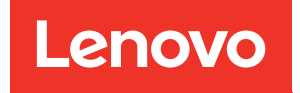

# System Management Module 2 User Guide

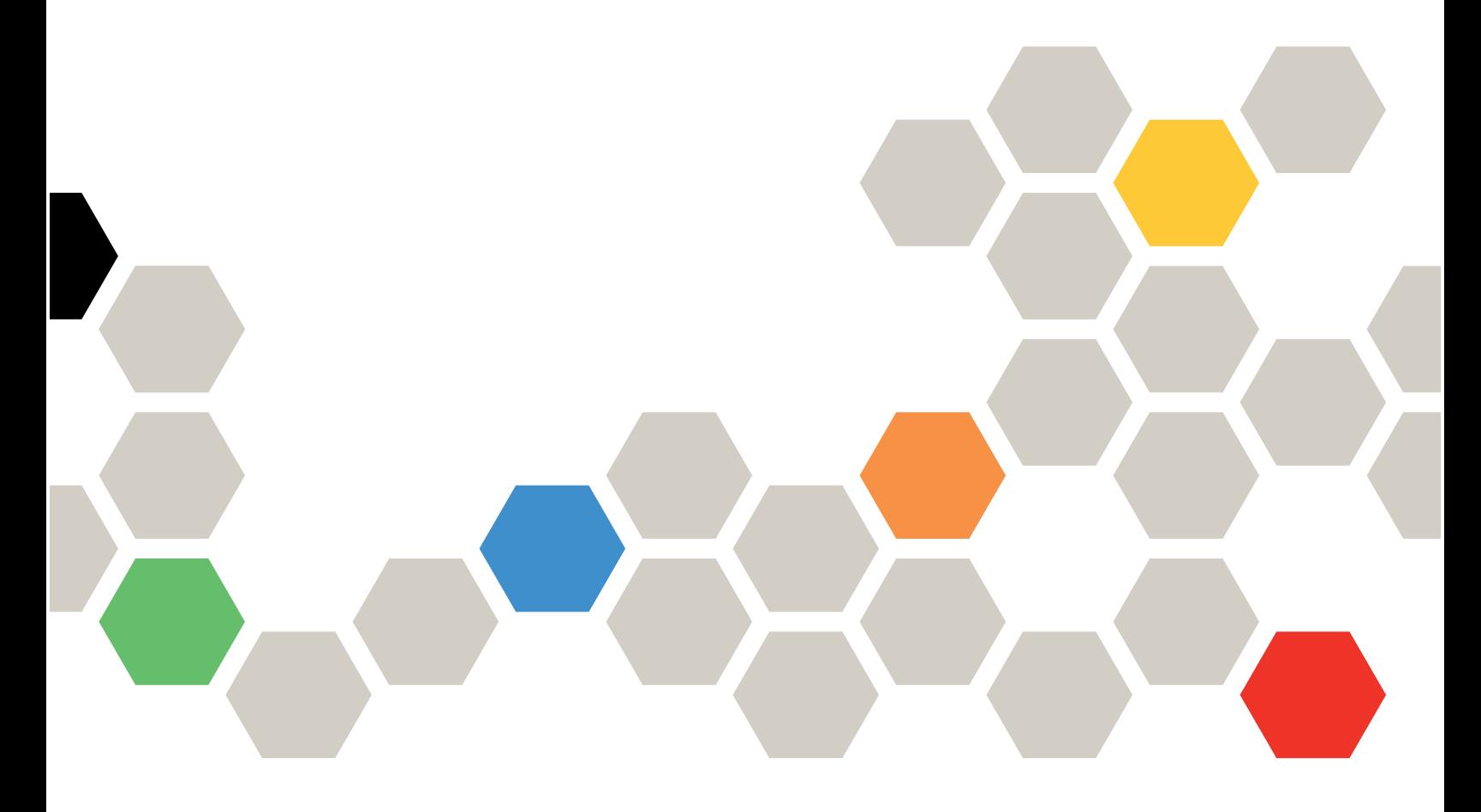

Machine Types: 7D1J / 7D1L

### **Note**

Before using this information and the product it supports, be sure to read and understand the safety information and the safety instructions, which are available at: [https://pubs.lenovo.com/safety\\_documentation/pdf\\_files](https://pubs.lenovo.com/safety_documentation/pdf_files)

In addition, be sure that you are familiar with the terms and conditions of the Lenovo warranty for your solution, which can be found at: <http://datacentersupport.lenovo.com/warrantylookup>

Fourth Edition (April 2024)

© Copyright Lenovo 2021, 2024.

LENOVO and THINKSYSTEM are trademarks of Lenovo. All other trademarks are the property of their respective owners.

LIMITED AND RESTRICTED RIGHTS NOTICE: If data or software is delivered pursuant to a General Services Administration (GSA) contract, use, reproduction, or disclosure is subject to restrictions set forth in Contract No. GS-35F-05925.

## <span id="page-2-0"></span>**Contents**

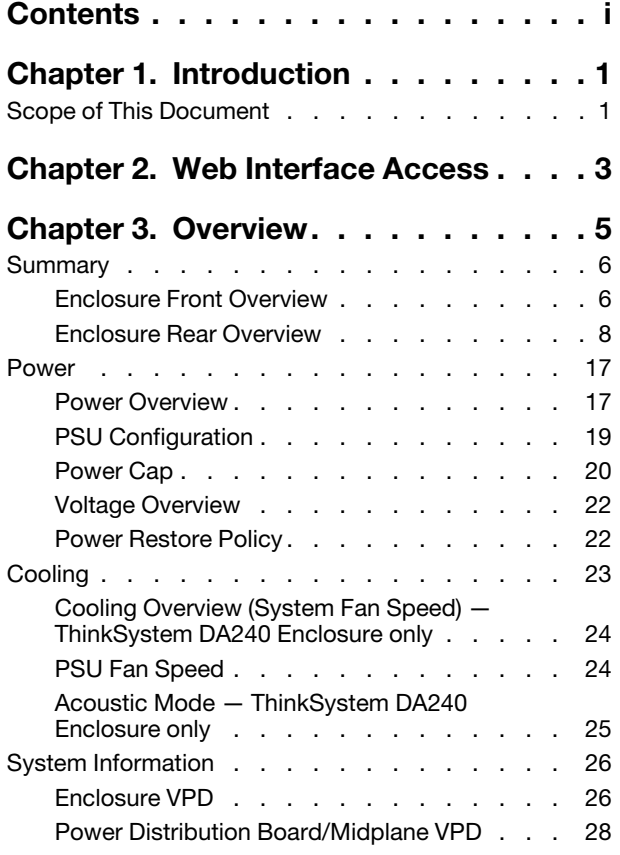

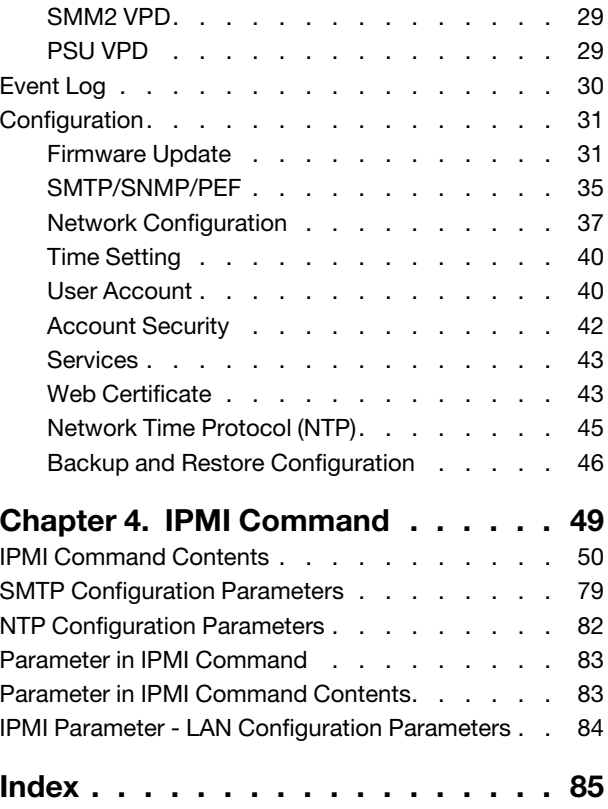

## <span id="page-4-0"></span>Chapter 1. Introduction

This section summarizes the functions of the System Management Module 2 (SMM2) firmware built-in web pages. It supports the Transport Layer Security 1.2 for data encryption over the network and certificate management.

The SMM2 performs the following tasks:

Note: Fan status report and fan configuration management are only applicable to Thinksystem DA240 Enclosure, and are not applied to DW612 and DW612S Enclosure as fan is supported only in Thinksystem DA240 Enclosure.

- 1. Node status report
- 2. Enclosure power and fan status report
- 3. Enclosure power and fan configuration management
- 4. Enclosure Vital Product Data (VPD) information report
- 5. Enclosure event log display, save, and clear
- 6. SMM2 configuration and settings backup/restore

Notes: The SMM2 web interface supports the following browsers:

- Internet Explorer 11
- Microsoft Edge 25.10586 or later
- Mozilla Firefox 48.0 or later
- Google Chrome 52.0 or later
- <span id="page-4-1"></span>• Safari 9.0 or later

## Scope of This Document

This user guide provides the process of operating SMM2 and detailed WebGUI. The descriptions include how to check the status, component information and show you how to modify the configuration. It offers the detailed explanation and definition for each function tabs of the SMM2 web pages.

The user guide supports the following enclosures and trays:

- ThinkSystem DA240 Enclosure Type 7D1J (DA240 Enclosure), compatible with the following tray
	- ThinkSystem SD630 V2 Compute Node Type 7D1K (SD630 V2 Tray)
- ThinkSystem DW612 Neptune DWC Enclosure Type 7D1L (DW612 Enclosure), compatible with the following trays:
	- ThinkSystem SD650 V2 Neptune DWC Tray Type 7D1M (SD650 V2 Tray)
	- ThinkSystem SD650-N V2 Neptune DWC Tray Type 7D1N (SD650-N V2 Tray)
- ThinkSystem DW612S Neptune DWC Enclosure Type 7D1L (DW612S Enclosure), compatible with the following trays:
	- ThinkSystem SD650 V3 Neptune DWC Tray Type 7D7M (SD650 V3 Tray)
	- ThinkSystem SD650-I V3 Neptune DWC Tray Type 7D7L (SD650-I V3 Tray)
	- ThinkSystem SD650-N V3 Neptune DWC Tray Type 7D7N (SD650-N V3 Tray)
	- ThinkSystem SD665 V3 Neptune DWC Tray Type 7D9P (SD665 V3 Tray)

– ThinkSystem SD665-N V3 Neptune DWC Tray Type 7DAZ (SD665-N V3 Tray)

### Notes:

- Before using this information and the product it supports, be sure to read and understand the safety information and the safety instructions, which are available at: [https://pubs.lenovo.com/safety\\_documentation/pdf\\_files](https://pubs.lenovo.com/safety_documentation/pdf_files)
- Be sure that you are familiar with the terms and conditions of the Lenovo warranty for your solution, which can be found at: <http://datacentersupport.lenovo.com/warrantylookup>

## <span id="page-6-0"></span>Chapter 2. Web Interface Access

SMM2 web interface can be accessed through Ethernet connection (10/100/1000 Mbit) by establishing a session with SMM2.

Connecting to the SMM2 for the first time might require a change of the Internet protocol properties on the client computer. See ["Network Configuration" on page 37](#page-40-0) section for more information. To log in to the SMM2 web interface, complete the following steps :

1. Point your browser to the SMM2 web interface URL that your system administrator defined during initial configuration.

The following out-of-factory default network settings are applied when you first access the SMM2:

- a. SMM2 attempts to use DHCP to acquire an IP address. If SMM2 cannot acquire IP address from the DHCP server in two minutes, it will use the static IP address.
- b. The default static IP is 192.168.70.100 (IPv4 enabled).
- c. Using Hyper Text Transfer Protocol Secure (HTTPS). (For example, https://192.168.70.100)
- d. IPv6 enabled with local link address (LLA) IP

Notes: To calculate LLA IP, follow the procedures below:

- 1) Split the MAC address of SMM2 (39-A7-94-07-CB-D0) into two parts and insert FF-FE in the middle. For example, 39-A7-94-FF-FE-07-CB-D0
- 2) Convert the two hexadecimal digits at the left end of the string to binary. For example, 00111001-A7-94-FF-FE-07-CB-D0
- 3) Invert the value for bit 1 of the first byte. For example, 00111011-A7-94-FF-FE-07-CB-D0
- 4) Convert the binary digits at the left end of the string back to hexadecimal. For example, 3B-A7- 94-FF-FE-07-CB-D0
- 5) Combine the hexadecimal digit pairs into 4-digit groups. For example, 3BA7-94FF-FE07-CBD0
- 6) Replace dash (-) separators with colon (:) separators. For example, 3BA7:94FF:FE07:CBD0
- 7) Add FE80:: to the left of the string. For example, FE80::3BA7:94FF:FE07:CBD0
- 2. Type your user ID and password assigned by a system administrator.
	- Default ID: USERID
	- Password: PASSW0RD

Note: The sixth character of PASSW0RD is number zero.

3. Click Log in.

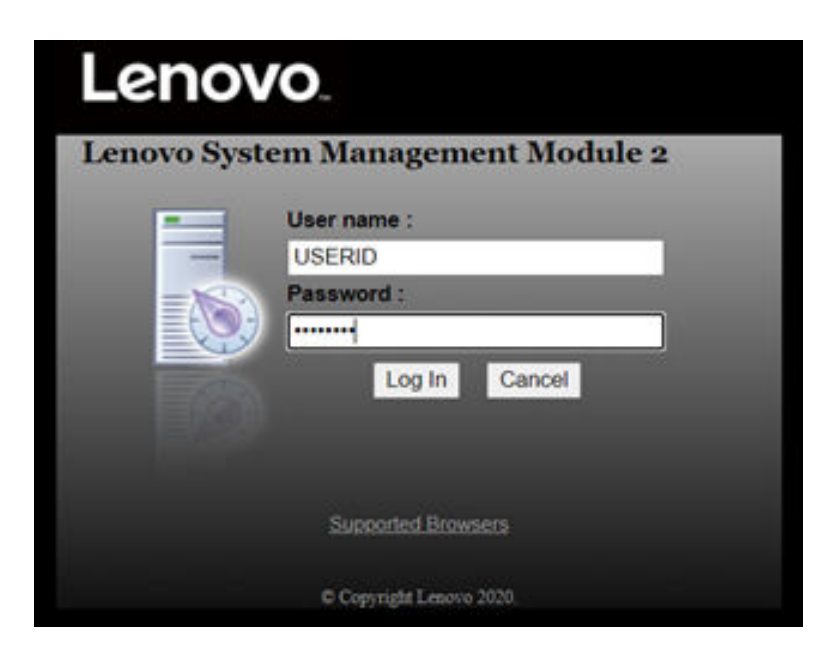

Figure 1. SMM2 — Login

4. Change password for the first login.

#### **Change Password**

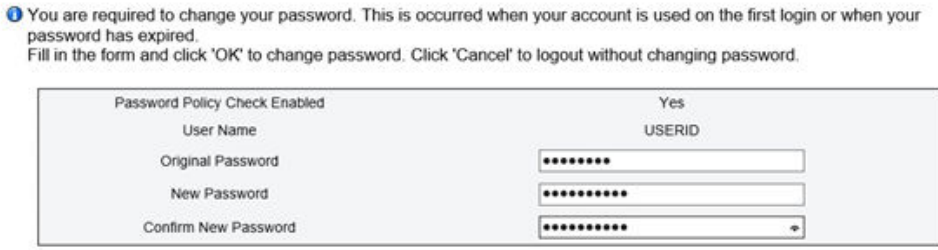

Cancel

 $\overline{\text{OK}}$ 

Figure 2. Changing password for the first login

Default password complexity rules:

- At least ten characters in length
- Must contain at least one number (0 through 9)
- Must contain at least two of the following three categories:
	- An uppercase letter (A through Z)
	- A lowercase letter (a through z)
	- A non-alphabetic characters such as !@#\$%^\*-\_+=().:`|?"\
- 5. Use the new password to log in.

## <span id="page-8-0"></span>Chapter 3. Overview

The section introduces detailed functions for SMM2 web interface.

There are overall six function tabs:

- Summary
- Power
- Cooling
- System Information
- Event Log
- Configuration

Moving a mouse cursor over the function tab buttons will reveal the subcategories of the function. Clicking on the tab or subcategories will take users directly to the function.

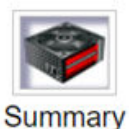

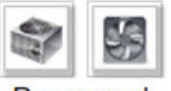

Power and Cooling

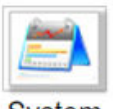

System **Information** 

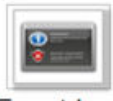

**Event Log** 

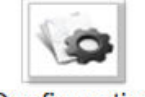

Configuration

Figure 3. Overview

### Notes:

• Click on the Refresh button on SMM2 web pages to refresh. If users press F5 on a keyboard or click refresh on a browser, the web page will redirect to login page for security considerations.

- Pages with Refresh button does not refresh periodically, except voltage overview and cooling overview. Auto-refresh interval is every 30 seconds on these two pages. For the other pages, click Refresh button to get the latest readings and status.
- The session will expire when users do not perform any action on web pages for an interval (default value is 20 minutes), except when users stay on an auto-refresh page.

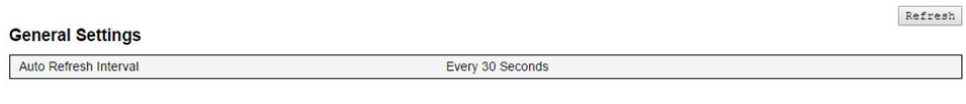

<span id="page-9-0"></span>Figure 4. General Settings — Refresh

## Summary

Summary page should display enclosure overall status and informationmary page displays overall enclosure status and information.

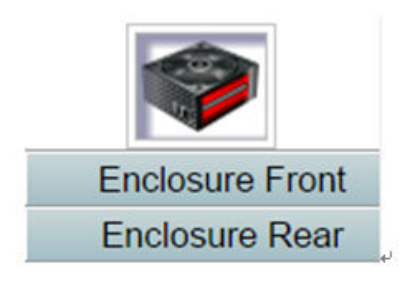

Figure 5. Enclosure

## <span id="page-9-1"></span>Enclosure Front Overview

An overview of the front side of the enclosure along with status related information.

Individual tab is used to introduce status of enclosure front overview and rear overview components. In enclosure front overview, a table of Figure 2 format is used to depicted nodes status. In Figure 3, it demonstrates the new enclosure mode supported as Shared IO mode.

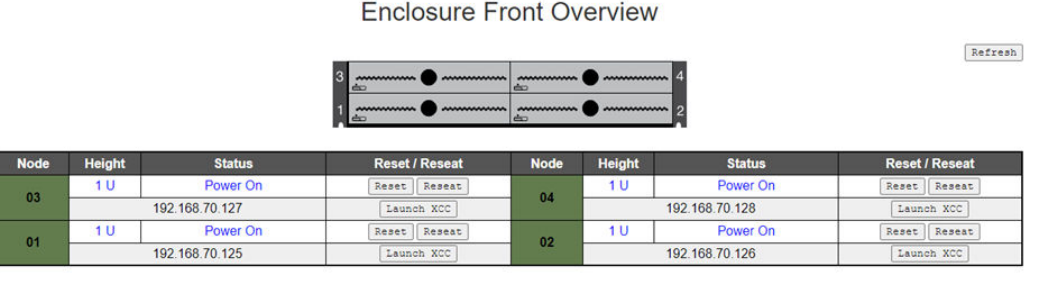

Please manually refresh 'Enclosure Front Overview' page 5 minutes after SMM2 or node XCC is reset to get updated node status.<br>Please use the refresh button on the web, refresh via browser or F5 will cause logout.<br>The 'Laun

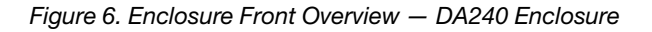

### **Enclosure Front Overview**

Refresh

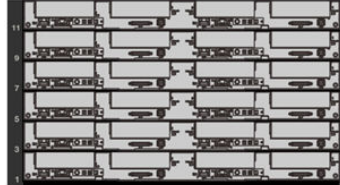

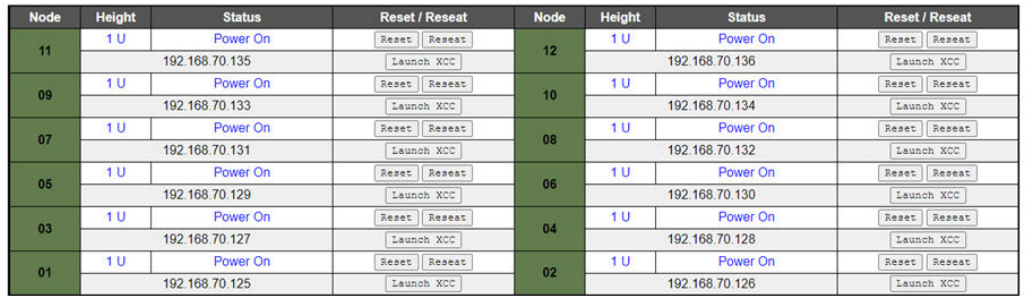

**Note** 

 $\label{eq:1} \vspace{-0.1cm} \vspace{-0.1cm}$  <br> Please manually refresh Enclosure Front Overview' page 5 minutes after SMM2 or node XCC is reset to get updated node status. <br> Please use the refresh button on the web, refresh via browser or

### Figure 7. Enclosure Front Overview — DW612 and DW612S Enclosure

Enclosure Mode:

This enclosure is running under Shared I/O mode, the nodes are categorized into 6 groups, each group has one primary node and one auxiliary node. The auxiliary node will not be granted power permission until the primary node is present, is in either standby mode or powered on, and has no power faults.

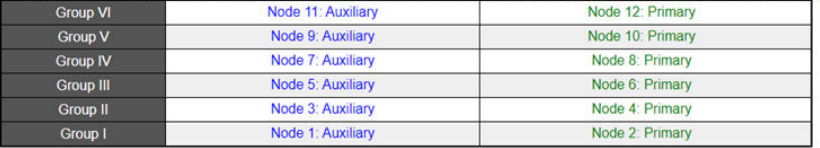

Figure 8. Share I/O mode — DW612 Enclosure and SD650 V2 Tray / DW612S Enclosure and SD650 V3 Tray

- Node: Indicates slot numbering.
- Height: Node height 1U.
- Status: Node power-on status
	- Not Present: indicated node is not installed.
	- No Permission: indicated node has not granted power permission and cannot power on.
	- Fault: indicated node has power fault and cannot be powered on.
	- Power On: indicated node is power on.
	- Power Off: indicated node is power off.
	- Add-on: indicates this is an addon tray.
- Reset / Reseat: Perform virtual reset / reseat.
	- Virtual Reset allows user to reset node XCC through SMM2.
	- Reset allows user to power cycle entire node remotely through SMM2.
	- After virtual reset / reseat, node XCC takes at least two minutes to be ready. For more details about virtual reset / reseat, please refer to SMM2 FUNCTIONAL SPECIFICATION.
- Launch XCC: Redirect to the specified IP address of XCC web GUI.
	- The Launch XCC buttons still can be able to launch XCC websites when the SMM2 session expires.

### Notes:

- 1. Please refresh the Enclosure Front Overview manually five minutes later after reset SMM2 or node XCC to maintain latest node status.
- 2. The **Enclosure Mode** description only appears while the Shared IO mode is enabled. Only the following enclosure(s) and tray(s) support the Share I/O mode.
	- DW612 Enclosure and SD650 V2 Trays
	- DW612S Enclosure and SD650 V3 Trays
- 3. Follow the power sequence of Shared IO mode, the Virtual Reseat button of primary node will be disabled while the auxiliary node is in **Power on** status. Only the following enclosure(s) and tray(s) support the Share I/O mode.
	- DW612 Enclosure and SD650 V2 Trays
	- DW612S Enclosure and SD650 V3 Trays
- 4. For the node which reports a power fault event, i.e., DIMM PMIC Power Fault, the "Virtual Reseat" feature will be temporarily disabled and need to check the events, actions from XCC. Only the following enclosure(s) and tray(s) support:
	- DW612S Enclosure and SD650 V3 Trays
	- DW612S Enclosure and SD650-I V3 Trays
	- DW612S Enclosure and SD650-N V3 Trays
	- DW612S Enclosure and SD665 V3 Trays
	- DW612S Enclosure and SD665-N V3 Trays

## <span id="page-11-0"></span>Enclosure Rear Overview

SMM2 information is displayed in this view.

Under Enclosure Rear Overview, the major rear enclosure statuses are shown in the following sections:

- ["Management Module" on page 8](#page-11-1)
- ["Current PSU" on page 10](#page-13-0)
- ["Fan \(ThinkSystem DA240 Enclosure only\)" on page 13](#page-16-0)
- ["Drip Sensor \(ThinkSystem DW612 and DW612S Neptune DWC Enclosure only\)" on page 13](#page-16-1)

### <span id="page-11-1"></span>Management Module

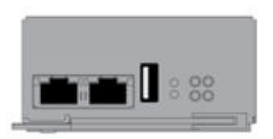

| <b>Name</b>                 | System Management Module 2<br>(SMM2) |                        |                                  |  |
|-----------------------------|--------------------------------------|------------------------|----------------------------------|--|
| <b>Power Status</b>         | Normal                               |                        | SMM2 Reset<br>Reset to Default   |  |
| <b>Firmware Version</b>     | 0.03 (UMSM02P)                       |                        |                                  |  |
| <b>Boot-up Flash</b>        | First                                |                        |                                  |  |
| <b>ID LED</b>               | Accept:<br>Off                       | O On<br><b>O</b> Blink | $\bullet$ Off => Accept<br>Apply |  |
| <b>Check Log LED</b>        | On                                   |                        |                                  |  |
| <b>FFDC</b>                 |                                      |                        | Capture                          |  |
| <b>Enclosure Reseat</b>     |                                      |                        | Reseat                           |  |
| <b>Open Source Licenses</b> |                                      |                        | Download                         |  |

Figure 9. Management Module — DA240 Enclosure

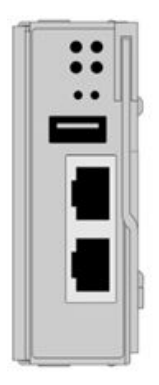

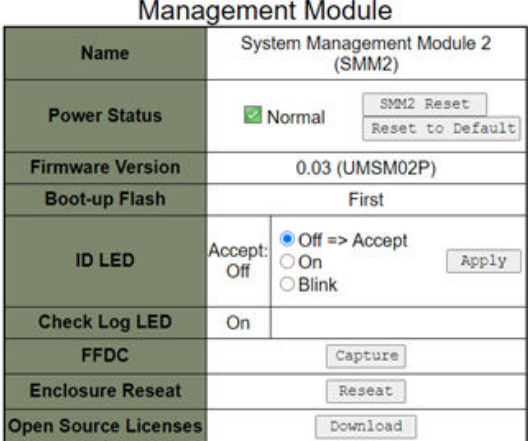

Figure 10. Management Module — DW612 Enclosure

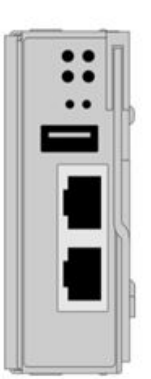

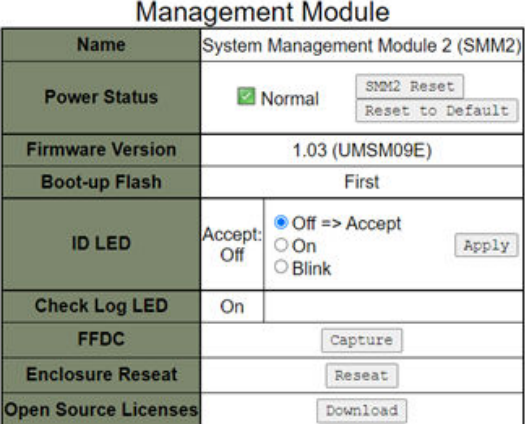

Figure 11. Management Module — DW612S Enclosure

- Name: System Management Module 2 (SMM2).
- Power Status: Indicates the status of SMM2.
	- SMM2 Reset: After this button is clicked, SMM2 will be reset immediately and ready to operate in 90 seconds.
	- Reset to Default: Restore the SMM2 settings to out-of-factory default, including:
		- SMTP
		- SNMP
		- PEF
		- Network Configuration
		- User Account
		- Account Security
		- Services
		- Web Certificate
		- NTP

It takes two minutes to complete the Reset to Default process and then SMM2 will be ready to operate.

- Firmware version: The current firmware version.
- Boot-up Flash: Indicates SMM2 current boot up bank. In normal operation, Boot-up flash should always be First. Only when the first flash has a hardware or firmware failure, SMM2 will switch to Second flash.
- Identification LED (ID LED): This blue LED serves to visually locate an enclosure in the rack with the following three options available. To activate an option, choose it from the list and click on **Apply** or use the corresponding commands.

### – Turn Off

When this option is activated, SMM2 ID LED would first turn off the ID LED on all the compute nodes in the enclosure and enter the accept mode, in which the LED behavior is determined by the node ID LEDs.

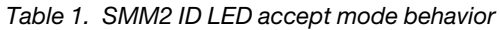

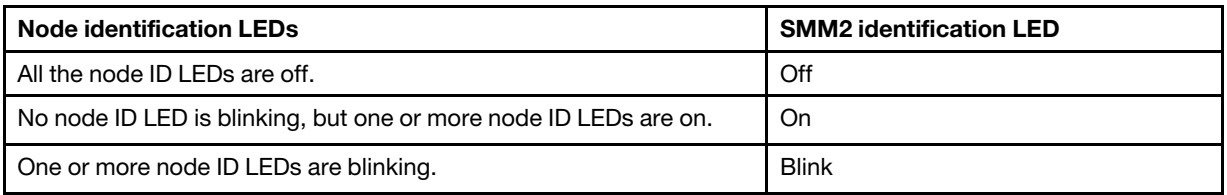

### Notes:

- 1. SMM2 ID LED is set in the accept mode by default.
- 2. See the "Front LEDs and buttons / Node operator panel" section in Maintenance Manual/Setup Guide/User Guide of your solution for more information about node ID LEDs.

### – Turn On

When this option is activated, all the node ID LEDs will be on except the blinking ones, which will remain blinking.

### – Blink

When this option is activated, all the node ID LEDs will be blinking regardless of previous status.

- Check Log LED: Check Log LED will be on when an error event occurs. It will be turned off after the error event is de-asserted.
- FFDC: The Fast Failure Data Collection (FFDC) instantly collects information about events and conditions that might lead up to a failure. Click on Capture, and the file used to analyze the problem can be downloaded from the web.
- Enclosure Reseat: Click on Reseat, the enclosure will be powered off immediately and be powered on after 10 seconds.

Note: After you click on the button, Enclosure Reseat will go into effect immediately even when the nodes are still powered on.

• Open Source License: You can download the Open Source Licenses file that is used in Open Source packages in SMM2 by clicking on Download.

### <span id="page-13-0"></span>Current PSU

Current PSU (Power Supply Unit): Indicates the status of power supplies.

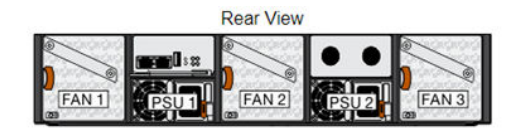

Current PSU - Redundancy Enabled, OVS Enabled, Total power bank = 2880W

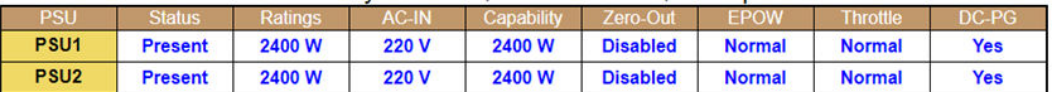

| Fan        |               |              |     |               |            |  |
|------------|---------------|--------------|-----|---------------|------------|--|
| <b>Bay</b> | <b>Status</b> | <b>I</b> vpe | Bav | <b>Status</b> | <b>vpe</b> |  |
|            | Present       | 80mm         |     | Present       | 80mm       |  |
|            | Present       | 80mm         |     |               |            |  |

Figure 12. Enclosure Rear View — DA240 Enclosure

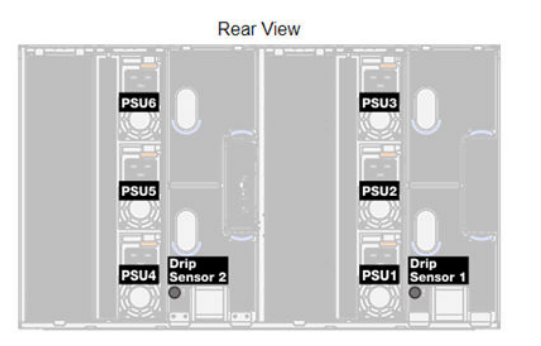

### Current PSU - Redundancy Enabled, OVS Enabled, Total power bank = 14400W

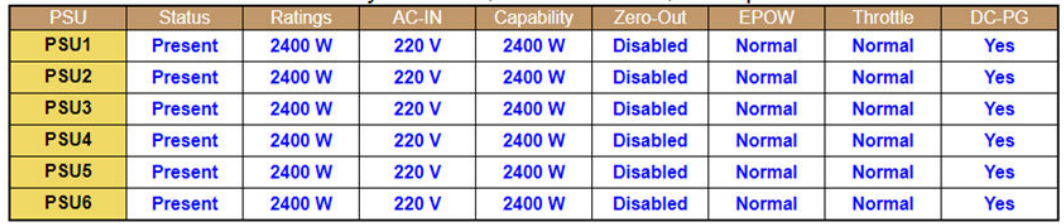

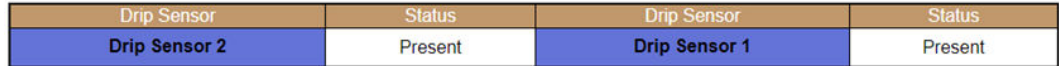

Figure 13. Enclosure Rear View — DW612 Enclosure

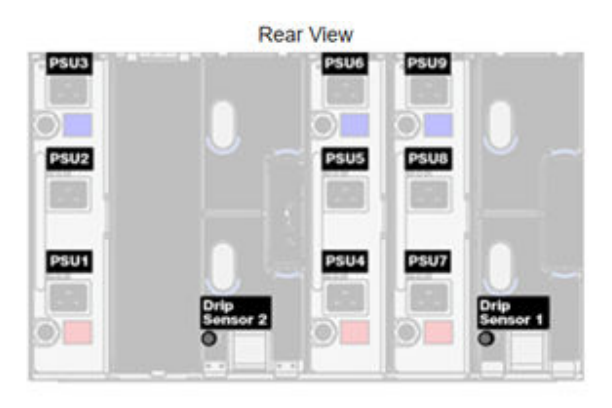

### Current PSU - Redundancy Enabled, Total power bank = 19200W

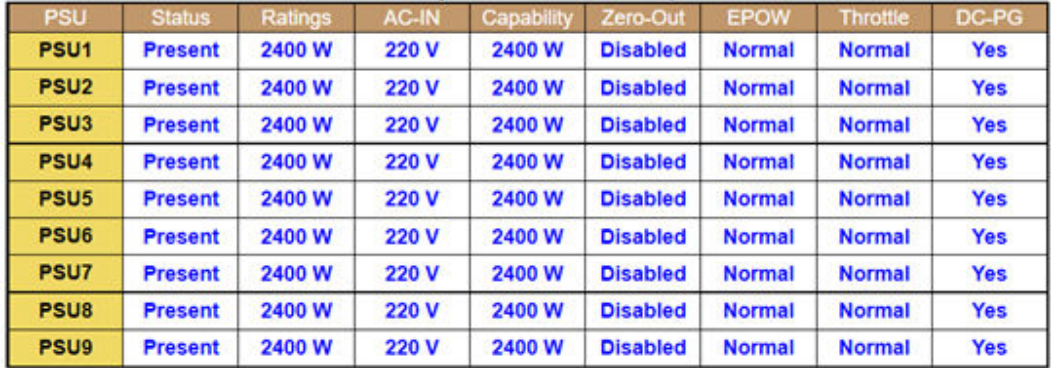

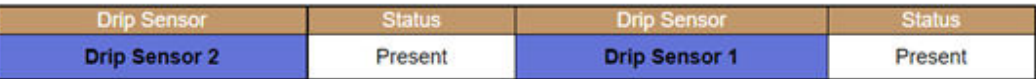

### Figure 14. Enclosure Rear View — DW612S Enclosure

- Status
	- Present: The power supply is installed.
	- Not Present: No power supply is installed.
	- Fault: The power supply is in faulty condition.
- Ratings: Power rating, such as 1800 W, 2400 W, 2600 W, and 7200 W, is displayed here. Power rating varies by models, see solution system specifications for details.
- AC-IN: AC input power is displayed here.
- Capability: The maximum DC output power that the power supply can provide to the entire system is displayed here.
	- If DC-PG of the power supply is No, capability will be 0 W.
	- $-$  If DC-PG of the power supply is Yes, the capability will be equal to the lower output when power supplies with different wattages are installed in the enclosure at the same time.
- Zero-output:
	- Disabled: Zero-output is disabled.
	- Wake-Up: Zero-output is enabled. The power supply is in working state.
	- Sleep: Zero-output is enabled. The power supply is in hibernation with no DC output.
- EPOW (Early Power Off Warning)
	- Assert: The power supply is in input lost condition.
- Normal: The power supply AC is working.
- Throttle
	- Assert: The power supply is in over-current condition.
	- Normal: The power supply is working.
- DC-PG (Direct Current Power Good): The DC power status of the power supply.
	- No: The power supply is not providing the required DC power.
	- Yes: The power supply is providing required DC power.

### <span id="page-16-0"></span>Fan (ThinkSystem DA240 Enclosure only)

Fan: Indicates the status of system fans. This section only applies to DA240 Enclosure.

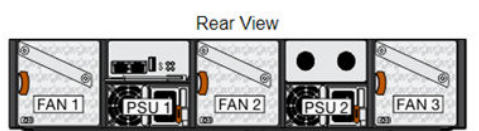

Current PSU - Redundancy Enabled, OVS Enabled, Total power bank = 2880W

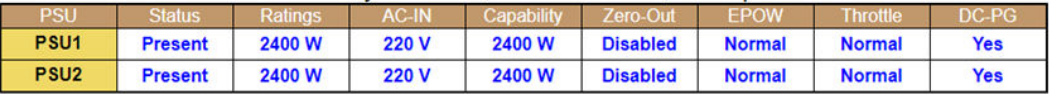

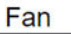

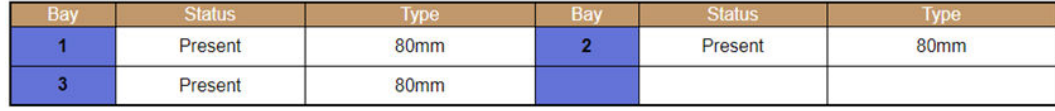

Figure 15. Enclosure Rear View — DA240 Enclosure

- Status
	- Present: The fan is installed and in normal operating condition.
	- Not present: No fan is installed.
	- Fault: The fan is in faulty condition.
- Type: The system supports 80mm fans.

### <span id="page-16-1"></span>Drip Sensor (ThinkSystem DW612 and DW612S Neptune DWC Enclosure only)

Drip Sensor: Indicates the status of the drip sensors. This section only applies to DW612 and DW612S Enclosure.

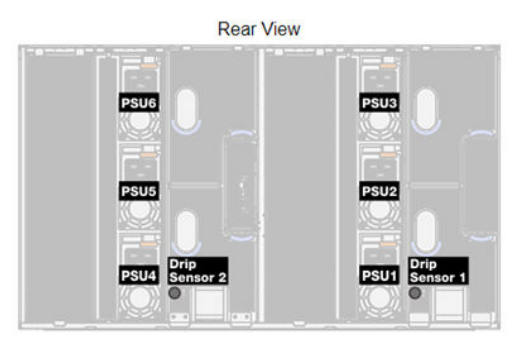

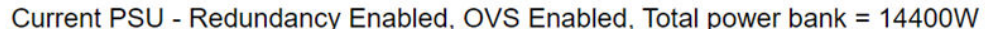

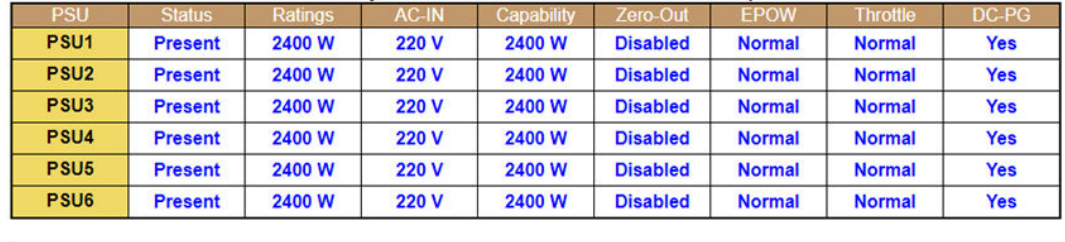

| <b>Drip Sensor</b>   | <b>Status</b>  | <b>Drip Sensor</b>   | <b>Status</b> |
|----------------------|----------------|----------------------|---------------|
| <b>Drip Sensor 2</b> | <b>Present</b> | <b>Drip Sensor 1</b> | Present       |

Figure 16. Enclosure Rear View — DW612 Enclosure

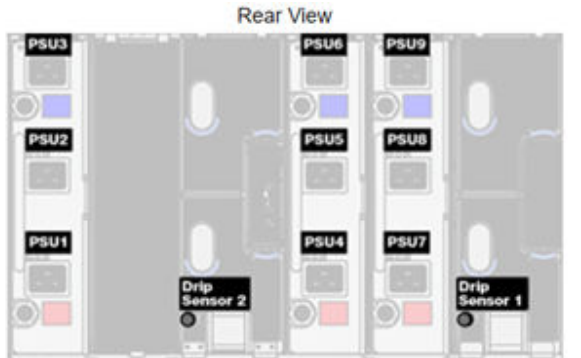

## Current PSU - Redundancy Enabled, Total power bank = 19200W

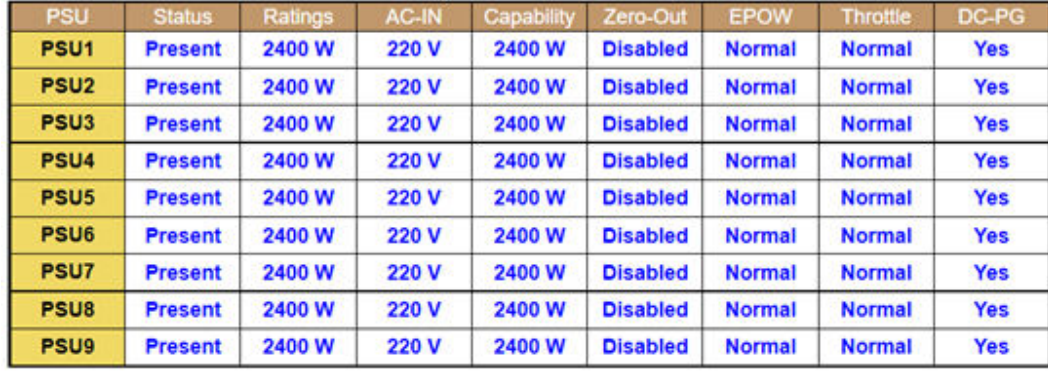

| <b>Drip Sensor 2</b> | Present | <b>Drip Sensor 1</b> | Present |
|----------------------|---------|----------------------|---------|

Figure 17. Enclosure Rear View — DW612S Enclosure

- Status
	- Present: The drip sensor is installed and in normal operating condition.
	- Not present: No drip sensor is installed.
	- Fault: The drip sensor is in faulty condition.

### Notes:

- The Enclosure Rear View graph is used to illustrate only the locations of the power supply, system fans and drip sensors.
- DW612 Enclosure supports three enclosure types. Refer to "System Specifications" in DW612 Enclosure publications for more details.

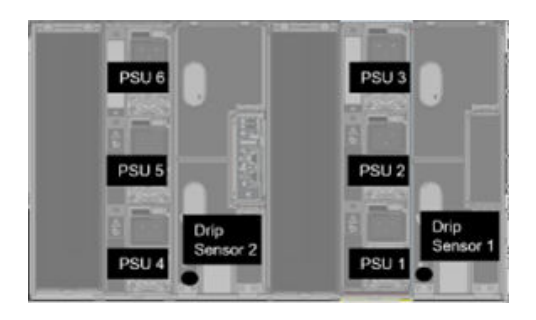

Figure 18. Enclosure Type 1 — DW612 Enclosure

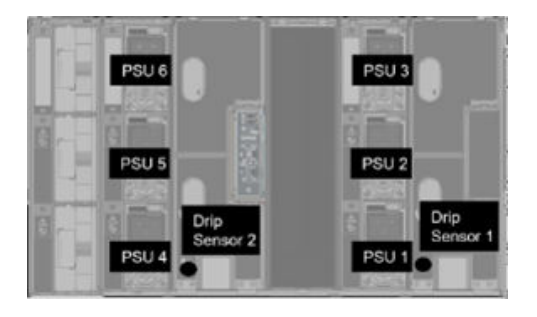

Figure 19. Enclosure Type 2 — DW612 Enclosure

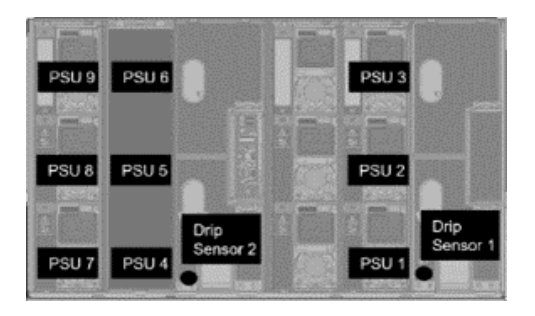

Figure 20. Enclosure Type 3 — DW612 Enclosure

• DW612S Enclosure supports five enclosure types. Refer to "System Specifications" in DW612S Enclosure publications for more details.

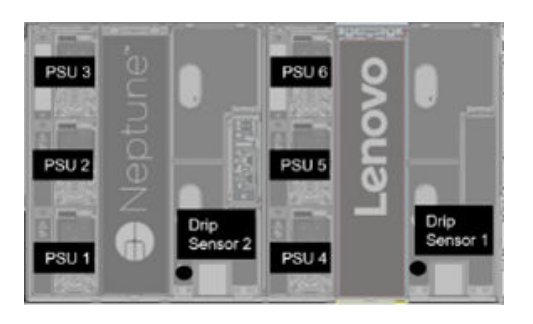

Figure 21. Enclosure Type 1 — DW612S Enclosure

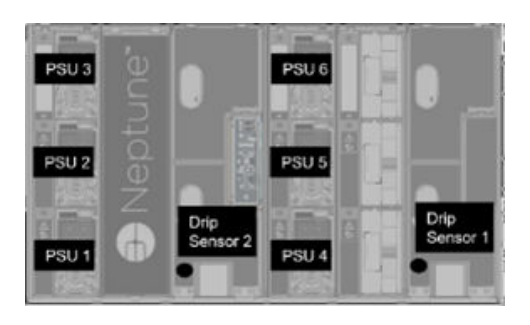

Figure 22. Enclosure Type 2 — DW612S Enclosure

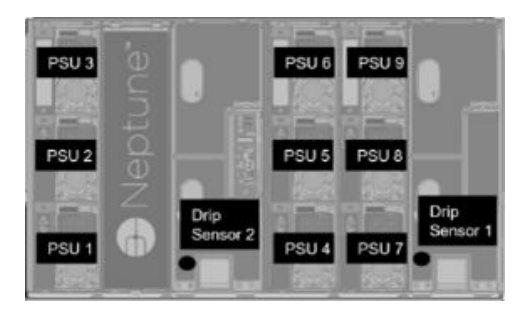

Figure 23. Enclosure Type 3 — DW612S Enclosure

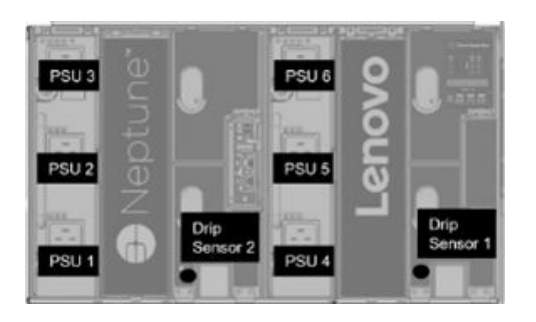

Figure 24. Enclosure Type 5 — DW612S Enclosure

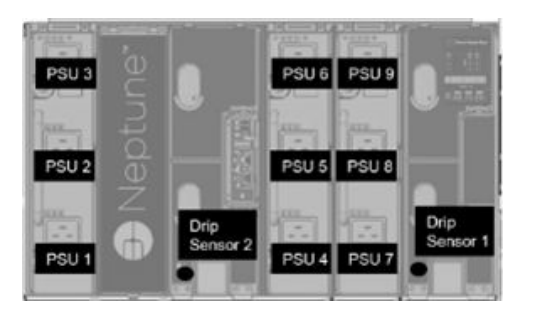

Figure 25. Enclosure Type 6 — DW612S Enclosure

• 2600W PSUs will be derated to 2400W under AC high low line; 7200W PSUs will be derated to 6900W under AC high low line.

## <span id="page-20-0"></span>Power

There are five major sections under the **Power** tab.

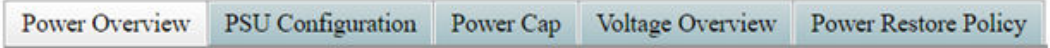

Figure 26. Power tab

- Power Overview: Displays the enclosure level power consumption, the node level power consumption, and power consumption of subsystems, which includes power subsystem (power supplies) and thermal sub-system (fan/drip sensor).
- PSU Configuration: Allows users to set the redundancy mode and zero output for power supplies.
- Power Cap: Allows users to set power capping and saving.
- Voltage Overview: Monitors the voltage rail on SMM2.
- Power Restore Policy: Allows user to enable power restore policy.

## <span id="page-20-1"></span>Power Overview

This tab displays enclosure power consumption, node power consumption and power consumption of power supply subsystems.

### **Power Overview**

#### Enclosure Power (30 seconds average)

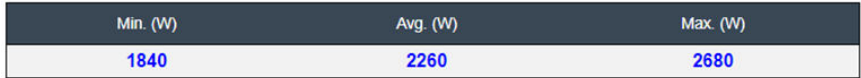

#### **Total PSU Power (30 seconds average)**

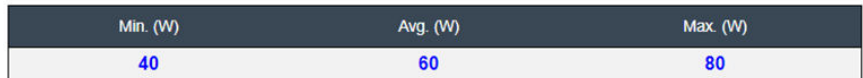

#### Node Power Consumption (Wde)

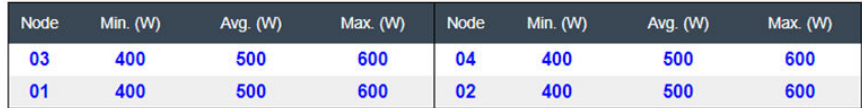

Figure 27. Power Overview — DA240 Enclosure

### **Power Overview**

#### **Enclosure Power (30 seconds average)**

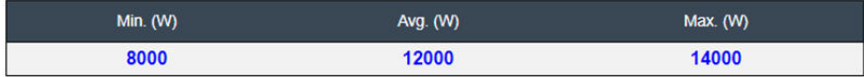

### Total PSU Power (30 seconds average)

| Min. $(W)$ | Avg. (W) | Max. (W) |
|------------|----------|----------|
| 200        | 400      | 600      |

Node Power Consumption (GPU / Node, Wac)

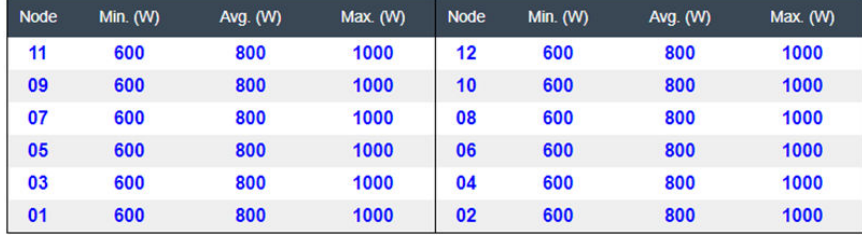

Figure 28. Power Overview — DW612 and DW612S Enclosure

### Notes:

- SMM2 calculates the power consumption of the enclosure and power supplies every second and records the latest 30 readings of the power consumption. Out of these 30 readings, the maximum, minimum and average power consumption will be displayed on the WebGUI.
- Only compute nodes will report the power consumption data to SMM2, which include the power consumption of compute nodes and of corresponding GPU nodes in the tray (if applicable).

When a compute node and a GPU node have been installed in the tray, the compute node will report the power consumption of itself and of the GPU node respectively. Their maximum, minimum and average power consumption will be displayed respectively on the WebGUI as shown in the figures above.

Only the following tray(s) include the GPU node:

- SD650-N V2
- SD650-I V3
- SD650-N V3
- SD665-N V3

On the WebGUI, GPU nodes are odd-numbered and marked in green displayed on the left side while the compute nodes are even-numbered and marked in blue on the right.

## <span id="page-22-0"></span>PSU Configuration

**PSU Configuration** allows users to set the redundancy mode and zero output for power supplies.

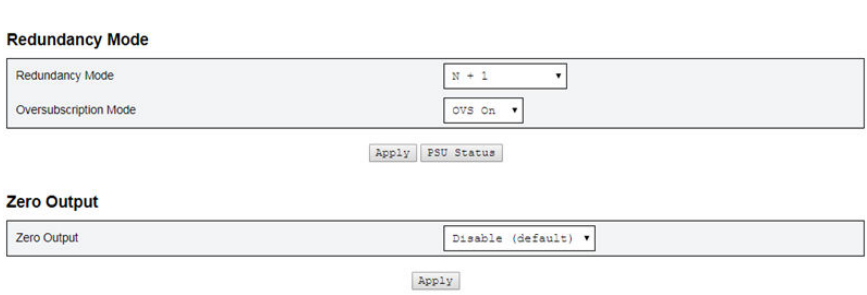

**PSU Configuration** 

Figure 29. PSU Configuration

### 1. Redundancy Mode

- Redundancy Mode
	- No redundancy: System could be throttled or shut down if one or more power supplies are in faulty condition.
	- $-$  N+1: There is one properly installed power supply as the redundant power supply, so there is no impact on the system operation or performance if any one of the power supplies is in faulty condition, given that Oversubscription Mode is not enabled.
- Oversubscription Mode

Oversubscription Mode grants users access to extra power from the redundant power supply. When the redundancy fails, however, the power supply will shut down within one second if system power loading is not corrected. SMM2 will take the action for node throttling at such power emergency, while enclosure performance could be impacted.

- Oversubscription mode is only applied with the N+1 redundancy mode enabled.
- When enabled with the N+1 redundancy mode, the total available power will be equivalent to 1.2 times of the total power capacity of the N+1 redundancy mode.
- Apply

Click on the Apply tab after choosing the redundancy and oversubscription mode from the dropdown menu to activate selections.

• PSU Status

Click on the PSU Status tab to redirect to the Enclosure Rear Overview page to view the status of power supplies. Following are the supported policies:

- DA240 Enclosure
	- Two power supplies:
		- No-redundancy
		- N+1 redundancy with oversubscription (OVS) mode
- DW612 Enclosure
	- Six power supplies
		- No-redundancy
		- N+1 redundancy with oversubscription (OVS) mode
	- Nine power supplies
		- N+1 redundancy without oversubscription (OVS) mode

### – DW612S Enclosure

- Six power supplies
	- No-redundancy
	- N+1 redundancy with oversubscription (OVS) mode
- Nine power supplies
	- N+1 redundancy without oversubscription (OVS) mode

### 2. Zero Output

### • Zero Output

- The Zero Output mode is disabled by default and only available when the Redundancy Mode is enabled (N+1).
- When the Zero Output mode is disabled, all of the power supplies will always be kept active.
- Three scanning period are offered: 10/30/60 minutes. The shorter the scanning period, the faster SMM2 adjusts the number of hibernate power supplies to optimize power supply efficiency when system load changes. With shorter scanning period, power supplies are also turned on and off more frequently when system loading fluctuates, which could reduce the life of power supplies.

### • Apply

Click on the **Apply** tab after choosing the scanning period from the drop-down menu to activate selections.

## <span id="page-23-0"></span>Power Cap

**Power Cap Policy:** You can choose the following two cap types through power cap configurations.

- Enclosure Power Cap
- Node Power Cap

## Power Cap Policy

Choose a power cap type : Enclosure Power Cap  $\checkmark$ 

### **Enclosure Power Cap / Power Save**

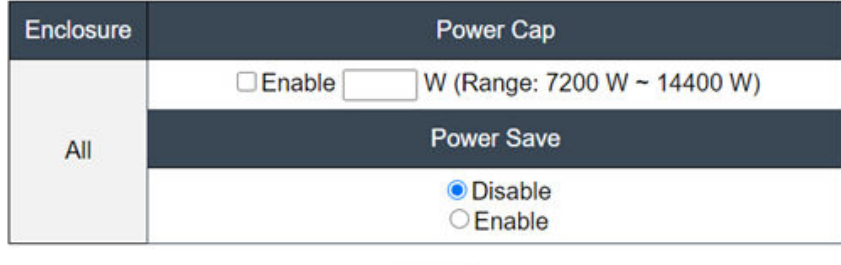

Apply

Figure 30. Enclosure Power Cap Policy

## **Power Cap Policy**

Choose a power cap type : Node Power Cap

### Node Power Cap / Power Save

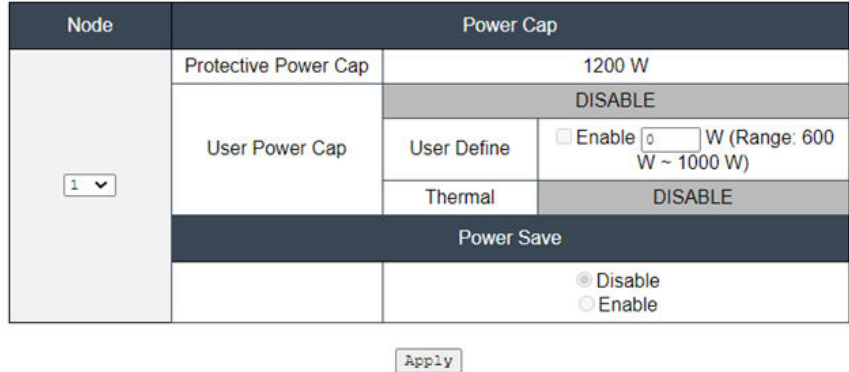

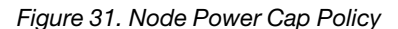

1. Power Cap: Allows users to set a wattage limit on power consumption. When applied on individual node, the node power consumption is capped at assigned level and when applied on enclosure, the whole enclosure power consumption is capped. When power saving is enabled, individual node or all nodes (enclosure level) runs in the lowest performance mode.

 $\checkmark$ 

- Select Enclosure Power Cap or Node Power Cap from the drop-down menu.
- Enter a power cap value, check the box, and click on **Apply** to enable power cap.
- Power cap enabled (checked) or disabled (unchecked) can be applied independent of power cap value. However, if power cap is enabled without any input value, the text box will be empty to represents that no user power cap value is specified and no power cap is enforced. If a value is entered and applied without enable checked, the value will be saved but not enforced.
- Power cap value is limited in the range from minimum to maximum inventory power of the node / enclosure.
- There are three types of power cap for Node domain. You can set User Power Cap value for each node.
- Select enable in the **Power Save** section and click on **Apply** to activate the power save.
- 2. Power Save: Can be applied with power cap simultaneously.
	- Select enable in the **Power Save** section and click on **Apply** to activate power save.
	- The following table provides details about power save modes.

Table 2. Power save modes

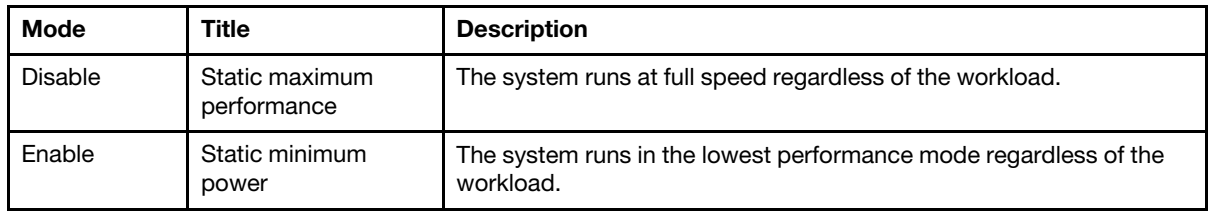

Notes: The following tray(s) does not support user capping and thermal capping which will be marked as "UNSUPPORTED":

- SD665 V3
- SD665-N V3

## <span id="page-25-0"></span>Voltage Overview

The Voltage Overview table provides the status of SMM2 board (12V, 5V, 3.3V, 2.5V, 1.2V, 1.15V) and battery voltage. Error log is asserted if the critical threshold is reached.

Note: The auto refresh interval is 30 seconds.

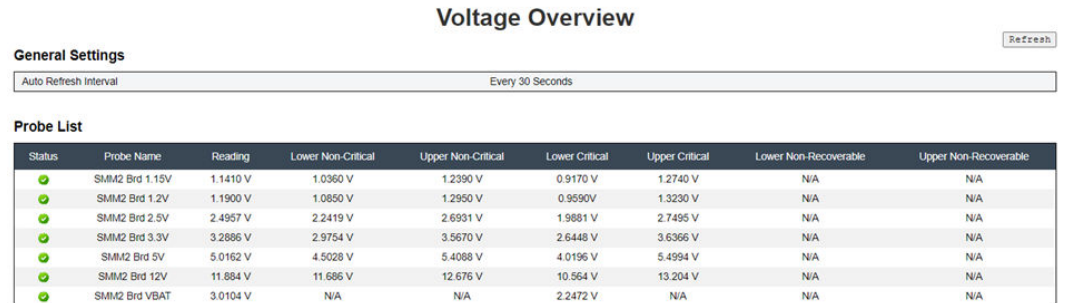

Figure 32. Voltage Overview

## <span id="page-25-1"></span>Power Restore Policy

When Power Restore Policy is enabled as Restore, SMM2 remembers the latest compute node power status and restores the power status to where it was before AC is abruptly lost.

## **Power Restore Policy**

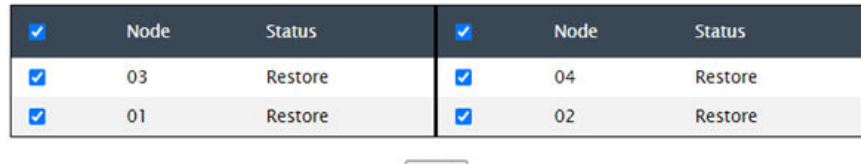

Apply

Power Restore Policy: Determines the mode of operation after loss of power Always off: Node remains off upon power restore Restore: Node restores to the state it was before power failed

Figure 33. Power Restore Policy — DA240 Enclosure

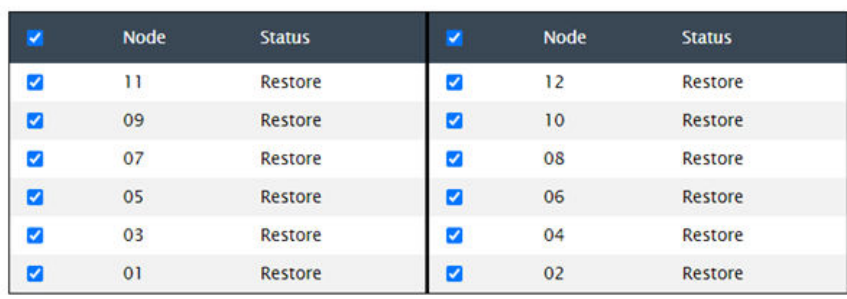

Apply

## **Power Restore Policy**

Power Restore Policy: Determines the mode of operation after loss of power Always off: Node remains off upon power restore Restore: Node restores to the state it was before power failed

Figure 34. Power Restore Policy — DW612 and DW612S Enclosure

Power Restore Policy: Determines the mode of operation after loss of power.

- Always off: Node remains off upon power restore.
- Restore: Node is restored to the previous state before power failure.
- 1. Check the boxes of the nodes that need to enable power restore policy.
- 2. Click **Apply** to activate the setting.

Note: SMM2 backs up the configuration settings every 60 seconds. Complete any change to configuration settings within this 60-second period; if not, it will not be saved or go into effect.

## <span id="page-26-0"></span>**Cooling**

Cooling displays not only the cooling status of the system fans and power supply fans but also acoustic mode settings.

For DA240 Enclosure, you can monitor the system fan speed, power supply fan speed and acoustic mode under this tab.

However, as DW612 and DW612S Enclosure supports direct water cooled solutions and therefore is not equipped with any system fan, only the status of power supply fans will be displayed.

There are three major sections under the **Cooling** tab:

- PSU Fan Speed (applies to DA240, DW612 and DW612S Enclosure):
	- Displays the power supply fan speed.
- Cooling Overview (applies to DA240 Enclosure only):
	- Displays the system fan speed.
- Acoustic Mode (applies to DA240 Enclosure only):
	- Allows users to choose an acoustic mode.

## <span id="page-27-0"></span>Cooling Overview (System Fan Speed) — ThinkSystem DA240 Enclosure only

The system fan speed is monitored in Cooling Overview. This section is only applicable to DA240 Enclosure, and is not applied to DW612 and DW612S Enclosure due to direct water-cooling system.

The system fan speed is displayed in RPM. Error log is asserted when the fan speed is below the lower critical threshold.

Note: This page will automatically refresh every 30 seconds.

#### **Cooling Overview**

Refresh **General Settings** Auto Refresh Interval Every 30 Seconds **Probe List Probe Name** ver Non-Critica **Lower Critica** pper Critical Reading Fan 1 Tach A **1536 RPM** 1280 RPM 2500 RPM **N/A N/A** N/A FAN 1 Tach B 2500 RPM **1536 RPM**  $N/A$ **1280 RPM**  $N/A$  $N/A$  $N/A$  $\bullet$ Fan 2 Tach A 2500 RPM **1536 RPM N/A** 1280 RPM **N/A N/A N/A**  $\bullet$ FAN 2 Tach B 2500 RPM **1536 RPM**  $N/A$ **1280 RPM**  $N/A$  $N/A$  $N/A$  $\bullet$ Fan 3 Tach A 2500 RPM **1536 RPM N/A 1280 RPM N/A N/A N/A**  $\bullet$  $\bullet$ FAN 3 Tach B 2500 RPM **1536 RPM**  $N/A$ **1280 RPM N/A N/A N/A** 

• **Status** (two status):

 $-$  Healthy condition:

- Faulty condition:
- Fan # Tach A(B):
	- The DA240 Enclosure system is equipped with dual-motor fans. Tach A displays the primary fan motor speed while Tach B displays the redundant fan motor speed.
	- System fan speed normally operates at higher than 1500 RPM for Tach A and Tach B.
- Lower Critical: 768 RPM is set to be the lower critical fan speed threshold.

## <span id="page-27-1"></span>PSU Fan Speed

This section displays the PSU (power supply unit) fan speed and applies to the following solutions:

- DA240 Enclosure
- DW612 and DW612S Enclosure

Figure 35. Cooling Overview

| <b>PSU</b>       | Fan 1 Speed<br>(RPM) | Fan 1 Duty<br>(% of Max.) | Fan 2 Speed<br>(RPM) | Fan 2 Duty<br>(% of Max.) | <b>Status</b> |
|------------------|----------------------|---------------------------|----------------------|---------------------------|---------------|
| PSU <sub>1</sub> | 3840                 | 15%                       | 3840                 | 15%                       | <b>Normal</b> |
| PSU <sub>2</sub> | 3840                 | 15%                       | 3840                 | 15%                       | <b>Normal</b> |

Figure 36. PSU Fan Speed — DA240 Enclosure

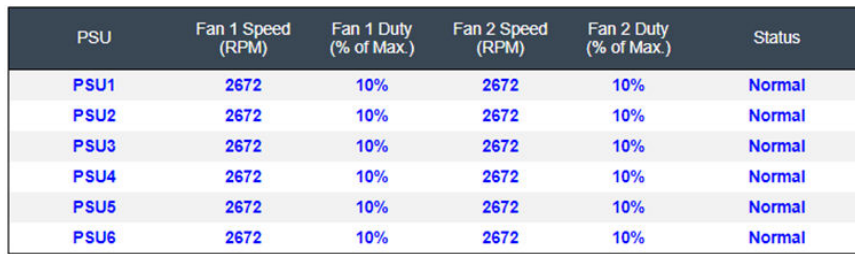

Figure 37. PSU Fan Speed — DW612 and DW612S Enclosure

- Speed: Power supply fan speed is displayed in RPM and normally operates at between 4000 and 23000 RPM.
- Duty (% of Max.): Out of 25300 RPM. (23000 \* 110%).
- Status:
	- Normal: PSU fan is running in a healthy condition.
	- Not Present: No power supply is installed.
	- Fault: Fan speed is lower than the threshold (3000 RPM).

## <span id="page-28-0"></span>Acoustic Mode — ThinkSystem DA240 Enclosure only

Users are allowed to choose an acoustic mode in this section. The **Acoustic Mode** tab is only applicable to DA240 Enclosure.

To reduce the noise level of the enclosure during run-time, users can configure the enclosure to five different acoustic modes.

## **Acoustic Mode Selection**

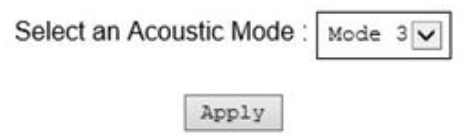

### Figure 38. Acoustic Mode Selection

- 1. Select a mode from the drop-down menu according to your preference.
	- None: Fan speeds change as required for optimal cooling.
	- Mode 1: Highest acoustics attenuation (lowest cooling).
	- Mode 2: Higher acoustics attenuation.
	- Mode 3: Intermediate acoustics attenuation.
- Mode 4: Low acoustics attenuation (higher cooling).
- Mode 5: Aggressive cooling mode.
- 2. Click on Apply after choosing the acoustic mode from the drop-down menu to activate the setting.

### Notes:

- Acoustic modes can only be applied to the entire enclosure as a whole.
- When acoustic modes are applied, the workload of compute nodes is also capped to avoid overheating.
- If there is power- or thermal-demanding PCI adapter that is installed in the compute node, the acoustic mode is automatically disabled except when set in Mode 5 (aggressive cooling mode).

## <span id="page-29-0"></span>System Information

The following sections under the System information tab provide the fixed VPD (Vital Product Data).

- Enclosure VPD
- PDB (Power Distribution Boards) VPD (DA240 Enclosure only)
- Midplane VPD (DW612 and DW612S Enclosure only)
- SMM2 VPD
- PSU (Power Supply Unit) VPD

Note: Information displayed with IPMI standard FRU command is limited to SMM2 board VPD only.

Backup Restore

## <span id="page-29-1"></span>Enclosure VPD

**Enclosure VPD** 

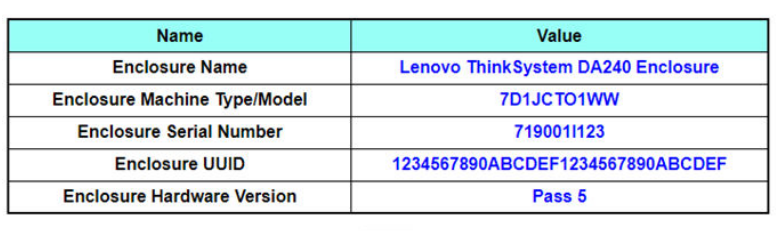

Edit

Note<sup>-</sup>

The storage device can be a USB device

Figure 39. Enclosure VPD — DA240 Enclosure

## **Enclosure VPD**

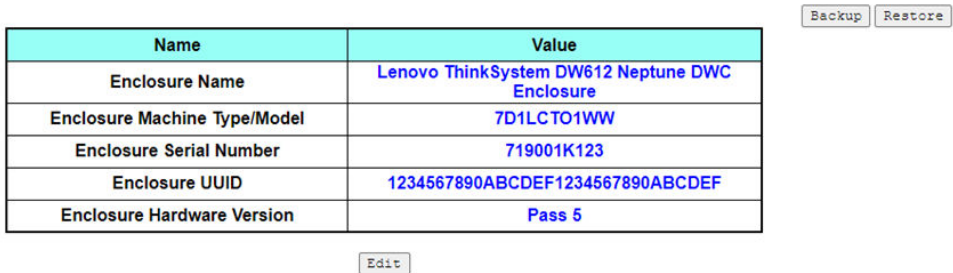

Note:

The storage device can be a USB device

### Figure 40. Enclosure VPD — DW612 Enclosure

### **Enclosure VPD**

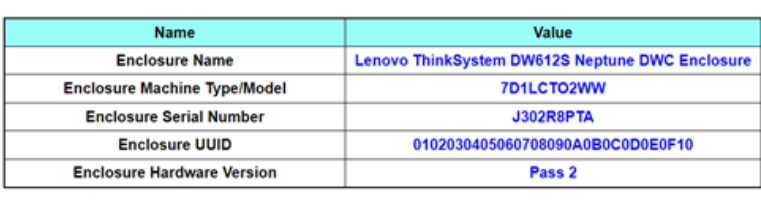

Edit

Note:

The storage device can be a USB device

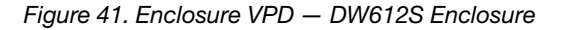

Note: The storage device can be a USB device.

- Backup: Save the current enclosure name on a USB storage device for future migration.
- Restore: Load the enclosure name from previously saved data on a USB storage device.
- Edit: Modify the enclosure name based on the following rules:
	- Enclosure Name can be up to 64 characters using alphanumeric characters a-z, A-Z and 0-9, (hyphen), \_ (underscore), and space.
	- Enclosure Serial Number can be up to 10 characters using alphanumeric characters a-z, A-Z and 0-9.

Backup Restore

- Enclosure Name: "Lenovo ThinkSystem DA240 Enclosure" / "Lenovo ThinkSystem DW612 Neptune DWC Enclosure" / "Lenovo ThinkSystem DW612S Neptune DWC Enclosure"
- Enclosure Machine Type/Model: "7D1JCTO1WW" for ThinkSystem DA240 Enclosure / "7D1LCTO1WW" for ThinkSystem DW612 Neptune DWC Enclosure / "7D1LCTO2WW" for ThinkSystem DW612S Neptune DWC Enclosure
- Enclosure Serial Number: For example, "719001I123" for ThinkSystem DA240 Enclosure / "719001K123" for ThinkSystem DW612 Neptune DWC Enclosure / "J302R8PTA" for ThinkSystem DW612S Neptune DWC Enclosure
- Enclosure UUID: Randomly generated ID number of the enclosure.
- Enclosure Hardware Version: Hardware version.

## <span id="page-31-0"></span>Power Distribution Board/Midplane VPD

- For DA240 Enclosure, see [Power Distribution Board VPD](#page-31-1)
- <span id="page-31-1"></span>• For DW612 and DW612S Enclosure, see [Midplane VPD](#page-31-2).

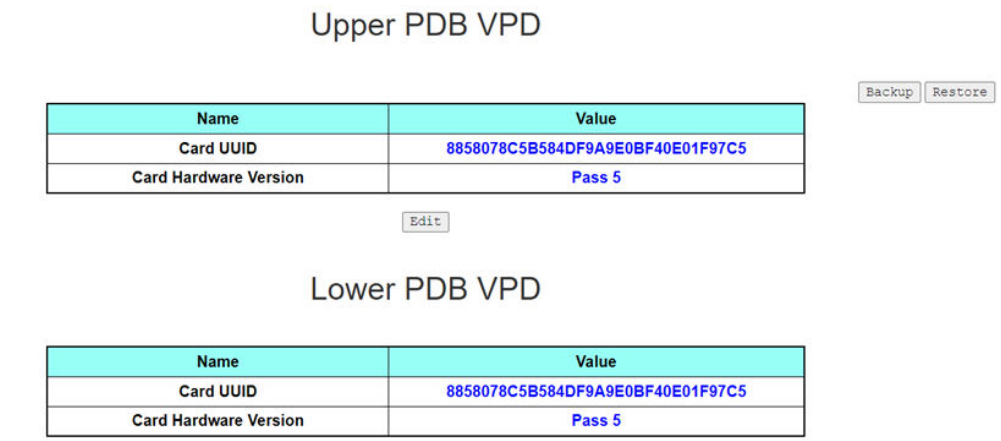

Edit

Note: The storage device can be a USB device

Figure 42. PDB VPD — DA240 Enclosure

Note: The term "upper power distribution board" is displayed as "Upper PDB" and "lower power distribution board" as "Lower PDB" in the WebGUI.

<span id="page-31-2"></span>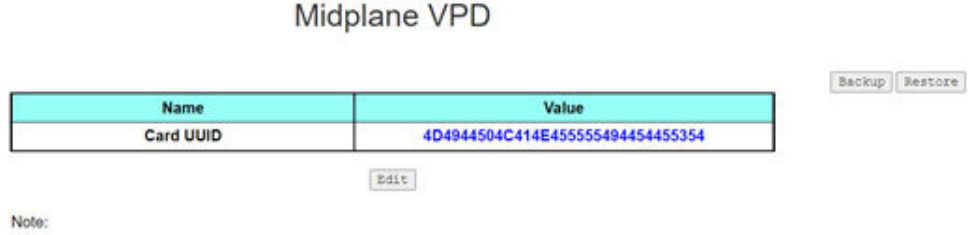

The storage device can be a USB device

Figure 43. Midplane VPD — DW612 and DW612S Enclosure

Note: The storage device can be a USB device.

- Backup: Save the current card serial number, card UUID, hardware version, and FRU part number on a USB storage device for future migration.
- Restore: Load the previously saved card serial number, card UUID, hardware version, and FRU part number data from a USB storage device.
- Edit: Modify the card UUID as user preferences based on the following rule:
	- UUID: Card UUID must be filled in with all 32 alphanumeric characters (A-Z, 0-9). No space or other characters are allowed.
- Card UUID: Randomly generated ID number of the enclosure.
- Card Hardware Version: Hardware version.

## <span id="page-32-0"></span>SMM2 VPD

## **SMM2 VPD**

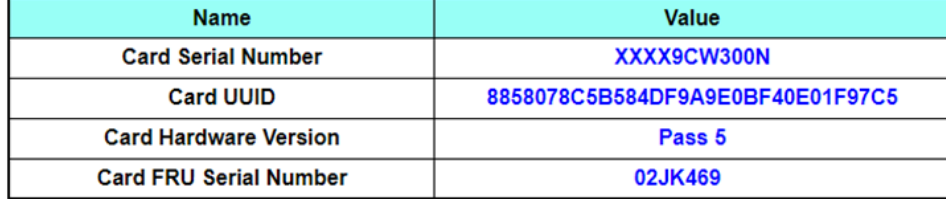

Figure 44. SMM2 VPD

- Card Serial Number: The last 11 digits of an 8S barcode label on the SMM2. For example, "8SXXXXXXXXXXAAAABBBCCCC"
- Card UUID: Randomly generated ID number of the SMM2.
- Card Hardware Version: Hardware version.
- Card FRU Serial Number: Lenovo FRU Number. For example, "02JK469".

### <span id="page-32-1"></span>PSU VPD

## PSU1 VPD

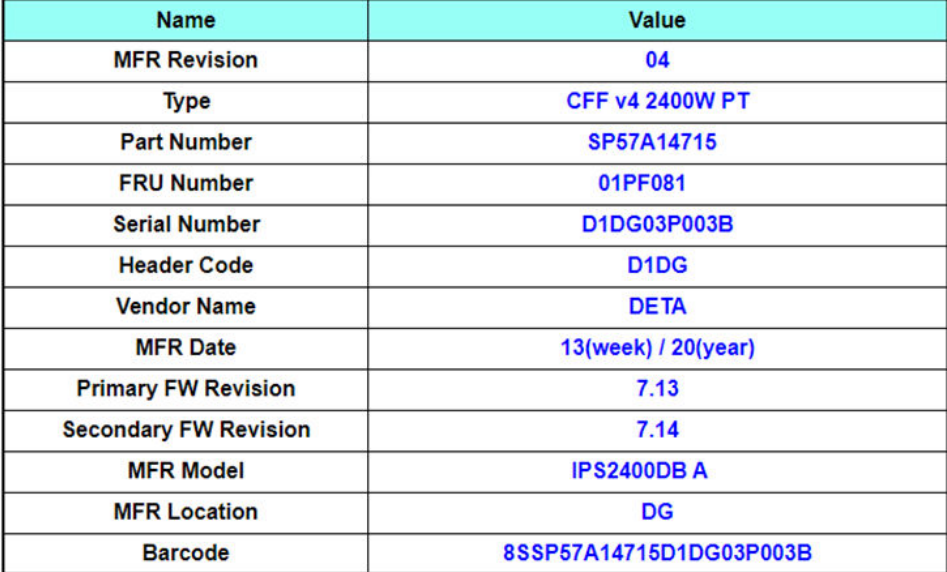

Figure 45. PSU VPD

- MFR Revision: Assembly revision
- Type: CFF Power Supplies v4 PSU Type
- Part Number: Lenovo part number
- FRU Number: Lenovo FRU number
- Serial Number: The last 11 digits of an 8S barcode label on the PSU. For example, "8SXXXXXXXXXXAAAABBBCCCC"
- Header Code: Lenovo header code
- Vendor Name: Vendor name
- MFR Date: Manufacturing date code (week/year)
- Primary FW Revision: Primary firmware revision
- Secondary FW Revision: Secondary firmware revision
- MFR Model: Vendor part number
- **MFR Location: Manufacturer location**
- PSU FRU Number: For example, "01GV270"
- <span id="page-33-0"></span>• Barcode: Lenovo barcode

## Event Log

The Event Log tab allows users to view the SEL (System Event Log).

The SEL (System Event Log) records enclosure-level information, warnings, and errors so that users can learn what has happened in the enclosure. A maximum number of 4090 event entries can be logged.

By default, the latest entry is on the first page as events are sorted by occurring order from the latest in time to the earliest. Click on Date/Time to reorder the sorting from earliest to latest events.

Note: Currently, a new event cannot be written into the log when it is full. Manually clear the log to allow the latest event to be recorded.

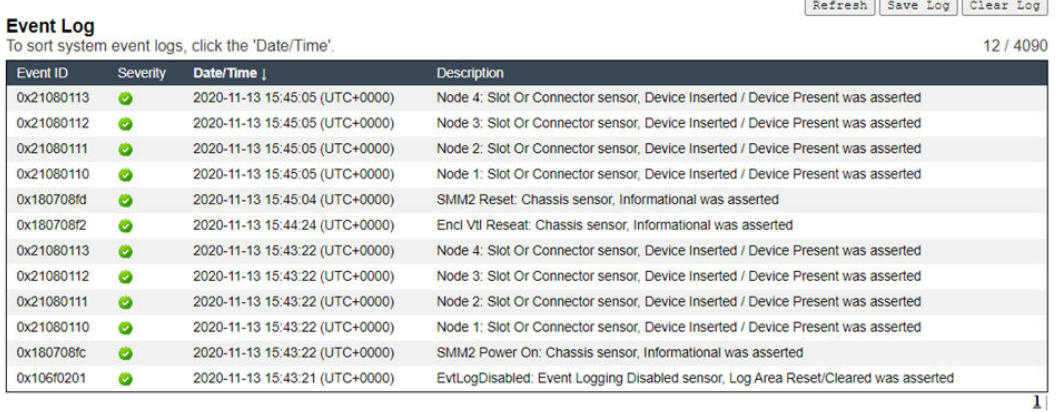

## **Event Log**

### Figure 46. Event Log

- Refresh: SEL is never automatically refreshed. Click on Refresh to acquire the latest entries.
- Save Log: SEL data will be exported and saved as .csv file.
- Clear Log: SEL data will be cleared.
- Severity: SEL data entries will be listed in the order of events severity.
	- $\bullet$  : Indicates **Informational** type of events.
		- $\bullet$  : Indicates Warning type of events.

- **18**: Indicates Error type of events. The Check Log LED will be lit when error events occur.

Note: For a list of possible events, refer to "List of SMM2 event codes" in Messages and Codes Reference of your corresponding solution.

## <span id="page-34-0"></span>**Configuration**

Configuration settings are used to manage the SMM2 module.

 $\textit{Fimware Update } \textit{SMTP} ~~ \textit{SNMP} ~~ \textit{PEF} ~~ \textit{Newtonk} \textit{Configuration} ~~ \textit{Time Settings} ~~ \textit{User Account} ~~ \textit{Account} ~~ \textit{Security} ~~ \textit{Service} ~~ \textit{Web Certificance} ~~ \textit{NTP} ~~ \textit{Backup and Restore} ~~ \textit{New} ~~ \textit{New} ~~ \textit{New} ~~ \textit{New} ~~ \textit{New} ~~ \textit{New} ~~ \textit{New} ~~ \textit{New} ~~ \textit{New} ~~ \textit{New} ~~ \textit{New} ~~ \textit{New} ~~ \textit{New} ~~ \textit{New} ~~ \textit{New} ~~ \textit$ 

### Figure 47. Configuration

There are twelve sections:

- Firmware Update
- SMTP
- **SNMP**
- PEF
- **Network Configuration**
- Time Setting
- User Account
- Account Security
- Services
- Web Certificate
- NTP
- Backup and Restore

Note: By pressing hardware reset button for more than four seconds, all settings (except for Time Setting) can be restored to out-of-factory default settings.

## <span id="page-34-1"></span>Firmware Update

The firmware update process comes in two phases. During the firmware upload stage, users can choose the location where the firmware image is stored. SMM2 would check the image header information for validation.

### **Firmware Update**

**Upload** 

Select an image file and click upload. The upload process will terminate all other sessions.<br>After the upload process is started, any attempt to refresh, logout or navigate away from the update page will restart the System

Firmware File Path Choose File 1nvgy\_fw\_s... noarch.rom **Upload** 

### Figure 48. Firmware Update

### Upload

Select an image file and click upload. The upload process will terminate all other sessions. After the upload process has started, any attempt to refresh, log out or navigate away from the update page will restart the system.

Once a valid firmware image has been uploaded, one of the following two pages will appear depending on the type of image that has been uploaded:

- ["SMM2 Firmware" on page 32](#page-35-0)
- ["PSU Firmware" on page 33](#page-36-0)

### <span id="page-35-0"></span>SMM2 Firmware

### **Firmware Update**

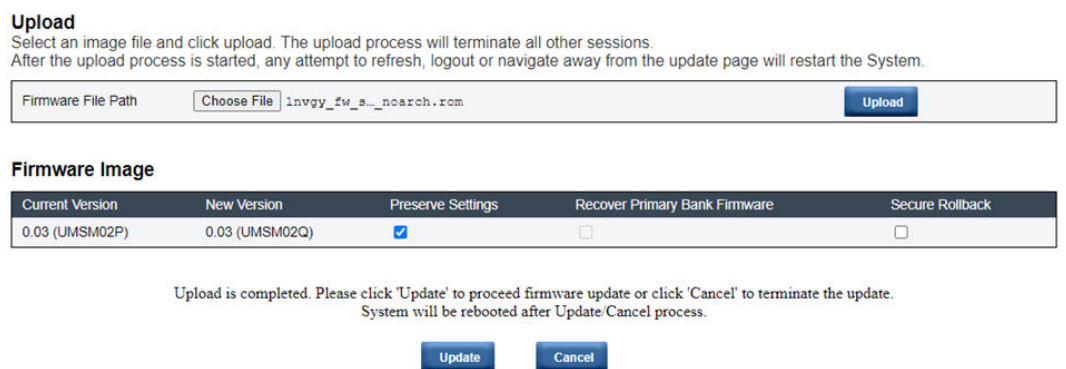

### Figure 49. SMM2 Firmware Update

A firmware image confirmation table appears with a Preserve Settings check box. If Preserve Settings is checked, SMM2 configurations will be kept and applied after the firmware update. The preserved settings include:

- SMTP
- SNMP
- PEF
- Network Configuration
- Time Setting (Time is always kept no matter **Preserve Settings** is checked or not.)
- User Account
- Account Security
- Services
- Web Certificate
- NTP

### Notes:

- 1. A Recover Primary Flash Bank Firmware check box is present in the firmware update page, but nonfunctional when SMM2 is boot up from the primary flash bank. If SMM2 starts on the secondary flash bank, which indicates that the primary flash bank image might be corrupted and needs recovery, this check box is open for selection. Check it to perform the recovery measure and update image onto the primary flash bank, and uncheck to upgrade firmware onto the secondary flash bank.
- 2. The Secure Rollback option in the firmware image confirmation table determines if rolling back to a previous firmware level is allowed. It is set as disabled (unchecked) by default.
- 3. SMM2 will automatically restart if users cancel firmware update process after uploading the firmware image.

### During Firmware Update
During the firmware update process, the system will direct users to a loading page where all of the SMM2 functions are temporarily locked.

Once the progress reaches 100%, SMM2 will automatically restart and users need to log in again to access the SMM2 web interface.

### **Firmware Update**

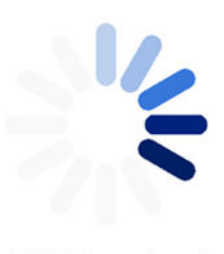

### 100% Completed

#### Firmware update in progress, leaving this page will not terminate this operation.

 $\,$  SMM2 Firmware Image has been updated successfully The SMM2 has been reset. Therefore, your session is being terminated.  $\,$  Click here to start a new session to access SMM2

Figure 50. SMM2 Firmware Update completed

### PSU Firmware

### **Firmware Update**

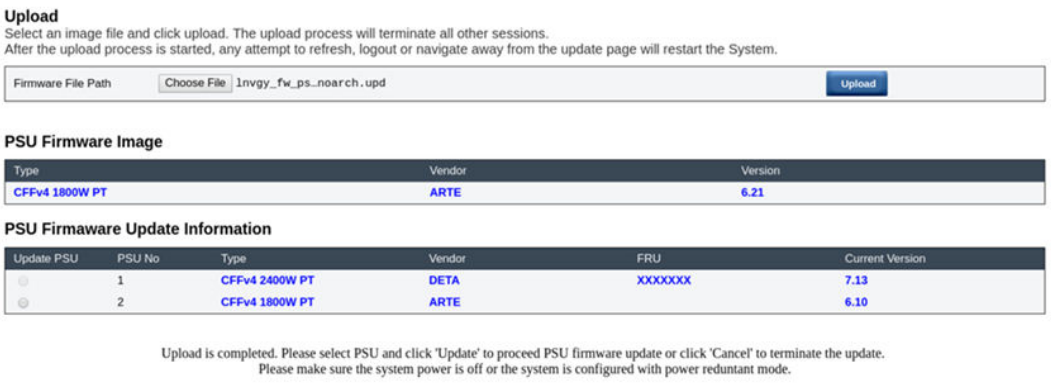

Cancel

Update

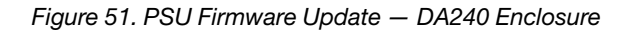

#### **Firmware Update**

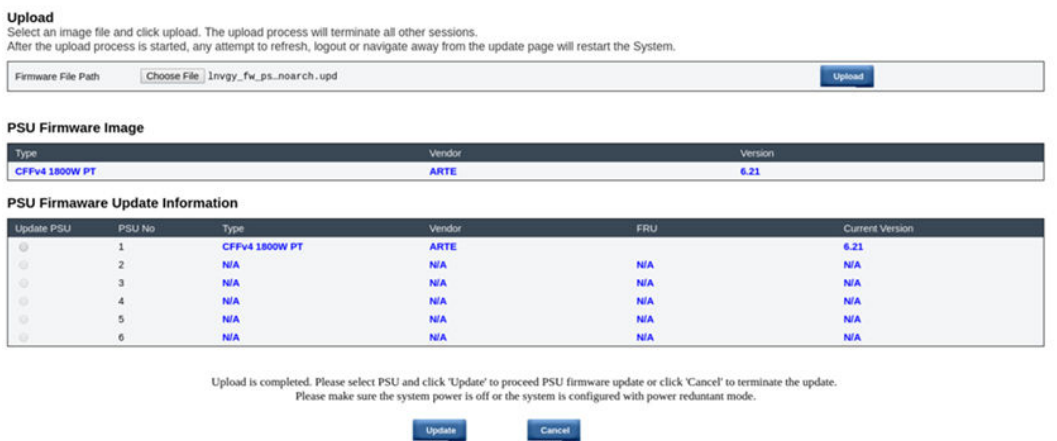

Figure 52. PSU Firmware Update — DW612 and DW612S Enclosure

After PSU firmware image has been uploaded, the information of the firmware image will be displayed with a check box for each compatible power supply.

#### Notes:

- 1. It is recommended that users perform the PSU firmware update with at least two power supplies installed in the enclosure.
- 2. The PSU firmware update requires all of the power supplies to be in DC-PG.
- 3. The PSU firmware update will disable the power redundancy mode.
- 4. If the operating system is running, there will be a pop-up warning dialog box for confirmation.

### During Firmware Update

### **Firmware Update**

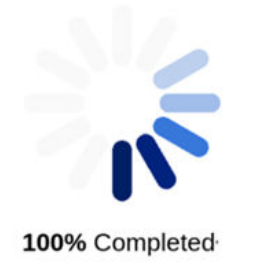

PSU firmware update in progress, leaving this page will not terminate this operation.

SMM2 Firmware Image has been updated successfully The SMM2 has been reset. Therefore, your session is being terminated.<br>Click here to start a new session to access SMM2

Figure 53. PSU Firmware Update completed

During the PSU firmware update process, the system will direct users to a loading page where all of the SMM2 functions are temporarily locked.

Once the progress reaches 100%, the power supplies will perform a DC power cycle to ensure that the enclosure can function properly without a power failure.

### SMTP/SNMP/PEF

Configured SMTP and SNMP traps allow users to monitor the enclosure for selected events. SMTP/SNMP trap event types can be set on the PEF (Platform Event Filters) page.

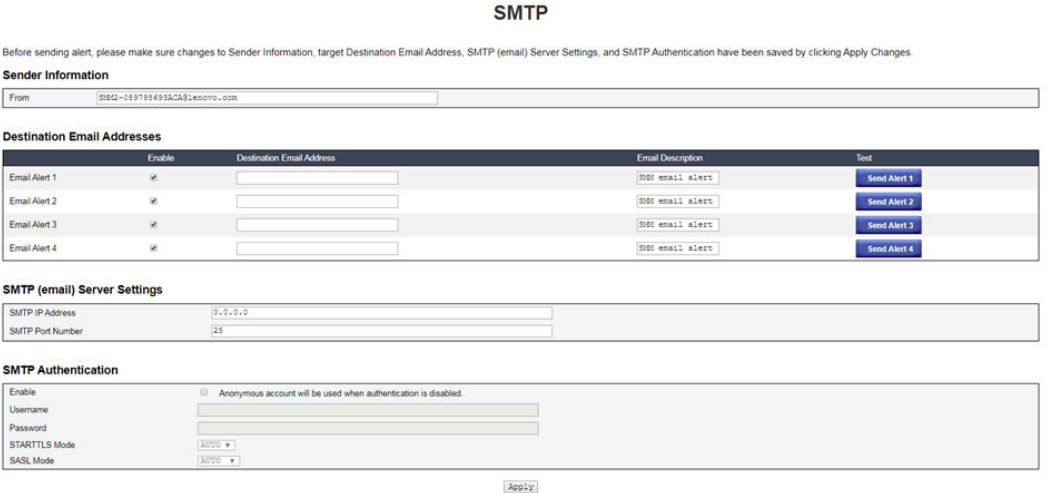

### Figure 54. SMTP

- SMTP: You can enable, configure and test SMTP email alert on this page.
	- Click Send Alert # to test email alerts.
	- Check Global Alerting Enable on the PEF page to enable email alerts.
	- The following information provides the default values:
		- All email alerts disabled
		- $-$  Email server address  $= 0.0.0.0$
		- Authentication disabled

### Notes:

- 1. Before sending an email alert, make sure that the changes to Sender Information, Destination Email Address, SMTP (email) Server Setting, and SMTP Authentication have been saved by clicking Apply.
- 2. When the SMM2 SEL is full, no new event entry can be added to the SEL. SMTP event emails will not be generated until the log is cleared.

#### **SNMP**

Before sending test trap, please make sure changes to the target Destination and Community String have been saved by clicking Apply Changes **IP Destination List** 

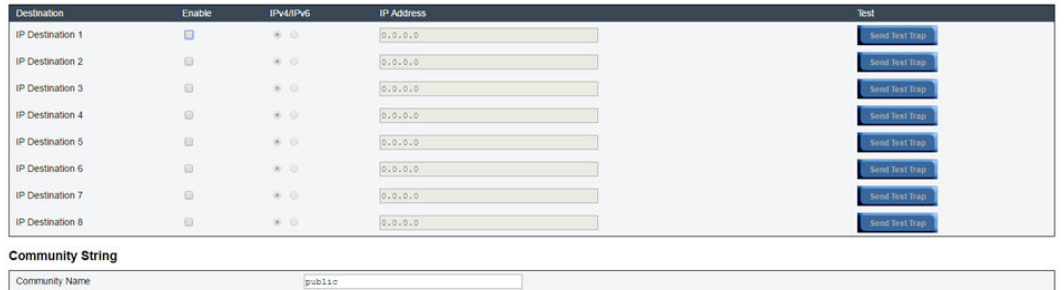

#### Figure 55. SNMP

- SNMP: You can enable, configure and test SNMP traps on this page.
	- Click Send Test Trap to test event traps.
	- Community Name displays and configures the SNMP community name using only alphabet and numerical values. The value must not be empty.
	- All the events would be sent to the destination IP address when Global Alerting Enable is checked on the PEF page.
	- For SNMP trap type, check the Generate PEF box for targeted types of events.

#### Notes:

- 1. Before sending a test trap, make sure that the changes to the target **Destination** and **Community String** have been saved by clicking **Apply**.
- 2. When the SMM2 SEL is full, some PEF alerts might be missing or be sent repeatedly.
- The following information provides the default values:
	- All traps disabled
	- Community Name = public

### **PEF**

#### **Platform Event Filters (PEF) List** Global Alerting Enable

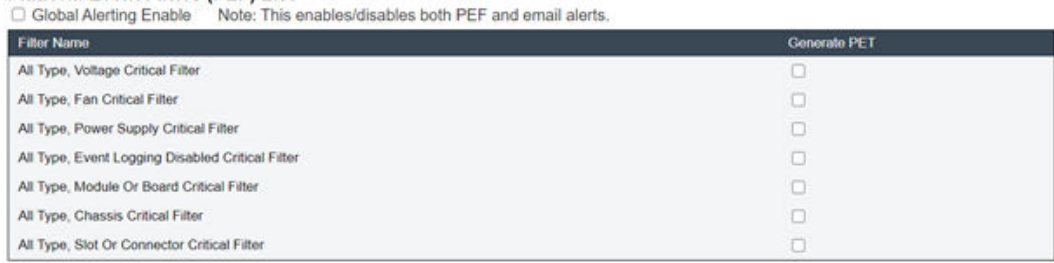

Apply

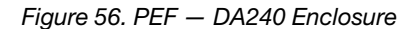

### **PEF**

#### **Platform Event Filters (PEF) List**

**2** Global Alerting Enable Note: This enables/disables both PEF and email alerts.

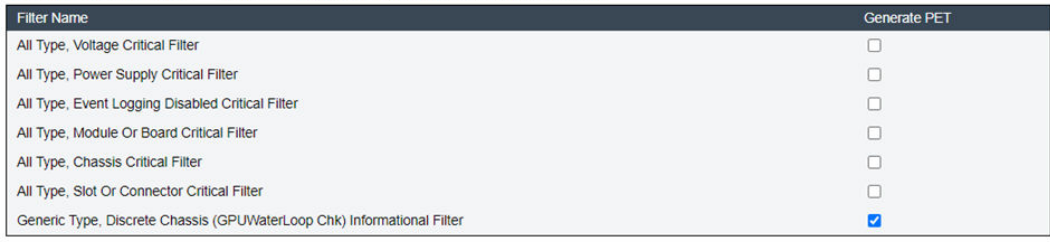

Apply

Figure 57. PEF — DW612 and DW612S Enclosure

- PEF: You can set SMTP/SNMP trap event types on this page.
	- The following information provides the default values:

### DA240 Enclosure

- Global Alerting Enable unchecked
- None of the filters selected

### DW612 and DW612S Enclosure

- Global Alerting Enable checked
- Generic Type, Discrete Chassis (GPUWaterLoop Chk) Informational Filter checked

### Network Configuration

You can modify the network parameters in Network Configuration.

The following network parameters can be modified in the Network Configuration section:

- Host Name
- DNS Domain Name
- Auto Negotiation Mode
- Network Speed
- Duplex Mode
- IP Version (IPv4, IPv6) Enable/Disable
- IP Address
- IP Source (Static, DHCP first then Static)
- Gateway
- Subnet Mask
- DNS Server
- VLAN

### **Network Configuration**

Refresh

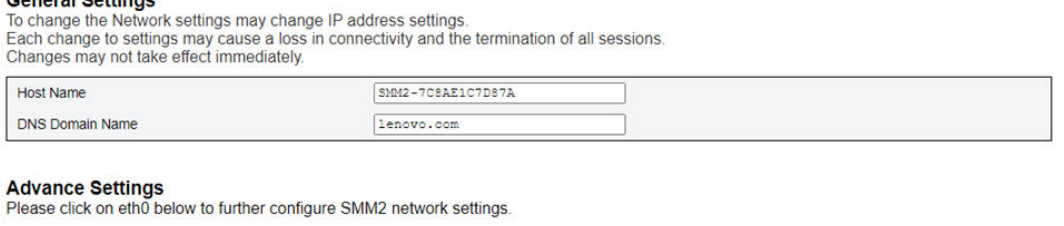

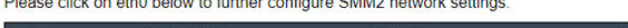

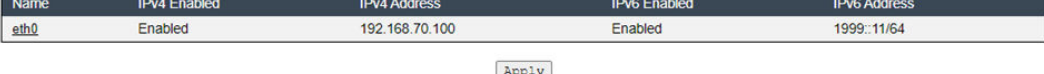

Apply

### Figure 58. Network Configuration

### General Settings

Conoral Cottinge

Changing the network settings may change IP address settings. Each change to settings may cause a loss in connectivity and the termination of all sessions. Changes may not take effect immediately.

### Default settings for General Settings:

- Host Name = SMM2-\$MAC\_ADDR
- DNS Domain Name = lenovo.com

### Advanced Settings

Click on eth0 below to further configure SMM2 network settings.

### Default settings for Advanced Settings:

- Name = eth0
- $\bullet$  IPv4 Enabled = Enabled
- $\bullet$  IPv4 Address = 192.168.70.100
- $\bullet$  IPv6 Enabled = Enabled
- $\bullet$  IPv6 Address = 1999::11/64

### **Network Interface Configuration**

Refresh Back

Network Interface Settings<br>To change the Network Interface Configuration will require IP address settings.<br>Each change to settings may cause a loss in connectivity and the termination of all sessions.<br>Changes may not take

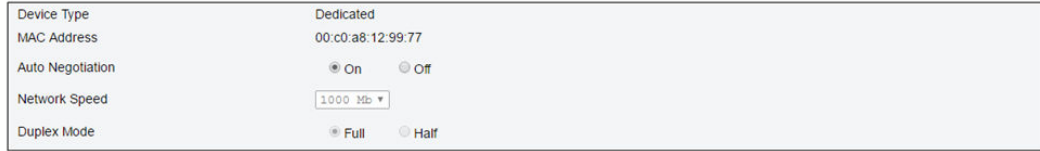

#### **General Settings**

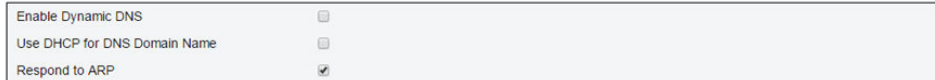

Figure 59. Network Interface Configuration

Click on the items in Network Interface Configuration for the detailed network settings.

### Default settings for Network Interface Settings:

- $\bullet$  Auto Negotiation = On
- Enable Dynamic DNS = Unchecked
- Use DHCP for DNS Domain Name = Unchecked
- Respond to  $ARP = Checked$

#### **IPv4 Settings**

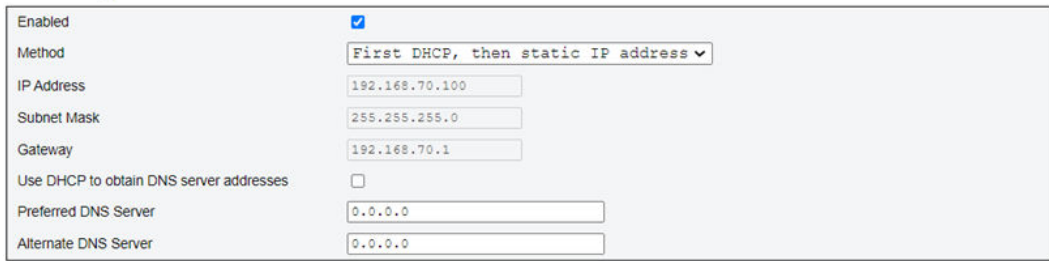

### Figure 60. IPv4 Settings

### Default settings for IPv4 Settings:

- $\bullet$  IPv4 Enabled = Checked
- Method:
	- First DHCP, then static IP address (default): Obtains IP from DHCP server first; if failed, it will use the static IP address
	- Use static IP address: Uses the static IP address based on the user configuration
	- Obtain IP from DHCP: Obtains IP address from DHCP server
- IP Address =  $192.168.70.100$
- Subnet Mask = 255.255.255.0
- Gateway =  $192.168.70.1$
- Preferred DNS Server = Blank
- Alternate DNS Server = Blank

### **IPv6 Settings**

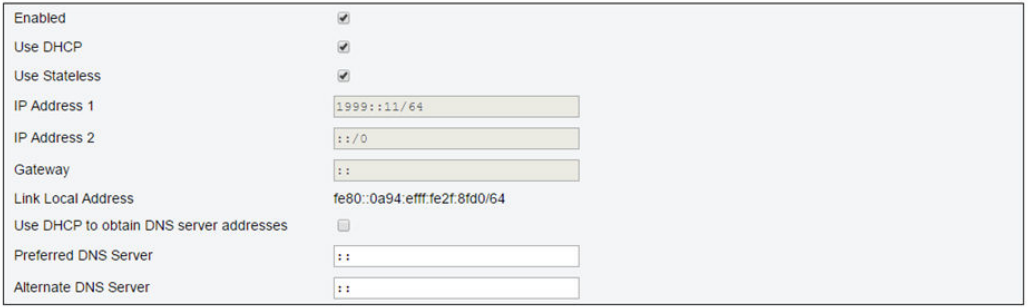

### Figure 61. IPv6 Settings

Default settings for IPv6 Settings:

- $\bullet$  IPv6 Enabled = Checked
- Use DHCP = Checked
- Use Stateless Address Auto-configuration = Checked
- IP Address  $1 =$  Blank (configured by user)
- IP Address  $2 =$  Blank (configured by user)
- Gateway = Blank (configured by user)
- Link Local Address = Converted from MAC address automatically
- Use DHCP to Obtain DNS Server Address = Unchecked
- Preferred DNS Server = Blank (configured by user)
- Alternate DNS Server = Blank (configured by user)

### **VLAN Settings**

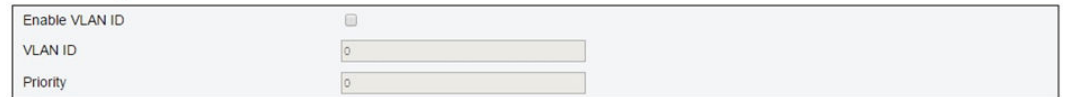

### Figure 62. VLAN Settings

### Default settings for VLAN Settings:

• Enable VLAN ID = Unchecked

### Time Setting

This page is used to configure system time.

# **Time Settings**

Refresh

### **Data and Time Settings**

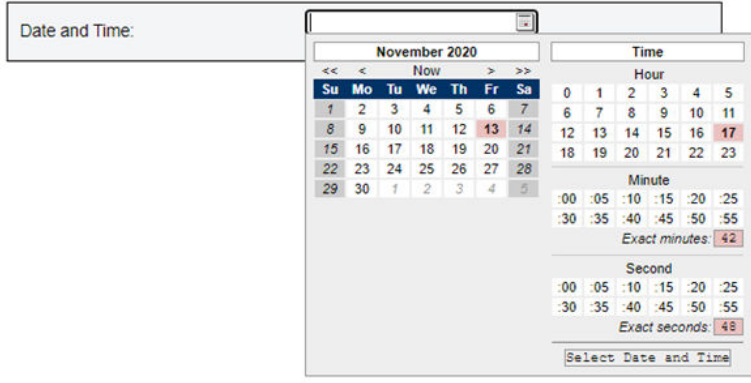

Figure 63. Time Settings

Select date and time and apply. Once set, time is always kept even if users restore settings to the default or uncheck Preserve Setting during the firmware update.

### User Account

The User Account page allows you to manage three types of user roles:

- Administrator: Full access to all of the web pages and authorized to modify all of the settings and configurations.
- Operator: Full access to all of the web pages except for the User Account page. Operator can only see his/her own account on the User Account page and no modification on the account page is allowed.
- User: Full access to all of the web pages except SMM2 Reset button on the Enclosure Rear Overview page and the following pages in the Configuration tab: SMTP/SNMP/PEF/Network Configuration/User Account/Web Service; viewing right is allowed but any modification is prohibited on these pages.

To configure a particular user, click on the User ID. If Password Complexity Rules is enabled, password strength checking will be enabled while updating user configuration.

### Notes:

**User Account** 

- Password Complexity Rules is enabled with option 4 by default. Use the following information upon your first login:
	- User Name = USERID
	- Password = PASSW0RD (The sixth character of PASSW0RD is number zero)
- After the first login, you are allowed to change the account and password information based on your preferences.

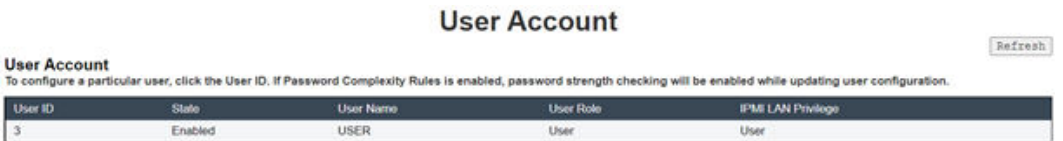

Figure 64. User Account page access — User and Operator

### **User Account**

Audit Log | Refresh

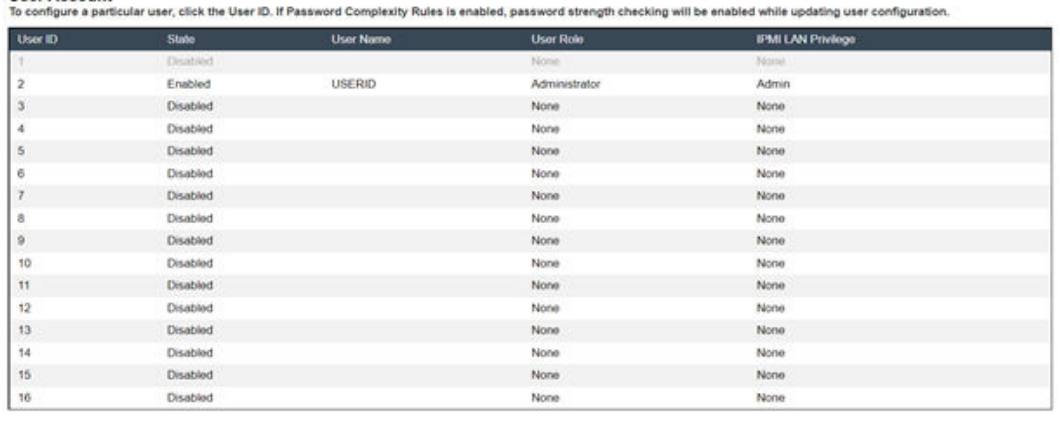

Figure 65. User Account page access — Administrator

Administrators can click on one of the listed accounts to access User Configuration. They can enable/ disable/delete an account, set a user name, set/change password, and select user privileges here.

### Notes:

• Administrators can assign account user names in the User Name field with up to 16 characters using alphanumeric characters, including a-z, A-Z and 0-9, . (period), - (hyphen) and \_ (underscore). Click on the Apply Changes button to activate the changes. If the validation fails, the WebGUI will display an error message. Creating a new user account with an existing user name is not allowed.

- Administrators can set/change the password in the **New Password** field using a minimum of eight (up to 20) printable US-ASCII (Code: 33-126) characters. Password must follow Password Complexity Rules that set on the **Account Security** page. Rules should be enabled starting with rule 1, and up to the number of rules specified.
	- 0x00: Password Complexity Rules disabled. White-space and the non-alphabetic characters such as  $\sim$ '&<>/[] $\cdot$ };, are not allowed.
	- 0x01: contains at least one letter (A through Z, a through z).
	- 0x02: contains at least one number (0 through 9).
	- 0x03: contains at least two of the following three categories:
		- An uppercase letter (A through Z)
		- A lowercase letter (a through z)
		- A non-alphabetic characters such as !@#\$%^\*-\_+=().:`|?"\
	- 0x04: cannot be a repeat or reverse of the corresponding user name (default)
	- 0x05: may contain at most two consecutive occurrences of the same character
- If the validation fails, the WebGUI will display an error message.

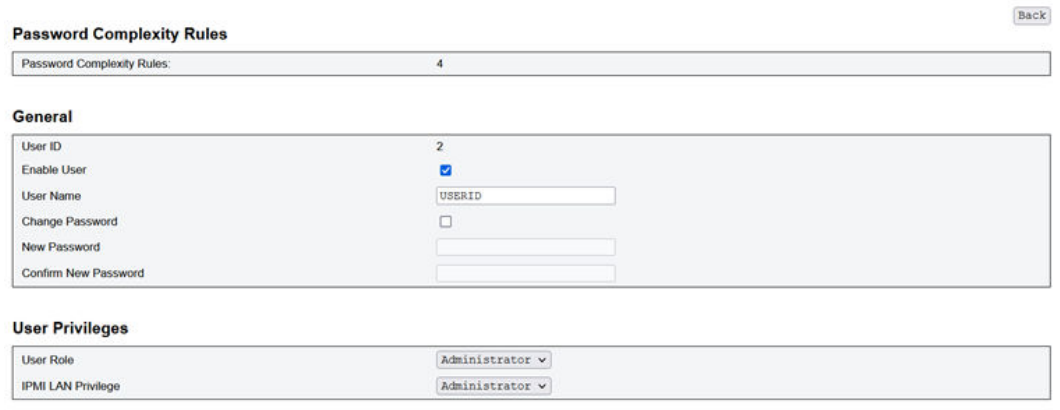

Delete Apply

Figure 66. Password Policy

### Account Security

Advanced account security setting allows you to set different values based on the following rules.

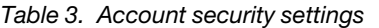

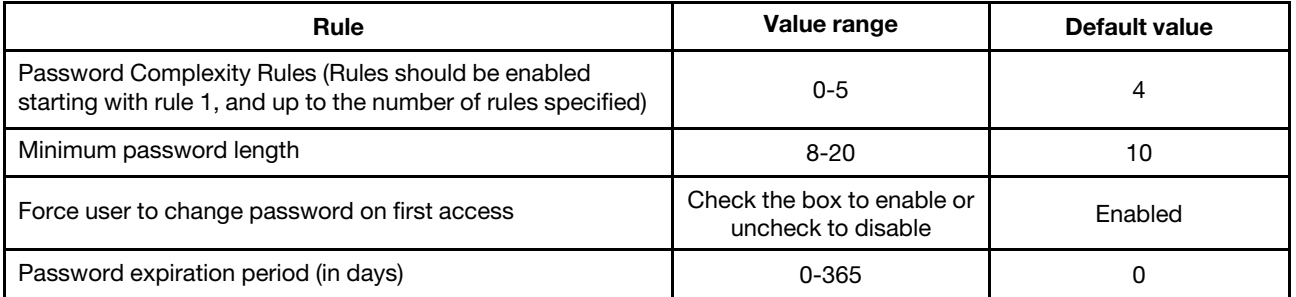

Table 3. Account security settings (continued)

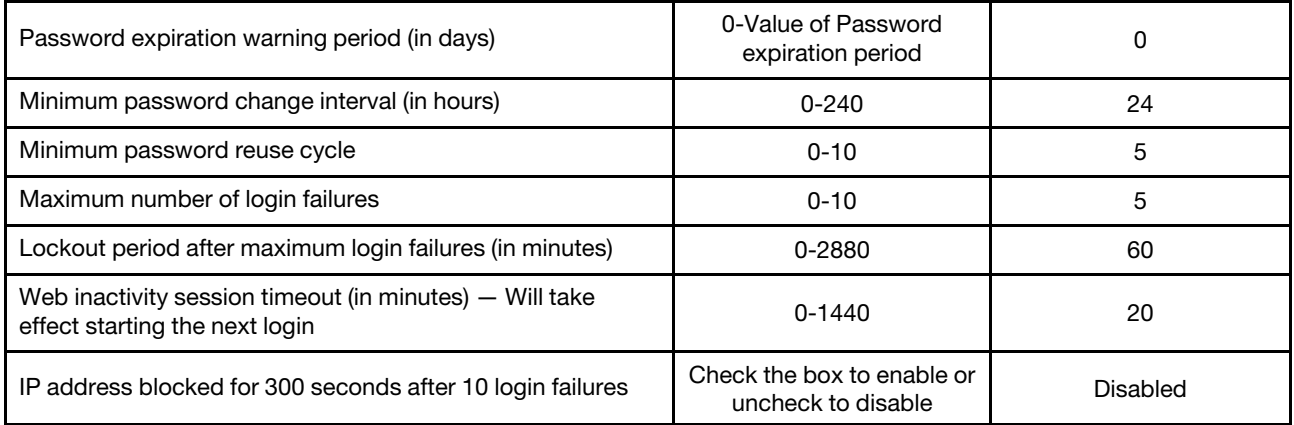

### **Services**

You can configure different HTTPS ports for connection, enable/disable IPMI service state, or enable/disable SLP service state on the Services page.

 $\blacktriangleright$ 

## **Services**

### **Web Server**

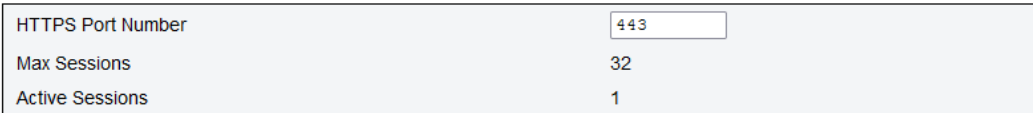

### **IPMI**

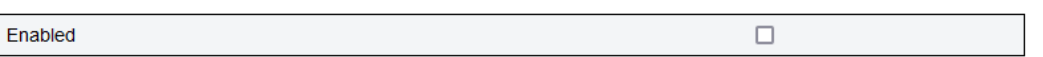

### **SLP**

Enabled

 $[Apply]$ 

Figure 67. Services

Default settings for Services:

• HTTPS Port Number = 443

Note: No default HTTP port 80

### Web Certificate

The Web Certificate page displays current certificate information.

There are three buttons for users to Generate CSR (Certificate Signing Request), Import Certificate and Generate Self-signed Certificate.

# **Web Certificate**

Generate CSR | Import Certificate | Generate Self Signed Certificate

### **Current Certificate**

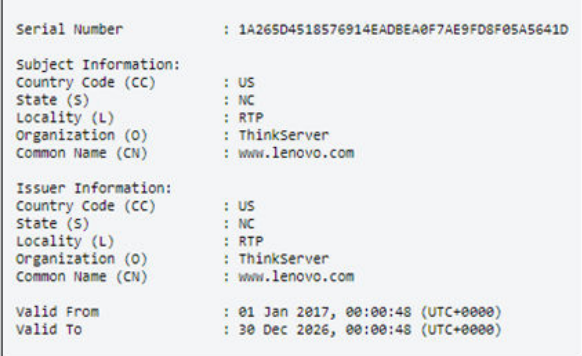

Figure 68. Web Certificate

### Subject Information:

- Country Code (CC) = US
- State  $(S) = NC$
- Locality  $(L) = RTP$
- Organization (O) = ThinkServer
- Common Name (CN) = www.lenovo.com

### Issuer Information:

- Country Code (CC) = US
- State  $(S) = NC$
- Locality  $(L) = RTP$
- Organization (O) = ThinkServer
- Common Name (CN) = www.lenovo.com

### **Web Certificate**

#### **Generate Certificate Signing Request (CSR)**

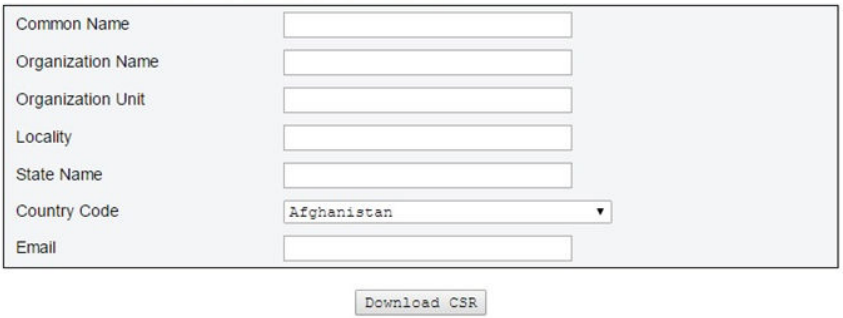

Figure 69. Generate CSR (Certificate Signing Request)

You can click on the Generate CSR button to fill in the certification request information and download the CSR. After completing the download, you can send the CSR to a third-party certificate authority to apply for a digital identity certificate.

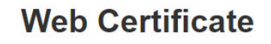

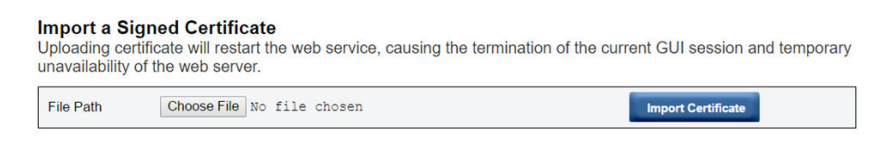

### Figure 70. Import a Signed Certificate

### Import a Signed Certificate

Uploading a certificate will restart the web service, leading to the termination of the current WebGUI session and temporary unavailability of the web server.

You can import the certificate when the CA responds with a signed certificate. Importing certificates in PEM format is supported. You can convert your DER certificate to PEM format by "openssl x509 -inform der -in certificate.cer -out certificate.pem". After the certificate has been imported, it is required to reconnect to the SMM2 web.

### **Web Self-signed Certificate**

#### **Generate Self-signed Certificate**

Generating a self-signed certificate will restart the web service, causing the termination of the current GUI session and temporary unavailability of the web server.

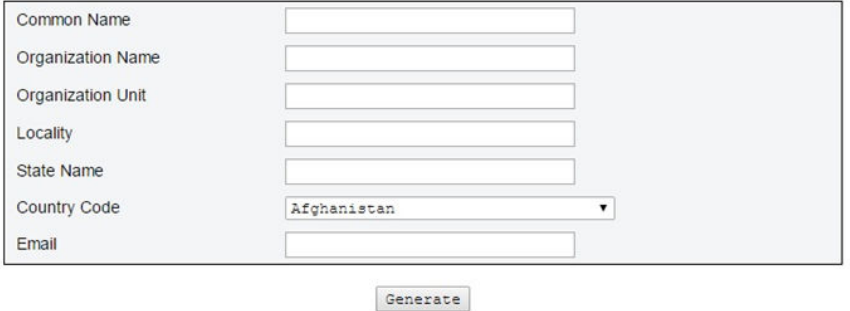

Figure 71. Web Self-signed Certificate

### Generate Self-signed Certificate

Generating a self-signed certificate will restart the web service, leading to the termination of the current WebGUI session and temporary unavailability of the web server.

You can also generate a self-signed certificate by filling in the information and clicking on the Generate button on this page.

### Network Time Protocol (NTP)

You can configure the network time protocol and time zone settings on the NTP Time Settings page.

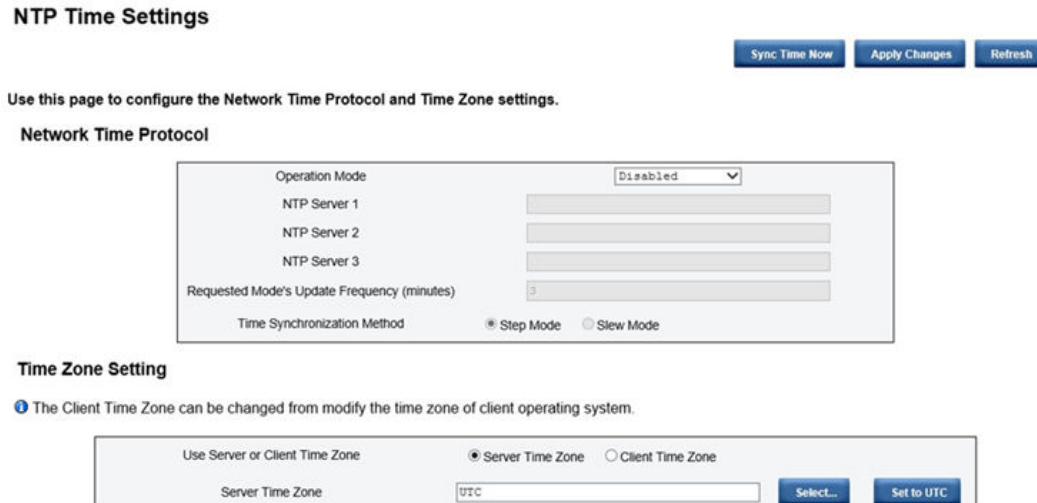

Figure 72. NTP Time Settings

In NTP Time Settings, you can use the drop-down menu to change an operation mode and enter NTP server address into the text boxes. In addition, you can set the update frequency and select the time synchronization method. After the settings have been changed, click on **Apply Changes** to save the configuration.

Clicking on the Sync Time Now button will synchronize with the solution immediately.

For the Time Zone Setting, you can select the solution or the client time zone. The client time zone can be changed by modifying the time zone of the client's operation system.

### Default settings for NTP Time Settings:

- Operation Mode: Disabled
- Server Time Zone: UTC

### Backup and Restore Configuration

Configurations are automatically saved when they are set or modified. You can back up or restore the configurations to or from a local device.

If a storage device is inserted and detected, it can be used for SMM2 to preserve and migrate SEL and user configurations. SMM2 only keeps the latest configuration file in the storage device for backup and restore.

Note: The storage device can be a USB device depending on the machine types. The storage capacity of the USB storage device should be higher than 1 GB. The support file system is FAT32. For more details, refer to "USB flash drive replacement for SMM2 data backup and restore" in Maintenance Manual/User Guide of your solution.

# **Backup and Restore Configuration**

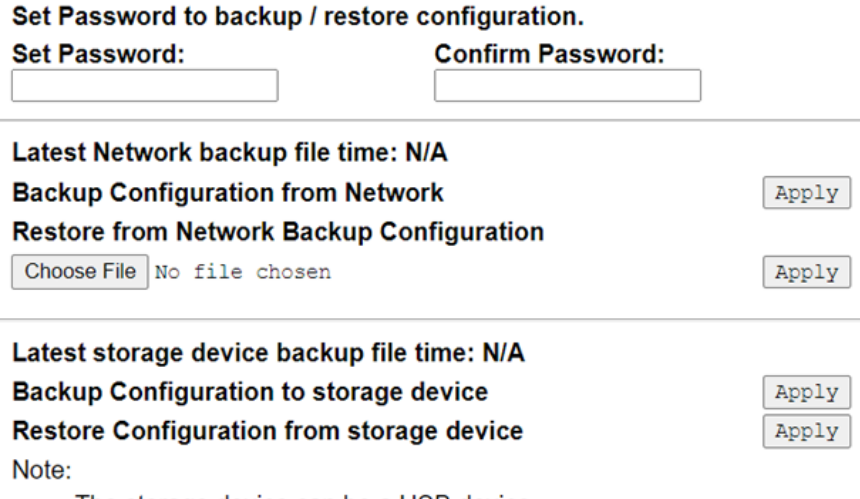

The storage device can be a USB device

Figure 73. SMM2 Backup and Restore Configuration

- Backup: Allows users to back up SEL and the following enclosure configurations via the network or to a USB storage device.
	- Power supply redundancy policy
	- Oversubscription mode
	- Zero output
	- Enclosure capping/saving or compute node capping/saving
	- Acoustic mode setting
	- Power restore policy
	- The settings in the configuration tabs
- Restore: Allows users to restore and apply the configurations from the network backup or stored in a USB storage device to SMM2.

# <span id="page-52-0"></span>Chapter 4. IPMI Command

The section includes information about IPMI commands.

Note: The IPMI via RMCP+ or RMCP is available through OOB communication via the physical interface, the Ethernet port.

| <b>NetFn</b> | <b>CMD</b> | <b>Name</b>                                            |
|--------------|------------|--------------------------------------------------------|
| 0x32         | 0x90       | <b>GET PSU COLLECTED DATA</b>                          |
| 0x32         | 0x91       | <b>GET PSU STATUS</b>                                  |
| 0x32         | 0x94       | <b>GET FAN GPIO</b>                                    |
| 0x32         | 0x95       | <b>SET FAN GPIO</b>                                    |
| 0x32         | 0x96       | <b>GET SYS LED</b>                                     |
| 0x32         | 0x97       | <b>SET SYSLED</b>                                      |
| 0x32         | 0x98       | <b>GET NODE POWER READING</b>                          |
| 0x32         | 0x99       | <b>GET NODE SIZE</b>                                   |
| 0x32         | 0x9B       | SET ACOUSTIC MODE (only applicable to DA240 Enclosure) |
| 0x32         | 0x9D       | <b>GET CAP BOUNDARY</b>                                |
| 0x32         | 0x9E       | <b>SET CAP VALUE</b>                                   |
| 0x32         | 0x9F       | <b>SET CAP STATE</b>                                   |
| 0x32         | 0xA0       | <b>GET CAP STATE</b>                                   |
| 0x32         | 0xA1       | SET DATE TIME                                          |
| 0x32         | 0xA2       | <b>GET PSU POLICY OVS</b>                              |
| 0x32         | 0xA3       | SET PSU POLICY OVS                                     |
| 0x32         | 0xA4       | SET NODE RESET / RESEAT                                |
| 0x32         | 0xA5       | <b>GET PSU FAN STATUS</b>                              |
| 0x32         | 0xA6       | <b>BACKUP / RESTORE</b>                                |
| 0x32         | 0xA7       | <b>GET NODE STATUS</b>                                 |
| 0x32         | 0xA8       | <b>GET SMM2 STATUS</b>                                 |
| 0x32         | 0xA9       | SET NODE RESTORE POLICY                                |
| 0x32         | 0xAA       | <b>GET NODE RESTORE POLICY</b>                         |
| 0x32         | 0xAB       | SET PSU ZERO OUTPUT MODE                               |
| 0x32         | 0xAC       | GET PSU ZERO OUTPUT MODE                               |
| 0x32         | 0xAD       | SMM2 RESET TO DEFAULT                                  |
| 0x32         | 0xAF       | <b>SET VPD</b>                                         |
| 0x32         | 0xB0       | <b>GET VPD</b>                                         |
| 0x32         | 0xB1       | FFDC DUMP                                              |
| 0x32         | 0xB2       | SET SMTP CONFIG PARAMETERS                             |
| 0x32         | 0xB3       | GET SMTP CONFIG PARAMETERS                             |

Table 4. IPMI command list

Table 4. IPMI command list (continued)

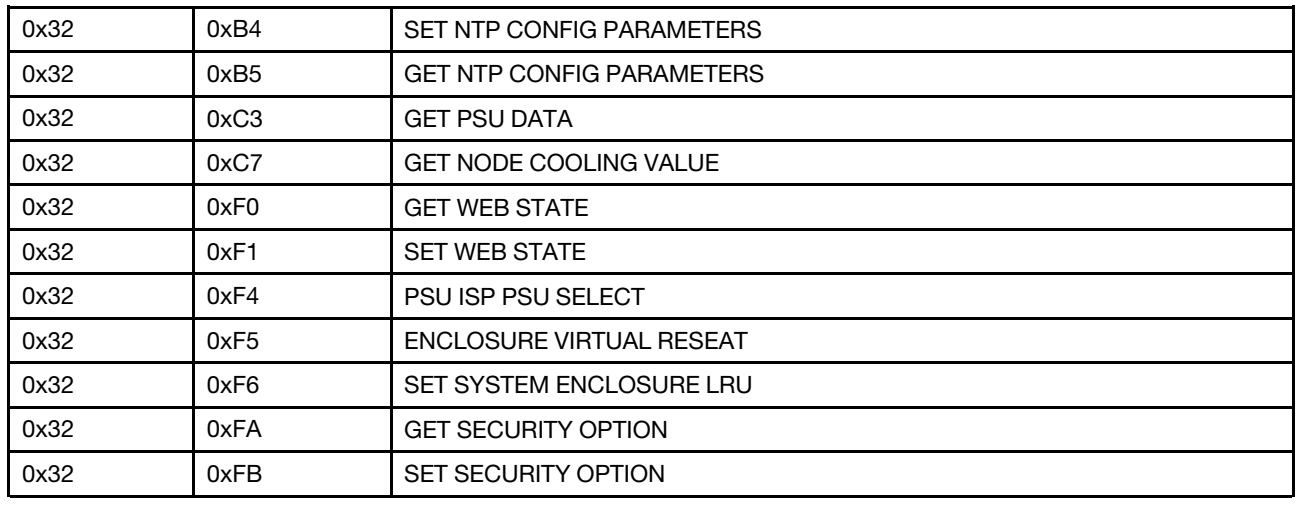

### IPMI Command Contents

The section provides detailed IPMI command contents.

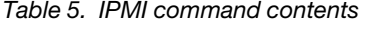

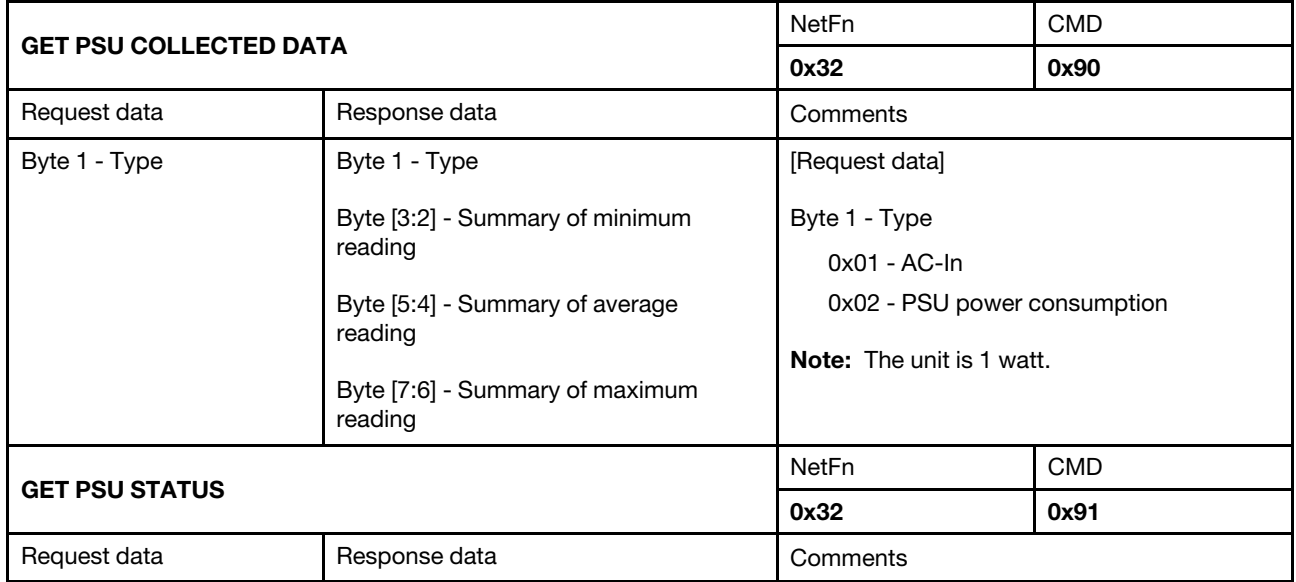

Table 5. IPMI command contents (continued)

| N/A                 | Byte [2:1] - PSU EPOW           | [Response data]                                                            |            |
|---------------------|---------------------------------|----------------------------------------------------------------------------|------------|
|                     | Byte [4:3] - PSU Throttle       | Bit [0:8] - For PSU 1 to 9                                                 |            |
|                     | Byte [6:5] - PSU Present        | 0b - Not trigger                                                           |            |
|                     | Byte [8:7] - PSU Power Good     | 1b - Trigger                                                               |            |
|                     |                                 |                                                                            |            |
|                     | Byte 9 - EPOW Out               |                                                                            |            |
|                     | Byte 10 - Throttle Out          |                                                                            |            |
|                     | Byte [12:11] - PSU Type         |                                                                            |            |
|                     | Byte [14:13] - Total Power Bank |                                                                            |            |
| <b>GET FAN GPIO</b> |                                 | <b>NetFn</b>                                                               | <b>CMD</b> |
|                     |                                 | 0x32                                                                       | 0x94       |
| Request data        | Response data                   | Comments                                                                   |            |
| N/A                 | Byte 1 - Cooling mode           | [Response data]                                                            |            |
|                     | Byte 2 - Present                | Byte 1 - Cooling mode                                                      |            |
|                     | Byte 3 - Error LED              | 0x01: Air-cooled mode (only applicable to<br>DA240 Enclosure)              |            |
|                     |                                 | 0x02: Water-cooled mode (only applicable<br>to DW612 and DW612S Enclosure) |            |
|                     |                                 | Byte 2 - Present                                                           |            |
|                     |                                 | • DW612 and DW612S Enclosure                                               |            |
|                     |                                 | Bit [0:1] - Drip sensor 1 to 2                                             |            |
|                     |                                 | • DA240 Enclosure                                                          |            |
|                     |                                 | Bit [0:2] - System fan 1 to 3                                              |            |
|                     |                                 | 0b - Not present<br>٠                                                      |            |
|                     |                                 | 1b - Present                                                               |            |
|                     |                                 | Byte 3 - Error LED                                                         |            |
|                     |                                 | • DW612 and DW612S Enclosure                                               |            |
|                     |                                 | Bit [0:1] - Drip sensor 1 to 2<br>DA240 Enclosure<br>$\bullet$             |            |
|                     |                                 |                                                                            |            |
|                     |                                 | Bit [0:2] - System fan 1 to 3<br>0b - Off                                  |            |
|                     |                                 | $1b - On$<br>$\bullet$                                                     |            |
|                     |                                 | Byte 4 - Leakage (only applicable to DW612<br>and DW612S Enclosure)        |            |
|                     |                                 | Bit [0:1] - Drip sensor 1 to 2                                             |            |
|                     |                                 | 0b: No leakage                                                             |            |
|                     |                                 | 1b: Leakage detected                                                       |            |
| <b>SET FAN GPIO</b> |                                 | NetFn                                                                      | <b>CMD</b> |

### Table 5. IPMI command contents (continued)

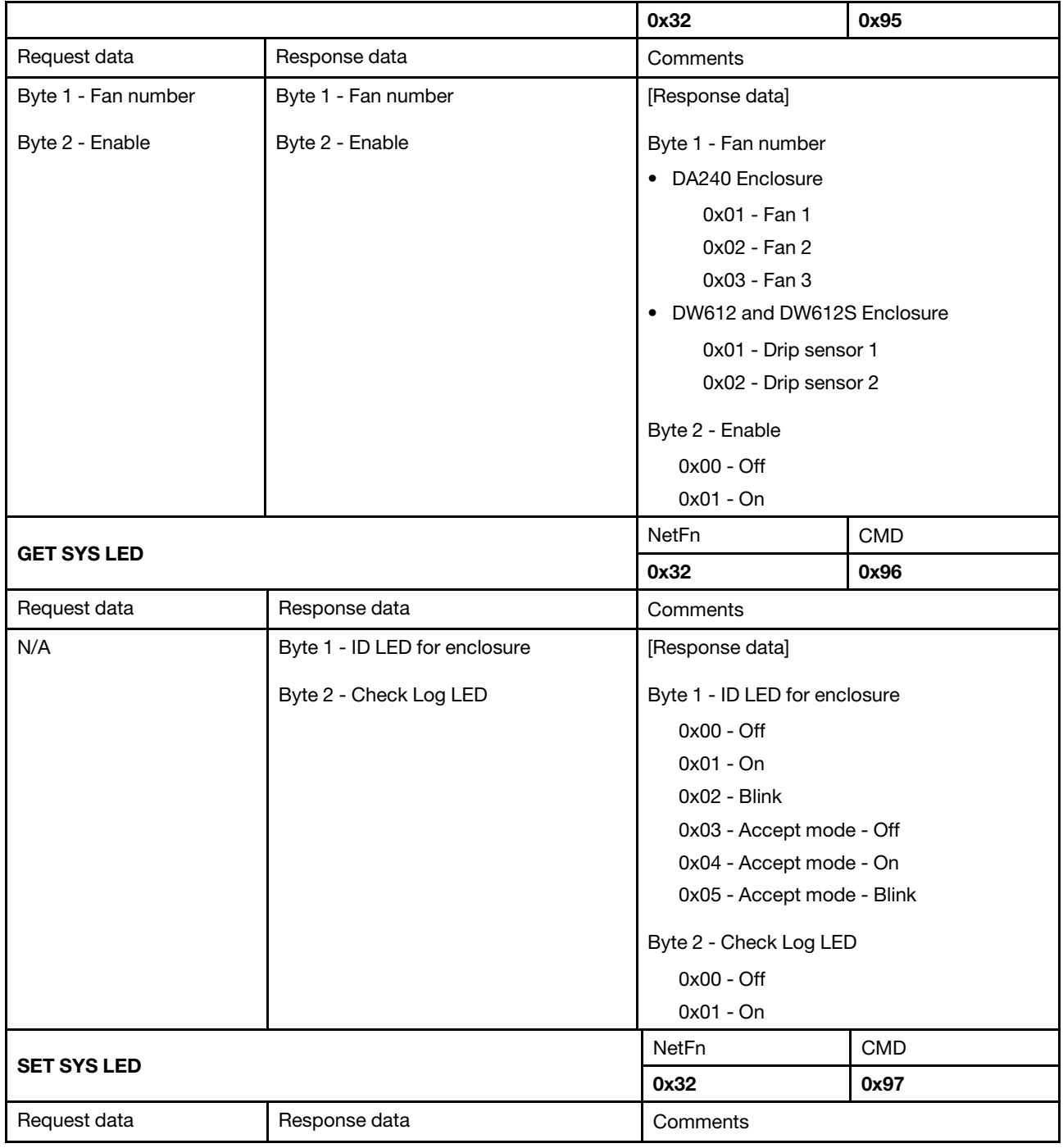

Table 5. IPMI command contents (continued)

| Byte 1 - LED type             | Byte 1 - LED type | [Request data]                                                                                                    |                                                                                      |
|-------------------------------|-------------------|----------------------------------------------------------------------------------------------------|--------------------------------------------------------------------------------------|
| Byte 2 - Function             | Byte 2 - Function | Byte 1 - LED type                                                                                                    |                                                                                      |
|                               |                   | 0x01 - ID LED for the enclosure                                                                                                    |                                                                                      |
|                               |                   | Byte 2 - Function                                                                                                    |                                                                                      |
|                               |                   | $0x00 - Off$                                                                                                    |                                                                                      |
|                               |                   | $0x01 - On$                                                                                                    |                                                                                      |
|                               |                   | 0x02 - Blink                                                                                                    |                                                                                      |
|                               |                   | Notes:                                                                                                    |                                                                                      |
|                               |                   | • While the ID LED has been set to Off,<br>SMM2 will enter the accept mode, in<br>which the LED behavior is determined by<br>the node ID LEDs. |                                                                                      |
|                               |                   | When SMM2 receives various settings<br>and Off (Off will be given the lowest<br>priority).                                                     | from XCC in the accept mode, the Blink<br>will be given the highest priority over On |
| <b>GET NODE POWER READING</b> |                   | <b>NetFn</b>                                                                                                    | <b>CMD</b>                                                                           |
|                               |                   | 0x32                                                                                                    | 0x98                                                                                 |
| Request data                  | Response data     | Comments                                                                                                    |                                                                                      |

Table 5. IPMI command contents (continued)

| Byte 1 - Node number | Byte 1 - Node number                                 | [Request data]                     |                                             |  |
|----------------------|------------------------------------------------------|------------------------------------|---------------------------------------------|--|
|                      | Byte [3:2] - Compute node minimum<br>power reading   | Byte 1 - Node number               |                                             |  |
|                      |                                                      | • DA240 Enclosure                  |                                             |  |
|                      | Byte [5:4] - Compute node average                    | 0x01 - Node 1                      |                                             |  |
|                      | power reading                                        | 0x02 - Node 2                      |                                             |  |
|                      | Byte [7:6] - Compute node maximum                    | 0x03 - Node 3                      |                                             |  |
|                      | power reading                                        | 0x04 - Node 4                      |                                             |  |
|                      | DW612 and DW612S Enclosure only:                     | 0x05 - Enclosure                   |                                             |  |
|                      | Byte [9:8] - GPU node minimum power                  | • DW612 and DW612S Enclosure       |                                             |  |
|                      | reading                                              | 0x01 - Node 1                      |                                             |  |
|                      | Byte [11:10] - GPU node average power                | 0x02 - Node 2                      |                                             |  |
|                      | reading                                              |                                    | 0x03 - Node 3                               |  |
|                      | Byte [13:12] - GPU node maximum                      | 0x04 - Node 4<br>0x05 - Node 5     |                                             |  |
|                      | power reading                                        | $0x06 - Node6$                     |                                             |  |
|                      | Notes:                                               | 0x07 - Node 7                      |                                             |  |
|                      | Only the following node(s) return to<br>these Bytes: | $0x08 - Node8$                     |                                             |  |
|                      | $\bullet$ SD650-NV2                                  | 0x09 - Node 9                      |                                             |  |
|                      | • SD650-IV3                                          | $0x0A - Node 10$                   |                                             |  |
|                      |                                                      | 0x0B - Node 11<br>$0x0C - Node 12$ |                                             |  |
|                      | The following node(s) respond with<br>$0x00$ :       |                                    |                                             |  |
|                      | • SD650 V2                                           | 0x0D - Enclosure                   |                                             |  |
|                      | • SD650 V3                                           | [Response data]                    |                                             |  |
|                      | • SD665 V3                                           | For DA240 Enclosure:               |                                             |  |
|                      | DA240 Enclosure only:                                | Byte [13:8] - 0x00                 |                                             |  |
|                      | Byte [13:8] - 0x00                                   | Notes:                             |                                             |  |
|                      |                                                      | • The unit is 1 watt.              |                                             |  |
|                      |                                                      |                                    | • The enclosure power reading is the sum of |  |
|                      |                                                      | populated compute nodes.           |                                             |  |
| <b>GET NODE SIZE</b> |                                                      | <b>NetFn</b>                       | <b>CMD</b>                                  |  |
|                      |                                                      | 0x32                               | 0x99                                        |  |

Table 5. IPMI command contents (continued)

| Request data         | Response data                                                                                                    | Comments                                                                                                    |            |
|----------------------|----------------------------------------------------------------------------------------------------|----------------------------------------------------------------------------------------------------|------------|
| Byte 1 - Node number | Byte 1 - Node number<br>Byte 2 - Node physical width<br>Byte 3 - Node physical height<br>Byte 4 - Add-on valid<br>Byte 5 - Add-on width<br>Byte 6 - Add-on height | This command displays the dimensions of<br>the compute node(s).<br>[Request data]<br>Byte 1 - Node number<br>• DA240 Enclosure<br>0x01 - Node 1<br>0x02 - Node 2<br>0x03 - Node 3<br>0x04 - Node 4<br>• DW612 and DW612S Enclosure<br>0x01 - Node 1<br>0x02 - Node 2<br>0x03 - Node 3<br>0x04 - Node 4<br>0x05 - Node 5<br>0x06 - Node 6<br>0x07 - Node 7<br>0x08 - Node 8<br>0x09 - Node 9<br>0x0A - Node 10 |            |
|                      |                                                                                                    | 0x0B - Node 11<br>0x0C - Node 12                                                                                                    |            |
|                      |                                                                                                    |                                                                                                    |            |
|                      | <b>SET ACOUSTIC MODE</b> (only applicable to DA240 Enclosure)                                                                                                    | <b>NetFn</b>                                                                                                    | <b>CMD</b> |
|                      |                                                                                                    | 0x32                                                                                                    | 0x9B       |
| Request data         | Response data                                                                                                    | Comments                                                                                                    |            |

Table 5. IPMI command contents (continued)

| N/A                     | Byte 1 - Acoustic mode | This section is only applicable to DA240        |            |
|-------------------------|------------------------|-------------------------------------------------|------------|
| Byte 1 - Acoustic mode  | Byte 1 - Acoustic mode | Enclosure.                                      |            |
|                         | Byte 2 - PCIe priority | [Request data]                                  |            |
|                         |                        | Byte 1 - Acoustic mode                          |            |
|                         |                        | 0x00 - Disable, 10% to 70%                      |            |
|                         |                        | 0x01 - Mode 1, 10% to 20%                       |            |
|                         |                        | 0x02 - Mode 2, 10% to 28%                       |            |
|                         |                        | 0x03 - Mode 3, 10% to 35%                       |            |
|                         |                        | 0x04 - Mode 4, 10% to 45%                       |            |
|                         |                        | 0x05 - Mode 5, 30% to 70% and extra<br>10% duty |            |
|                         |                        | [Response data]                                 |            |
|                         |                        | Byte 2 - PCIe priority                          |            |
|                         |                        | $0x00 - None$                                   |            |
|                         |                        | $0x01 - High$                                   |            |
|                         |                        | <b>NetFn</b>                                    | <b>CMD</b> |
| <b>GET CAP BOUNDARY</b> |                        | 0x32                                            | 0x9D       |

Table 5. IPMI command contents (continued)

| Request data         | Response data                                                                                                    | Comments                                                                                                    |                                               |
|----------------------|----------------------------------------------------------------------------------------------------|----------------------------------------------------------------------------------------------------|-----------------------------------------------|
| Byte 1 - Node number | Byte 1 - Node number                                                                                                    | [Request data]                                                                                                    |                                               |
|                      | Byte [3:2] - Minimum capping<br>Byte [5:4] - Maximum capping<br>Byte [7:6] - Protective capping<br>Byte [9:8] - User capping<br>Byte [11:10] - Thermal capping | Byte 1 - Node number<br>• DA240 Enclosure<br>0x01 - Node 1<br>0x02 - Node 2<br>0x03 - Node 3<br>0x04 - Node 4<br>0x05 - Enclosure<br>• DW612 and DW612S Enclosure<br>0x01 - Node 1<br>0x02 - Node 2<br>0x03 - Node 3<br>0x04 - Node 4<br>0x05 - Node 5<br>$0x06 - Node6$<br>0x07 - Node 7<br>0x08 - Node 8<br>0x09 - Node 9<br>$0x0A - Node 10$<br>0x0B - Node 11<br>$0x0C - Node 12$<br>0x0D - Enclosure<br>Notes:<br>• Capping will only be applied in OS-<br>runtime.<br>• The unit is 1 watt.<br>capping and thermal capping: | • The following tray(s) does not support user |
|                      |                                                                                                    | $-$ SD665 V3                                                                                                    |                                               |
| <b>SET CAP VALUE</b> |                                                                                                    | NetFn                                                                                                    | <b>CMD</b>                                    |
|                      |                                                                                                    | 0x32                                                                                                    | 0x9E                                          |

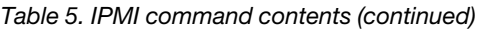

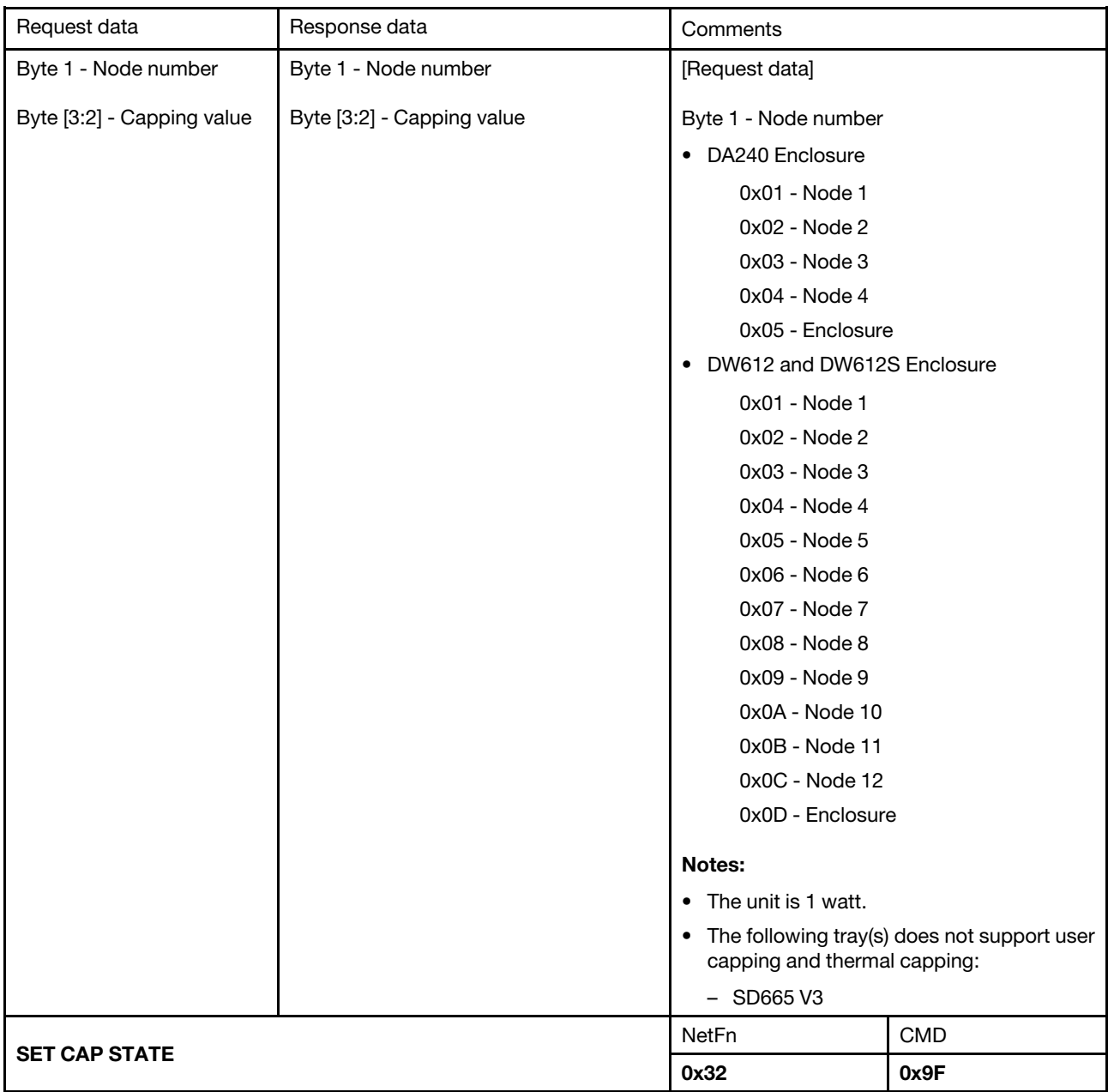

Table 5. IPMI command contents (continued)

| Request data          | Response data         | Comments                                                                           |            |
|-----------------------|-----------------------|------------------------------------------------------------------------------------|------------|
| Byte 1 - Node number  | Byte 1 - Node number  | [Request data]                                                                     |            |
| Byte 2 - Capping mode | Byte 2 - Capping mode | Byte 1 - Node number                                                               |            |
| Byte 3 - Saving mode  | Byte 3 - Saving mode  | • DA240 Enclosure                                                                  |            |
|                       |                       | 0x01 - Node 1                                                                      |            |
|                       |                       | 0x02 - Node 2                                                                      |            |
|                       |                       | 0x03 - Node 3                                                                      |            |
|                       |                       | 0x04 - Node 4                                                                      |            |
|                       |                       | 0x05 - Enclosure                                                                   |            |
|                       |                       | • DW612 and DW612S Enclosure                                                       |            |
|                       |                       | 0x01 - Node 1                                                                      |            |
|                       |                       | 0x02 - Node 2                                                                      |            |
|                       |                       | 0x03 - Node 3                                                                      |            |
|                       |                       | 0x04 - Node 4                                                                      |            |
|                       |                       | 0x05 - Node 5                                                                      |            |
|                       |                       | 0x06 - Node 6                                                                      |            |
|                       |                       | 0x07 - Node 7                                                                      |            |
|                       |                       | 0x08 - Node 8                                                                      |            |
|                       |                       | 0x09 - Node 9                                                                      |            |
|                       |                       | 0x0A - Node 10                                                                     |            |
|                       |                       | 0x0B - Node 11                                                                     |            |
|                       |                       | 0x0C - Node 12                                                                     |            |
|                       |                       | 0x0D - Enclosure                                                                   |            |
|                       |                       | Byte 2 - Capping mode                                                              |            |
|                       |                       | 0x00 - Disable                                                                     |            |
|                       |                       | 0x01 - Enable                                                                      |            |
|                       |                       | Byte 3 - Saving mode                                                               |            |
|                       |                       | 0x00 - Disable                                                                     |            |
|                       |                       | 0x01 - Enable                                                                      |            |
|                       |                       | Notes: The following tray(s) does not<br>support user capping and thermal capping: |            |
|                       |                       | • SD665 V3                                                                         |            |
|                       |                       | NetFn                                                                              | <b>CMD</b> |
| <b>GET CAP STATE</b>  |                       | 0x32                                                                               | 0xA0       |

### Table 5. IPMI command contents (continued)

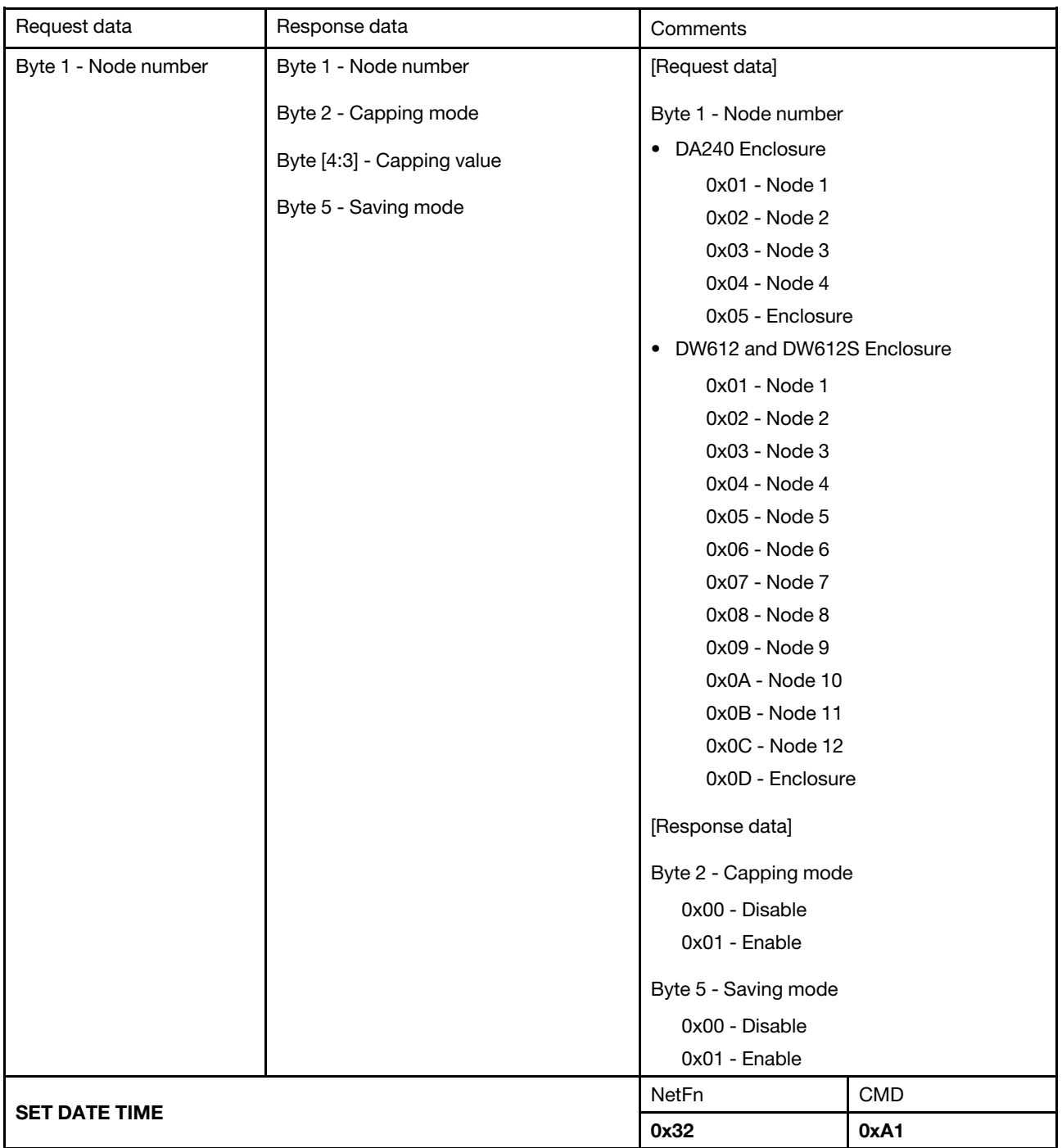

Table 5. IPMI command contents (continued)

| Request data              | Response data       | Comments                     |      |
|---------------------------|---------------------|------------------------------|------|
| Byte [1:2] - Year         | Byte [1:2] - Year   | [Request data]               |      |
| Byte 3 - Month            | Byte 3 - Month      | Example: 2037/12/31 23:59:59 |      |
| Byte 4 - Date             | Byte 4 - Date       | Byte 1 - 0x20                |      |
|                           |                     | Byte 2 - 0x37                |      |
| Byte 5 - Hour             | Byte 5 - Hour       | Byte 3 - 0x12                |      |
| Byte 6 - Minute           | Byte 6 - Minute     | Byte 4 - 0x31                |      |
|                           |                     | Byte 5 - 0x23                |      |
| Byte 7 - Second           | Byte 7 - Second     | Byte 6 - 0x59                |      |
|                           |                     | Byte 7 - 0x59                |      |
|                           |                     | NetFn                        | CMD  |
| <b>GET PSU POLICY OVS</b> |                     | 0x32                         | 0xA2 |
| Request data              | Response data       | Comments                     |      |
| N/A                       | Byte 1 - PSU policy | [Response data]              |      |
|                           | Byte 2 - OVS mode   | Byte 1 - System PSU policy   |      |
|                           |                     | 0x00 - No redundant          |      |
|                           |                     | $0x01 - N+1$ policy          |      |
|                           |                     | Byte 2 - System OVS mode     |      |
|                           |                     | 0x00 - Disable               |      |
|                           |                     | 0x01 - Enable                |      |
|                           |                     | Byte 3 - Status              |      |
|                           |                     | $0x00 - OK$                  |      |
|                           |                     | 0x01 - Present Err           |      |
|                           |                     | 0x02 - Insufficient Bank     |      |
|                           |                     | Byte 4 - User PSU Policy     |      |
|                           |                     | 0x00 - No redundant          |      |
|                           |                     | $0x01 - N+1$ policy          |      |
|                           |                     | Byte 5 - User OVS mode       |      |
|                           | 0x00 - Disable      |                              |      |
|                           |                     | 0x01 - Enable                |      |
|                           |                     | NetFn                        | CMD  |
| <b>SET PSU POLICY OVS</b> |                     | 0x32                         | 0xA3 |

Table 5. IPMI command contents (continued)

| Request data                   | Response data                                                                                     | Comments                                                                                                    |             |
|--------------------------------|---------------------------------------------------------------------------------------------------|----------------------------------------------------------------------------------------------------|-------------|
| Byte 1 - PSU policy            | Byte 1 - System PSU policy                                                                        | [Request data]                                                                                                    |             |
| Byte 2 - OVS mode              | Byte 2 - System OVS mode<br>Byte 3 - Status<br>Byte 4 - User PSU policy<br>Byte 5 - User OVS mode | Byte 1 - PSU policy<br>0x00 - No redundant<br>$0x01 - N+1$ policy<br>Byte 2 - OVS mode<br>0x00 - Disable<br>0x01 - Enable<br>[Response data]<br>Byte 1 - System PSU policy<br>0x00 - No redundant<br>$0x01 - N+1$ policy<br>Byte 2 - System OVS mode<br>0x00 - Disable<br>0x01 - Enable<br>Byte 3 - Status<br>$0x00 - OK$<br>0x01 - Present error<br>0x02 - Insufficient Bank<br>Byte 4 - User PSU policy<br>0x00 - No redundant<br>$0x01 - N+1$ policy |             |
| <b>SET NODE RESET / RESEAT</b> |                                                                                                   | Byte 5 - User OVS mode<br>0x00 - Disable<br>0x01 - Enable<br>NetFn<br>0x32                                                                                                    | CMD<br>0xA4 |

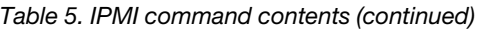

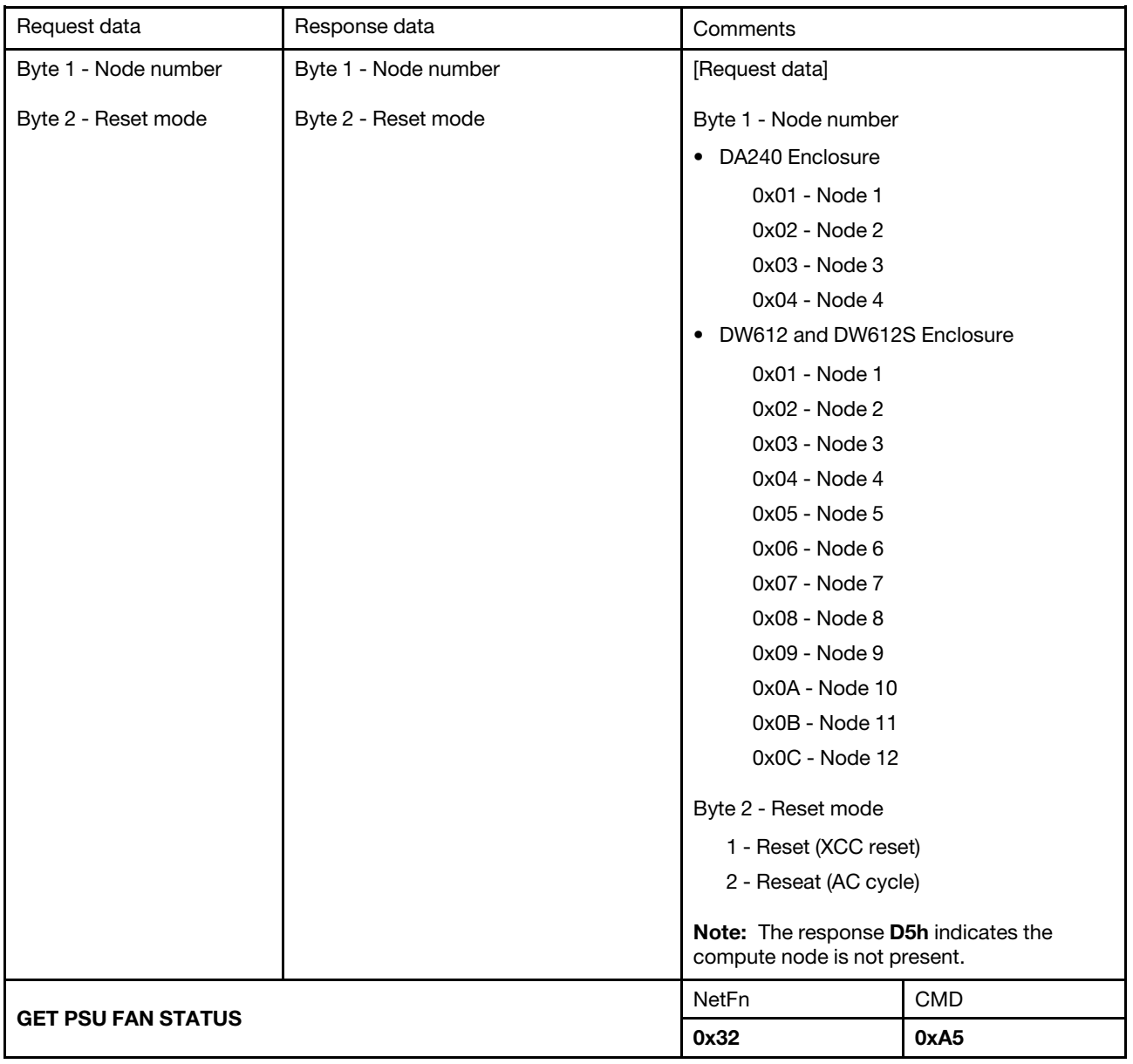

Table 5. IPMI command contents (continued)

| Request data            | Response data                                                                                                    | Comments                                                                                                    |            |
|-------------------------|----------------------------------------------------------------------------------------------------|----------------------------------------------------------------------------------------------------|------------|
| Byte 1 - PSU number     | Byte 1 - PSU number                                                                                                    | [Request data]                                                                                                    |            |
|                         | Byte [3:2] - Fan A speed<br>Byte 4 - Fan A duty<br>Byte [6:5] - Fan B speed<br>Byte 7 - Fan B duty<br>Byte 8 - PSU status | Byte 1 - PSU number<br>• DA240 Enclosure<br>0x01 - PSU 1<br>0x02 - PSU 2<br>• DW612 and DW612S Enclosure<br>0x01 - PSU 1<br>0x02 - PSU 2<br>0x03 - PSU 3<br>0x04 - PSU 4<br>0x05 - PSU 5<br>0x06 - PSU 6<br>0x07 - PSU 7<br>0x08 - PSU 8<br>0x09 - PSU 9<br>[Response data]<br>Byte [3:2] - Fan A speed<br>Byte [6:5] - Fan B speed<br>The unit is 1 RPM.<br>Byte 4 - Fan A duty<br>Byte 7 - Fan B duty<br>The duty ratio is between 1 and 100.<br>Byte 8 - PSU status<br>0x00 - Not present<br>0x01 - Abnormal (below 2000 RPM)<br>0x02 - Normal<br>0x03 - Fan fault<br>Note: For the single-fan PSU, the Byte [7:5] |            |
|                         |                                                                                                    | will be 0x00.<br>NetFn                                                                                                    | <b>CMD</b> |
| <b>BACKUP / RESTORE</b> |                                                                                                    | 0x32                                                                                                    | 0xA6       |
|                         |                                                                                                    |                                                                                                    |            |

### Table 5. IPMI command contents (continued)

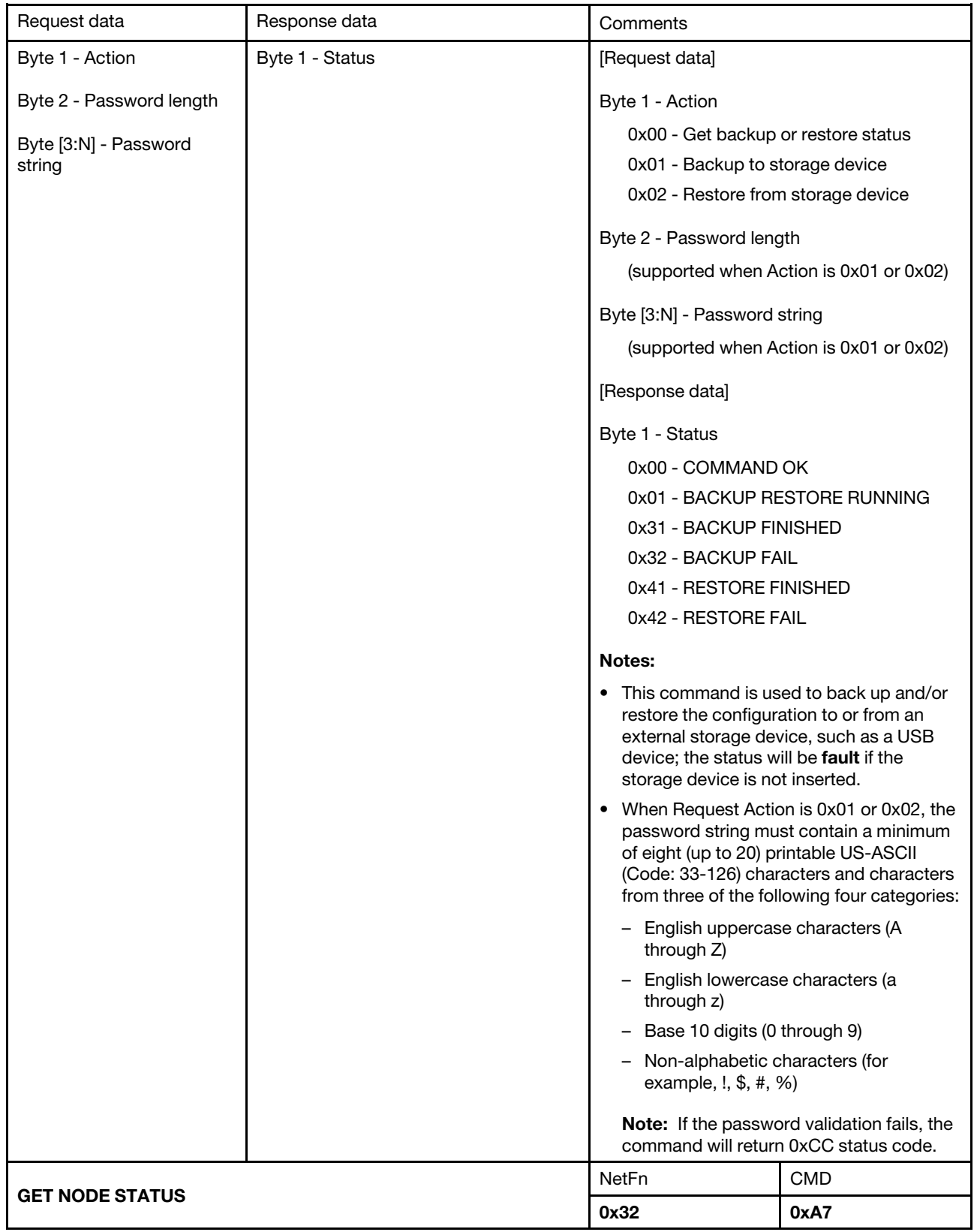

Table 5. IPMI command contents (continued)

| Request data           | Response data                          | Comments                                                                 |      |
|------------------------|----------------------------------------|--------------------------------------------------------------------------|------|
| Byte 1 - Node number   | Byte 1 - Node number                   | This command is used to report the current<br>status of compute node(s). |      |
|                        | Byte 2 - Power state<br>Byte 3 - Width | [Request data]                                                           |      |
|                        |                                        | Byte 1 - Node number                                                     |      |
|                        | Byte 4 - Height                        | • DA240 Enclosure                                                        |      |
|                        | Byte 5 - Permission state              | 0x01 - Node 1                                                            |      |
|                        |                                        | 0x02 - Node 2                                                            |      |
|                        |                                        | 0x03 - Node 3                                                            |      |
|                        |                                        | 0x04 - Node 4                                                            |      |
|                        |                                        | • DW612 and DW612S Enclosure                                             |      |
|                        |                                        | 0x01 - Node 1                                                            |      |
|                        |                                        | 0x02 - Node 2                                                            |      |
|                        |                                        | 0x03 - Node 3                                                            |      |
|                        |                                        | 0x04 - Node 4                                                            |      |
|                        |                                        | 0x05 - Node 5                                                            |      |
|                        |                                        | 0x06 - Node 6                                                            |      |
|                        |                                        | 0x07 - Node 7                                                            |      |
|                        |                                        | 0x08 - Node 8                                                            |      |
|                        |                                        | 0x09 - Node 9                                                            |      |
|                        |                                        | 0x0A - Node 10                                                           |      |
|                        |                                        | 0x0B - Node 11                                                           |      |
|                        |                                        | 0x0C - Node 12                                                           |      |
|                        |                                        | [Response data]                                                          |      |
|                        |                                        | Byte 2 - Power state                                                     |      |
|                        |                                        | 0x00 - Power off                                                         |      |
|                        |                                        | 0x20 - No permission                                                     |      |
|                        |                                        | 0x40 - System board power fault                                          |      |
|                        |                                        | 0x80 - Power on                                                          |      |
|                        |                                        | Byte 5 - Permission state                                                |      |
|                        |                                        | 0x00 - Permission to standby                                             |      |
|                        |                                        | 0x01 - First permission failed                                           |      |
|                        |                                        | 0x02 - Second permission failed                                          |      |
|                        |                                        | 0x03 - Permission pass                                                   |      |
|                        |                                        | 0xFF - Initial not done                                                  |      |
|                        |                                        | NetFn                                                                    | CMD  |
| <b>GET SMM2 STATUS</b> |                                        | 0x32                                                                     | 0xA8 |

Table 5. IPMI command contents (continued)

| Request data            | Response data                   | Comments                                                                                                    |      |  |
|-------------------------|---------------------------------|----------------------------------------------------------------------------------------------------|------|--|
| N/A                     | Byte 1 - Platform ID            | [Response data]                                                                                                    |      |  |
|                         | Byte 2 - Firmware major version | Byte 1 - Platform ID                                                                                                    |      |  |
|                         | Byte 3 - Firmware minor version | 0xFC - DW612S Enclosure                                                                                                    |      |  |
|                         | Byte 4 - PSOC major version     | 0xFD - DW612 Enclosure<br>0xFE - DA240 Enclosure<br>Byte 6 - Boot flash number<br>0x01 - Flash 1<br>0x02 - Flash 2 (fail over)<br>Byte [7:13] - Firmware build ID<br>Plain text in ASCII code.<br>Byte 14 - Enclosure type<br>• DW612S Enclosure<br>0x01 - 6 PSU<br>$0x02 - 6 + 3$ PSU<br>0x03 - 9 PSU<br>$0x05 - 2 + 1$ DWC PSU<br>0x06 - 3 DWC PSU<br>• DW612 Enclosure<br>0x01 - 6 PSU<br>$0x02 - 6 + 3$ PSU<br>0x03 - 9 PSU<br>• DA240 Enclosure |      |  |
|                         | Byte 5 - PSOC minor version     |                                                                                                    |      |  |
|                         | Byte 6 - Boot flash number      |                                                                                                    |      |  |
|                         | Byte [7:13] - Firmware build ID |                                                                                                    |      |  |
|                         | Byte 14 - Enclosure type        |                                                                                                    |      |  |
|                         |                                 |                                                                                                    |      |  |
|                         |                                 |                                                                                                    |      |  |
|                         |                                 |                                                                                                    |      |  |
|                         |                                 |                                                                                                    |      |  |
|                         |                                 |                                                                                                    |      |  |
|                         |                                 |                                                                                                    |      |  |
|                         |                                 |                                                                                                    |      |  |
|                         |                                 |                                                                                                    |      |  |
|                         |                                 |                                                                                                    |      |  |
|                         |                                 |                                                                                                    |      |  |
|                         |                                 |                                                                                                    |      |  |
|                         |                                 | $0x00 - N/A$                                                                                                    |      |  |
| SET NODE RESTORE POLICY |                                 | NetFn                                                                                                    | CMD  |  |
|                         |                                 | 0x32                                                                                                    | 0xA9 |  |

Table 5. IPMI command contents (continued)

| Request data                            | Response data                        | Comments                                                                                                    |  |
|-----------------------------------------|--------------------------------------|----------------------------------------------------------------------------------------------------|--|
| DA240 Enclosure                         | DA240 Enclosure                      | This command is used to back up and/or<br>restore the configuration to or from an<br>external storage device, such as a USB<br>device. If the storage device is not inserted, it                                                                                                    |  |
| Byte 1 - Node 1 to 4                    | Byte 1 - Node 1 to 4 restore policy  |                                                                                                    |  |
| restore policy                          | DW612 and DW612S Enclosure only:     |                                                                                                    |  |
| DW612 and DW612S<br>Enclosure only:     | Byte 1 - Node 1 to 4 restore policy  | will return failure.                                                                                                    |  |
| Byte 1 - Node 1 to 4<br>restore policy  | Byte 2 - Node 5 to 8 restore policy  | [Request data]                                                                                                    |  |
|                                         | Byte 3 - Node 9 to 12 restore policy | • DA240 Enclosure                                                                                                    |  |
| Byte 2 - Node 5 to 8                    |                                      | Byte 1 - Node 1 to 4 restore policy<br>- Bit [1:0] - Node 1                                                                                                    |  |
| restore policy                          |                                      |                                                                                                    |  |
| Byte 3 - Node 9 to 12<br>restore policy |                                      | 01b - Last state                                                                                                    |  |
|                                         |                                      | $00b - Off$                                                                                                    |  |
|                                         |                                      | Bit [3:2] - Node 2                                                                                                    |  |
|                                         |                                      | Bit [5:4] - Node 3<br>$-$ Bit [7:6] - Node 4<br>• DW612 and DW612S Enclosure<br>Byte 1 - Node 1 to 4 restore policy                                                                                                    |  |
|                                         |                                      |                                                                                                    |  |
|                                         |                                      |                                                                                                    |  |
|                                         |                                      |                                                                                                    |  |
|                                         |                                      | - Bit [1:0] - Node 1                                                                                                    |  |
|                                         |                                      | 01b - Last state<br>$00b - Off$<br>Bit [3:2] - Node 2<br>$\qquad \qquad -$<br>Bit [5:4] - Node 3<br>- Bit [7:6] - Node 4<br>Byte 2 - Node 5 to 8 restore policy<br>Bit [1:0] - Node 5<br>Bit [3:2] - Node 6<br>Bit [5:4] - Node 7<br>- Bit [7:6] - Node 8<br>Byte 3 - Node 9 to 12 restore policy<br>- Bit [1:0] - Node 9<br>Bit [3:2] - Node 10<br>Bit [5:4] - Node 11 |  |
|                                         |                                      |                                                                                                    |  |
|                                         |                                      |                                                                                                    |  |
|                                         |                                      |                                                                                                    |  |
|                                         |                                      |                                                                                                    |  |
|                                         |                                      |                                                                                                    |  |
|                                         |                                      |                                                                                                    |  |
|                                         |                                      |                                                                                                    |  |
|                                         |                                      |                                                                                                    |  |
|                                         |                                      |                                                                                                    |  |
|                                         |                                      |                                                                                                    |  |
|                                         |                                      |                                                                                                    |  |
|                                         |                                      |                                                                                                    |  |
|                                         |                                      |                                                                                                    |  |
|                                         |                                      | - Bit [7:6] - Node 12                                                                                                    |  |
|                                         |                                      | <b>CMD</b><br>NetFn<br>0x32<br>0xAA                                                                                                    |  |
| <b>GET NODE RESTORE POLICY</b>          |                                      |                                                                                                    |  |
<span id="page-72-1"></span><span id="page-72-0"></span>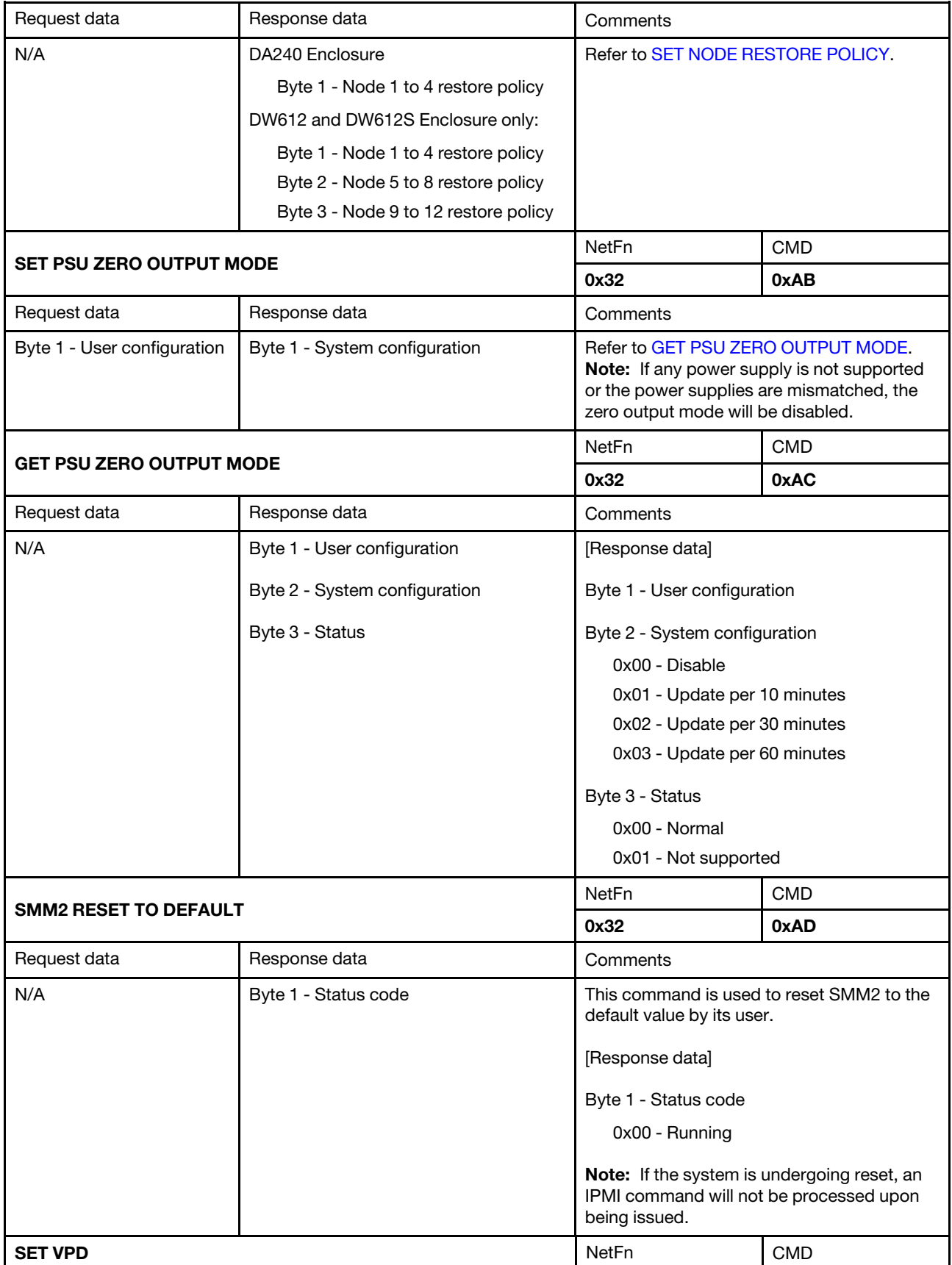

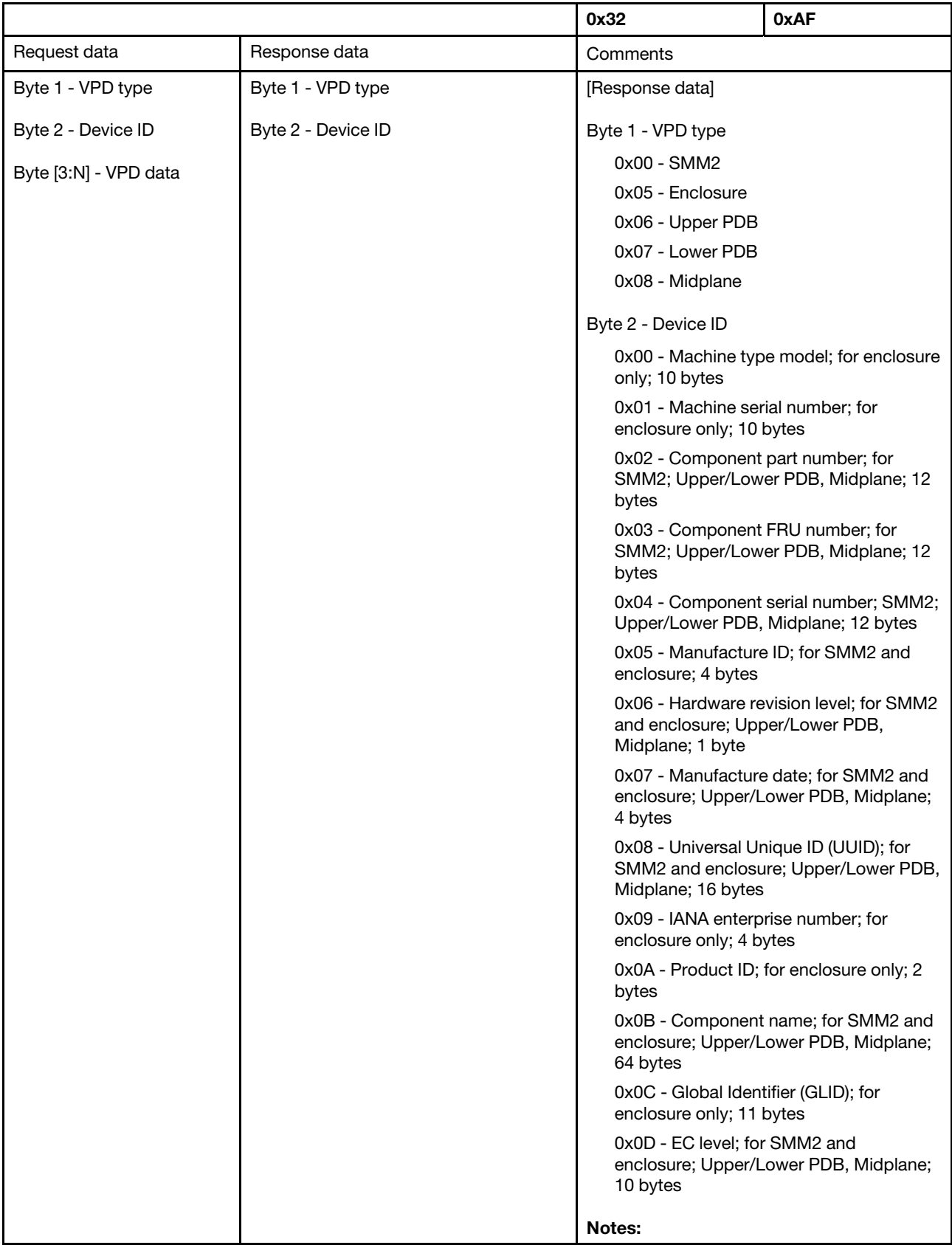

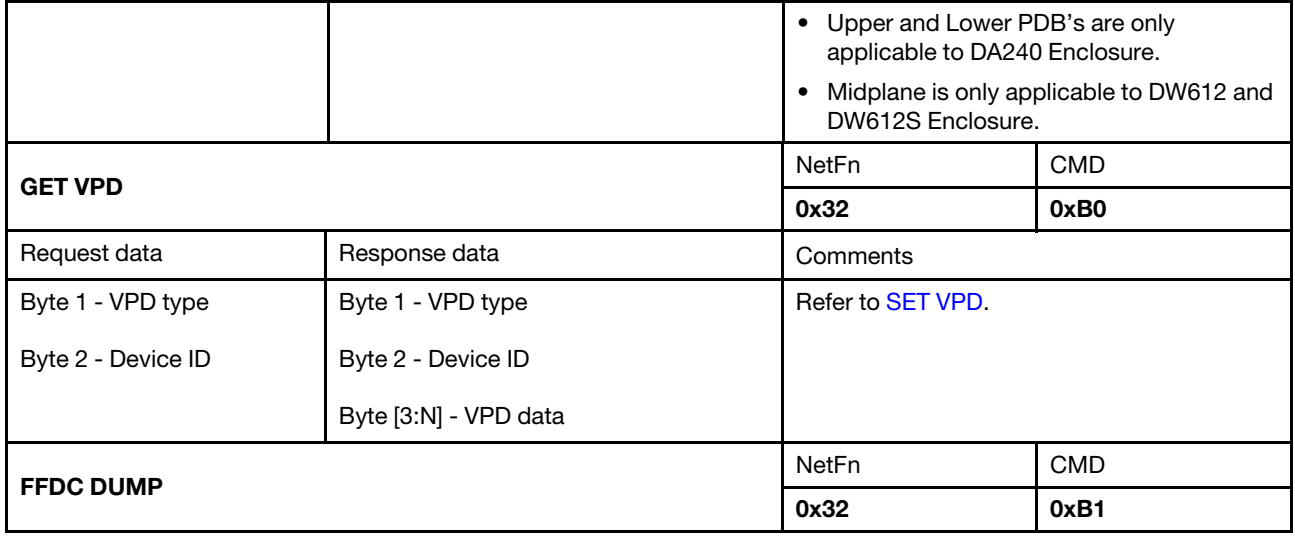

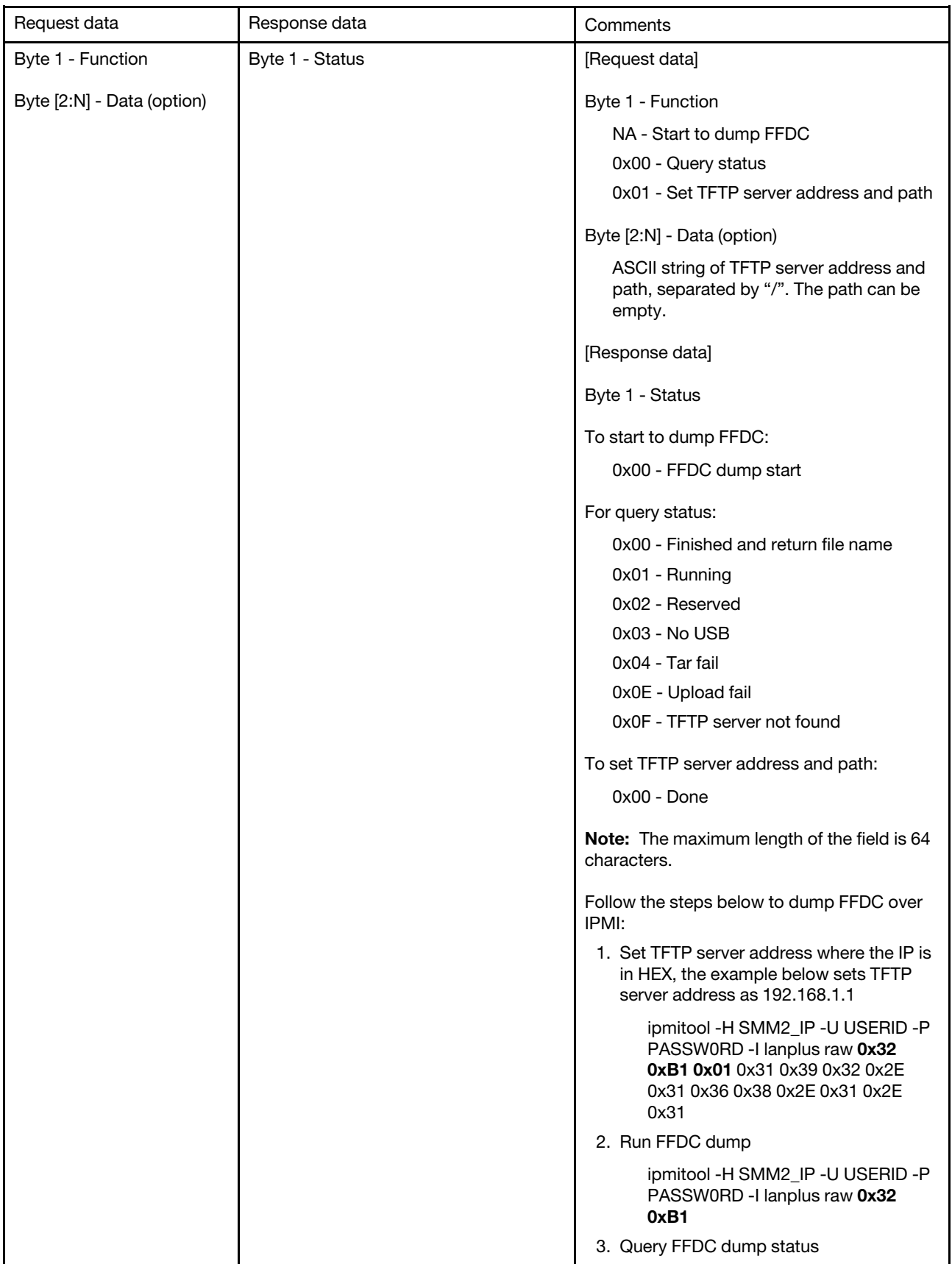

<span id="page-76-3"></span><span id="page-76-2"></span><span id="page-76-1"></span><span id="page-76-0"></span>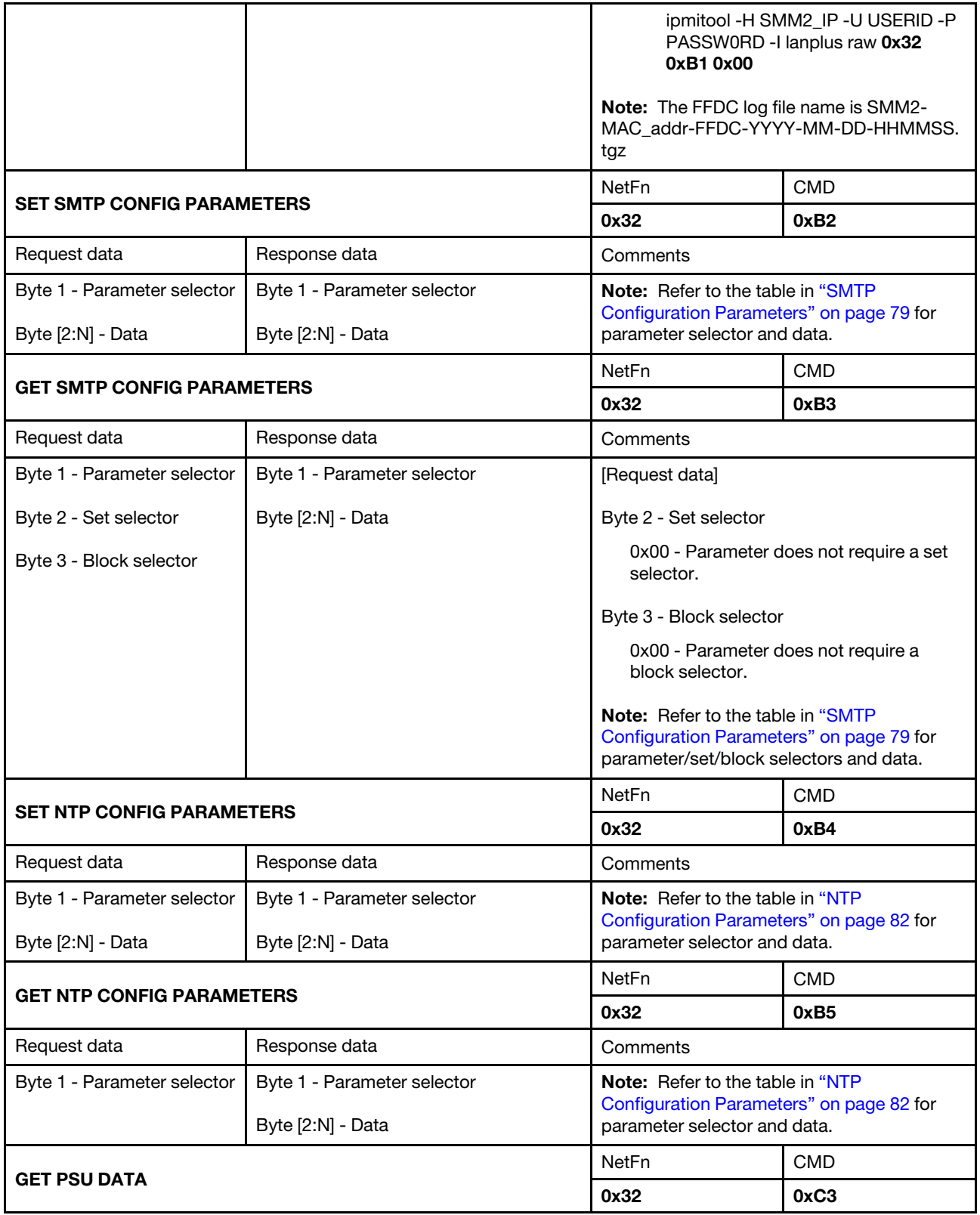

Table 5. IPMI command contents (continued)

| Request data                  | Response data                                | Comments                                                  |            |
|-------------------------------|----------------------------------------------|-----------------------------------------------------------|------------|
| Byte 1 - PSU number           | Byte 1 - PSU number                          | [Request data]                                            |            |
|                               | Byte [3:2] - Fan A speed                     | Byte 1 - PSU number                                       |            |
|                               | Byte [5:4] - Fan B speed<br>Byte [7:6] - VIN | • DA240 Enclosure                                         |            |
|                               |                                              | 0x01 - PSU 1                                              |            |
|                               |                                              | 0x02 - PSU 2<br>• DW612 and DW612S Enclosure              |            |
|                               | Byte [9:8] - PSU type                        |                                                           |            |
|                               |                                              | 0x01 - PSU 1<br>0x02 - PSU 2                              |            |
|                               |                                              | 0x03 - PSU 3                                              |            |
|                               |                                              | 0x04 - PSU 4                                              |            |
|                               |                                              | 0x05 - PSU 5                                              |            |
|                               |                                              | 0x06 - PSU 6                                              |            |
|                               |                                              | 0x07 - PSU 7                                              |            |
|                               |                                              | 0x08 - PSU 8<br>0x09 - PSU 9                              |            |
|                               |                                              |                                                           |            |
|                               |                                              | [Response data]                                           |            |
|                               |                                              | Byte [3:2] - Fan A speed                                  |            |
|                               |                                              | Byte [5:4] - Fan B speed                                  |            |
|                               |                                              | The unit is 1 RPM.                                        |            |
|                               |                                              | Byte [7:6] - VIN                                          |            |
|                               |                                              | The unit is 1 voltage.                                    |            |
|                               |                                              | Byte [9:8] - PSU type                                     |            |
|                               |                                              | The unit is 1 watt.                                       |            |
|                               |                                              | Note: Fan B speed will be 0x00 for the<br>single-fan PSU. |            |
| <b>GET NODE COOLING VALUE</b> |                                              | NetFn                                                     | <b>CMD</b> |
|                               |                                              | 0x32                                                      | 0xC7       |

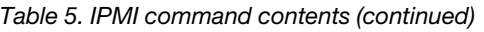

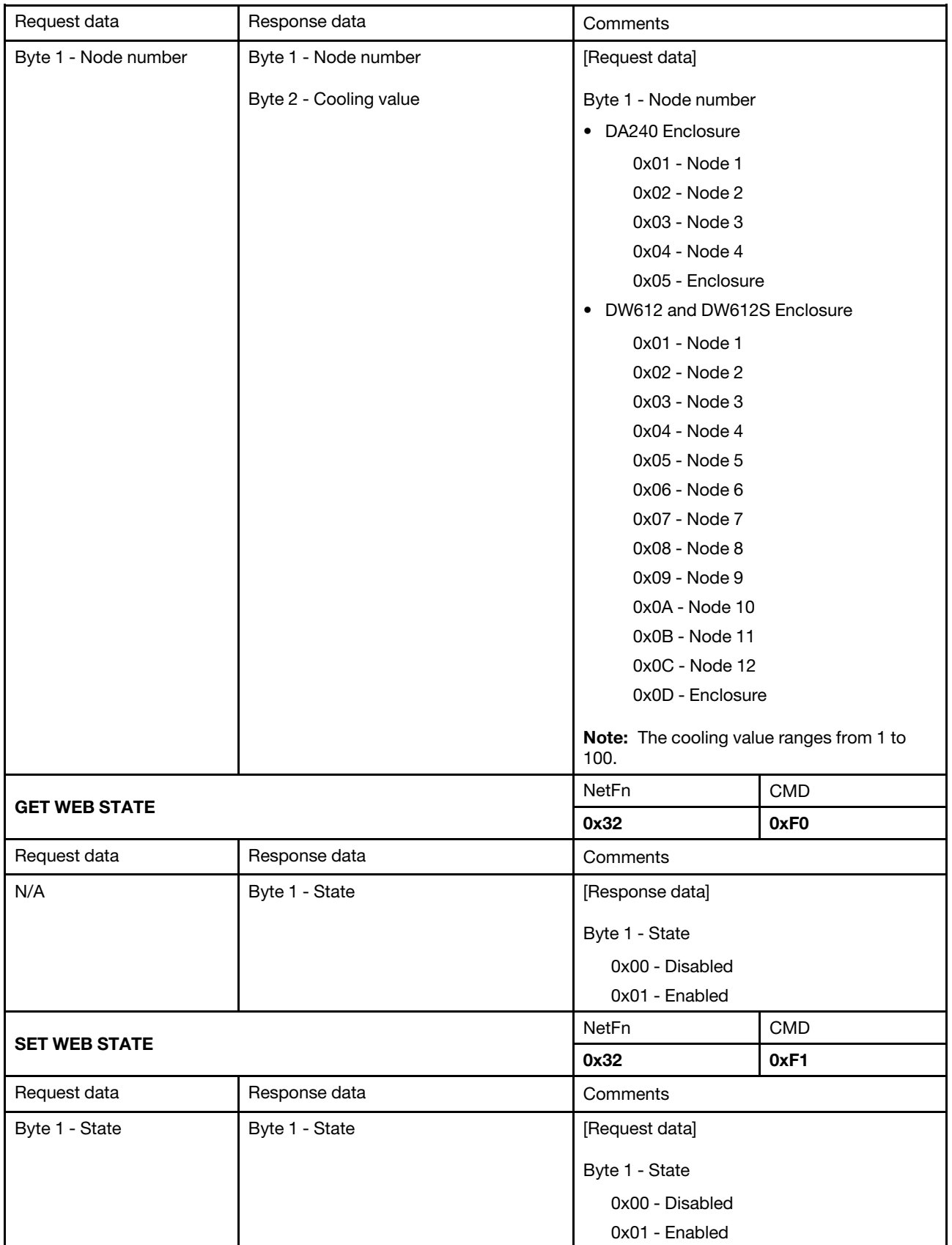

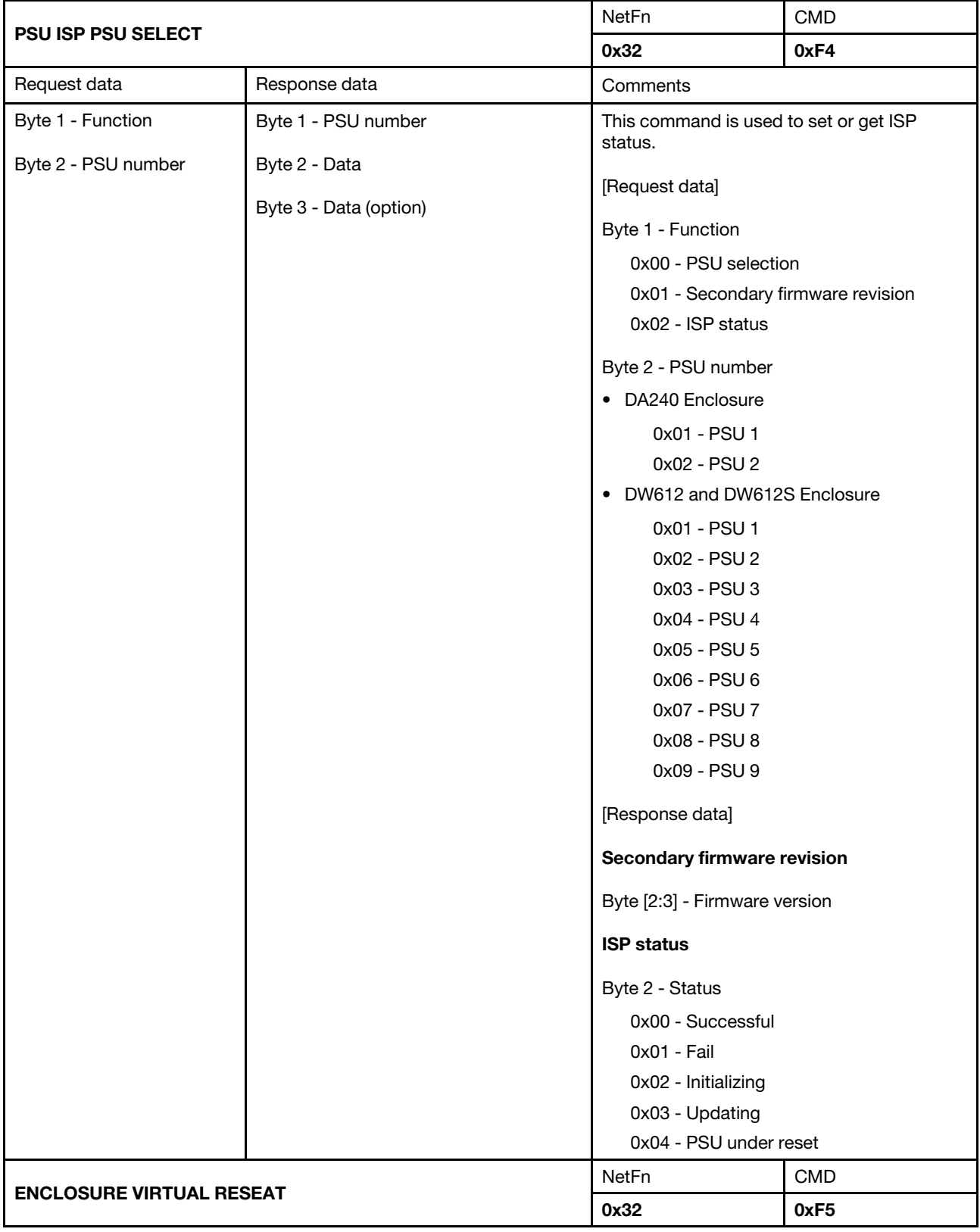

<span id="page-80-0"></span>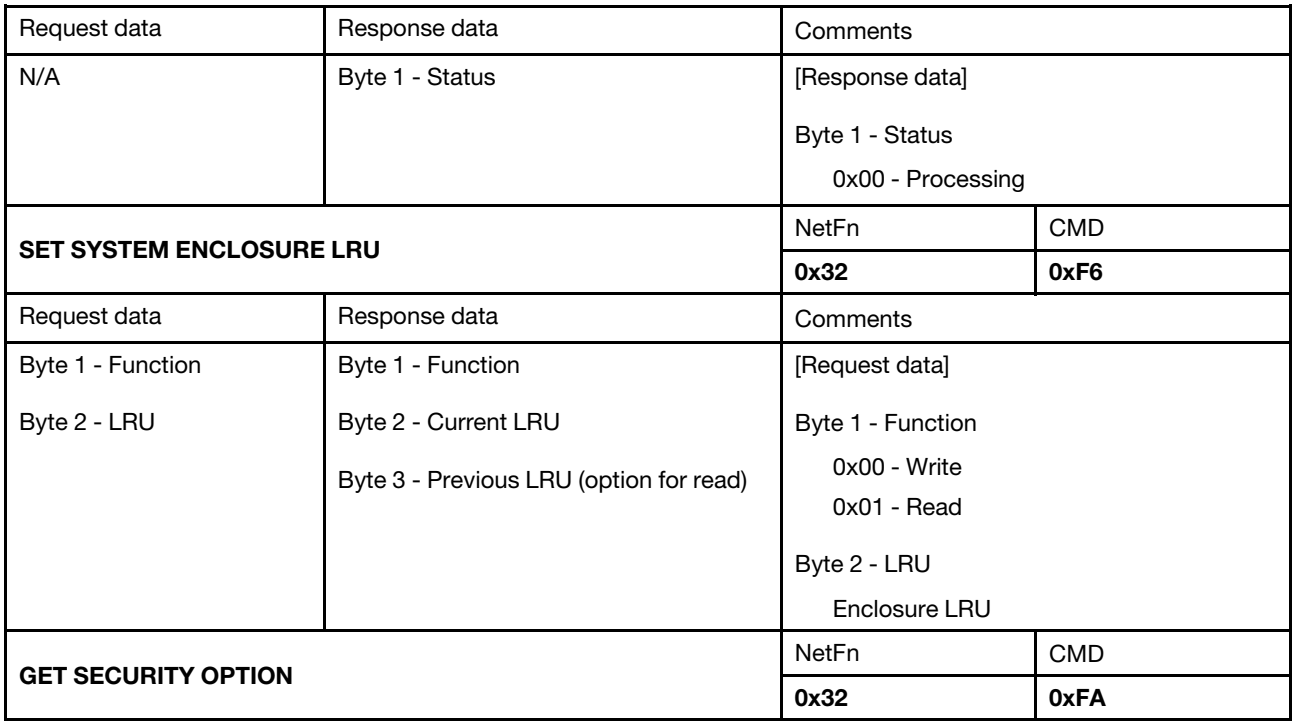

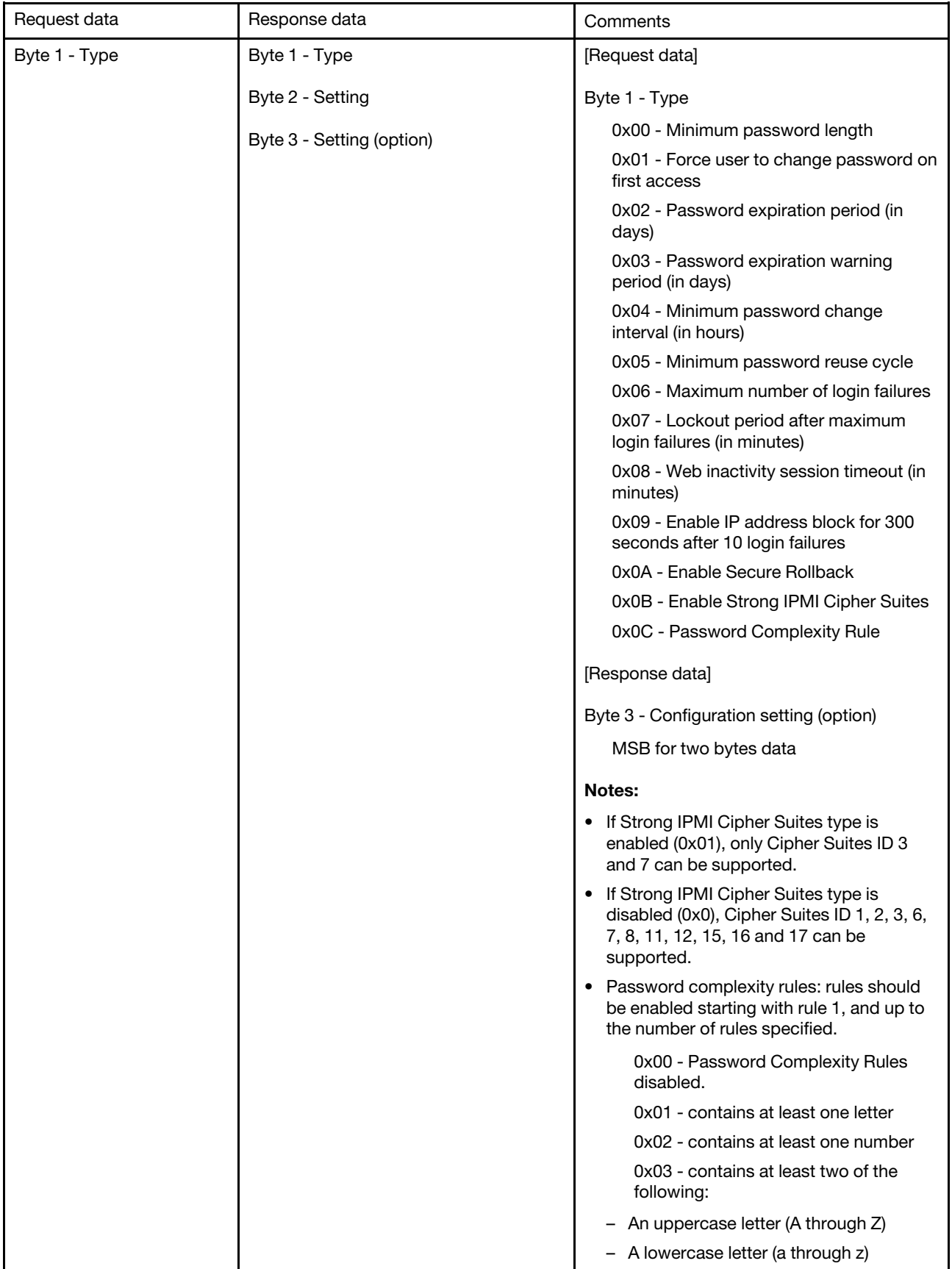

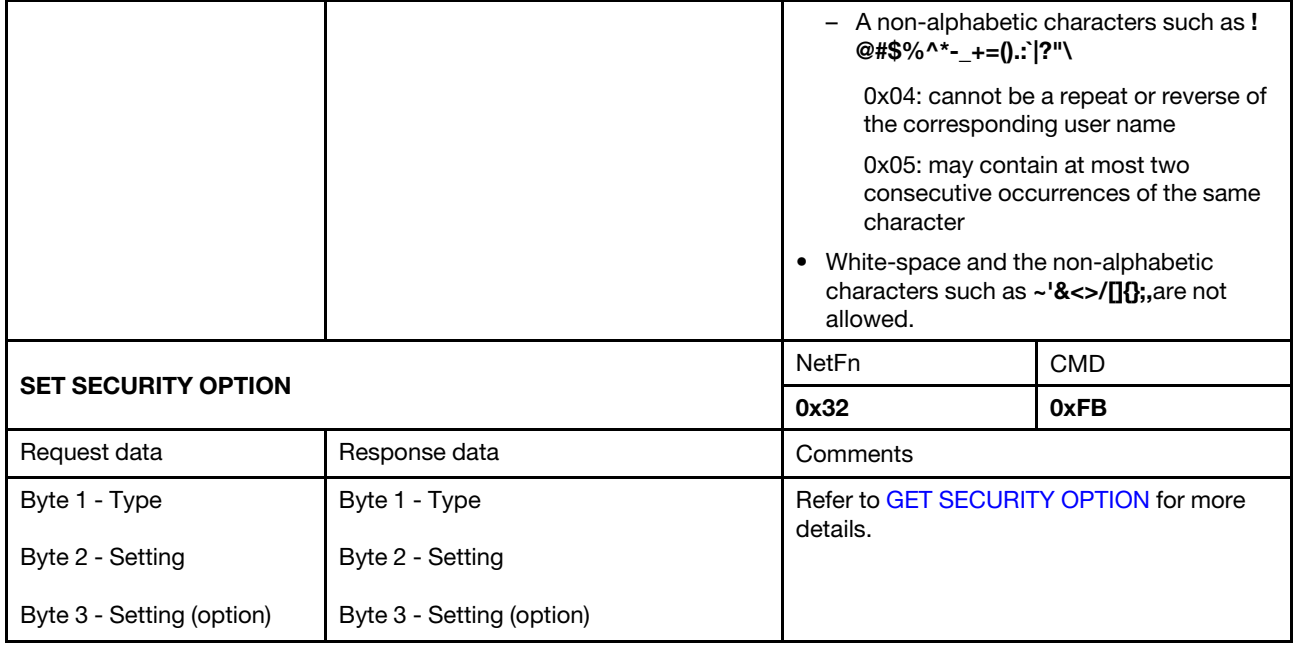

#### <span id="page-82-0"></span>SMTP Configuration Parameters

SMTP configuration parameters for SET\_SMTP\_CONFIG\_PARAMETERS and GET\_SMTP\_CONFIG\_ PARAMETERS.

<span id="page-82-1"></span>The following are detailed parameters for [SET SMTP CONFIG PARAMETERS](#page-76-0) and [GET SMTP CONFIG](#page-76-1) [PARAMETERS.](#page-76-1)

Table 6. SMTP configuration parameters

| Parameter selector | # | Parameter data (non-volatile)                                                                                                    |  |
|--------------------|---|----------------------------------------------------------------------------------------------------|--|
| Sender information | 0 | Assigns the send from. The field is default filled with <host name="">@<domain name=""><br/>automatically. If the field is OEM set, it must follow the following rules:</domain></host> |  |
|                    |   | 1. It must not consist of space characters only.                                                                                                    |  |
|                    |   | 2. It must be the combination of alphanumeric characters a-z, A-Z and 0-9, space<br>characters, and non-alphabetic characters.                                                          |  |
|                    |   | 3. The maximum length of the field is 254 characters.                                                                                                    |  |
|                    |   | Byte 1 - String length                                                                                                    |  |
|                    |   | Byte [2:N] - The string of <host name="">@<domain name=""></domain></host>                                                                                                    |  |

Table 6. SMTP configuration parameters (continued)

| 1<br>Destination e-mail |                | Byte 1 - Set selector = Field selector, 0 based.                    |  |  |
|-------------------------|----------------|---------------------------------------------------------------------|--|--|
| addresses               |                | $\bullet$ [7:2] - Reserved                                          |  |  |
|                         |                | • [1:0] - Field selector                                            |  |  |
|                         |                | - 00b - Field 1 - Enable/disable                                    |  |  |
|                         |                | - 01b - Field 2 - Destination e-mail address                        |  |  |
|                         |                | - 10b - Field 3 - E-mail description                                |  |  |
|                         |                | - 11b - Field 4 - Send alert (set only)                             |  |  |
|                         |                | Byte 2 - Block selector = Target of e-mail alert selector, 0 based. |  |  |
|                         |                | $\bullet$ [7:2] - Reserved                                          |  |  |
|                         |                | • $[1:0]$ -                                                         |  |  |
|                         |                | $-$ 00b - E-mail alert 1                                            |  |  |
|                         |                | $-01b$ - E-mail alert 2                                             |  |  |
|                         |                | - 10b - E-mail alert 3                                              |  |  |
|                         |                | - 11b - E-mail alert 4                                              |  |  |
|                         |                | For set selector $= 0$                                              |  |  |
|                         |                | Byte 3 -                                                            |  |  |
|                         |                | $\bullet$ [7:1] - Reserved                                          |  |  |
|                         |                | • $[0]$ -                                                           |  |  |
|                         |                | - 0b - Disable                                                      |  |  |
|                         |                | - 1b - Enable                                                       |  |  |
|                         |                | For set selector $= 1$                                              |  |  |
|                         |                | • Byte $3$ - Maximum string length = $64$                           |  |  |
|                         |                | • Byte [4:N] - The string of destination e-mail address             |  |  |
|                         |                | For set selector $= 2$                                              |  |  |
|                         |                | • Byte 3 - Maximum string length = $254$                            |  |  |
|                         |                | • Byte [4:N] - The string of e-mail description                     |  |  |
| SMTP (e-mail) server    | $\overline{c}$ | Byte 1 - Set selector = Field selector, 0 based.                    |  |  |
| settings                |                | $[7:1]$ - Reserved<br>$\bullet$                                     |  |  |
|                         |                | • [0] - Field selector                                              |  |  |
|                         |                | - 0b - Field 1 - SMTP IP address                                    |  |  |
|                         |                | - 1b - Field 2 - SMTP port number                                   |  |  |
|                         |                | For set selector $= 0$                                              |  |  |
|                         |                | • Byte 2 - String length, maximum = $254$                           |  |  |
|                         |                | • Byte [3:N] - The string of IPv4, IPv6 or FQDN                     |  |  |
|                         |                | For set selector $= 1$                                              |  |  |
|                         |                | • Byte [2:3] - Port number. LS-byte first.                          |  |  |
| SMTP authentication     | 3              | Byte 1 - Set selector = Field selector, 0 based.                    |  |  |
|                         |                | $\bullet$ [7:3] - Reserved                                          |  |  |

Table 6. SMTP configuration parameters (continued)

| • [2:0] - Field selector                 |
|------------------------------------------|
| - 000b - Field 1 - Enable/disable        |
| - 001b - Field 2 - User name             |
| - 010b - Field 3 - Password (set only)   |
| - 011b - Field 4 - STARTTLS mode         |
| - 100b - Field 5 - SASL mode             |
| - 101b-111b - Reserved                   |
| For set selector $= 0$                   |
| $\bullet$ Byte 2 -                       |
| - [7:1] - Reserved                       |
| $-$ [0] -                                |
| - 0b - Disable                           |
| - 1b - Enable                            |
| For set selector $= 1$                   |
| • Byte 2 - Maximum string length = $254$ |
| • Byte [3:N] - The string of user name   |
| For set selector $= 2$                   |
| • Byte 2 - Maximum string length = $254$ |
| • Byte [3:N] - The string of password    |
| For set selector $= 3$                   |
| $\bullet$ Byte 2 -                       |
| - [7:2] - Reserved                       |
| $-$ [1:0] -                              |
| $-$ 00b - AUTO                           |
| $-01b$ - OFF                             |
| $-10b$ - ON                              |
| - 11b - Reserved                         |
| For set selector $= 4$                   |
| $\bullet$ Byte 2 -                       |
| $-$ [7:3] - Reserved                     |
| $-$ [2:0] -                              |
| $-000b - \text{AUTO}$                    |
| - 001b - PLAIN                           |
| $-010b - LOGIN$                          |
| $-011b$ - NTLM                           |
| 100b - MD5<br>-                          |
| - 101b-111b - Reserved                   |

### <span id="page-85-0"></span>NTP Configuration Parameters

NTP configuration parameters for SET\_NTP\_CONFIG\_PARAMETERS and GET\_NTP\_CONFIG\_ PARAMETERS.

<span id="page-85-1"></span>The following are detailed parameters for [SET NTP CONFIG PARAMETERS](#page-76-2) and [GET NTP CONFIG](#page-76-3) [PARAMETERS.](#page-76-3)

Table 7. NTP configuration parameters

| <b>Parameter selector</b>                          | #              | Parameter data (non-volatile)                                                                                          |  |
|----------------------------------------------------|----------------|----------------------------------------------------------------------------------------------------|--|
| Operation mode                                     | 0              | Data 1 - Set mode                                                                                                    |  |
|                                                    |                | 0x00 - Disabled                                                                                                    |  |
|                                                    |                | 0x01 - Daemon mode                                                                                                    |  |
|                                                    |                | 0x02 - Requested mode                                                                                                  |  |
| NTP server 1                                       | 1              | Data 1 - Length                                                                                                    |  |
|                                                    |                | Data [2:N] - NTP server IP address in ASCII                                                                            |  |
| NTP server 2                                       | $\overline{2}$ | Data 1 - Length                                                                                                    |  |
|                                                    |                | Data [2:N] - NTP server IP address in ASCII                                                                            |  |
| NTP server 3                                       | 3              | Data 1 - Length                                                                                                    |  |
|                                                    |                | Data [2:N] - NTP server IP address in ASCII                                                                            |  |
| Requested mode's<br>update frequency in<br>minutes | $\overline{4}$ | Data [1:2] - Update frequency. LS-byte first.                                                                          |  |
| Time synchronization                               | 5              | Data 1 - Set mode                                                                                                    |  |
| mode                                               |                | 0x00 - Slew mode                                                                                                    |  |
|                                                    |                | 0x01 - Step mode                                                                                                    |  |
| Use server or client                               | 6              | Data 1 - Set mode                                                                                                    |  |
| time zone                                          |                | 0x00 - Server mode                                                                                                    |  |
|                                                    |                | 0x01 - Client mode                                                                                                    |  |
| Server time zone                                   | $\overline{7}$ | Data 1 - Set type                                                                                                    |  |
|                                                    |                | 0x00 - Time zone string                                                                                                |  |
|                                                    |                | 0x02 - Time zone UTC                                                                                                   |  |
|                                                    |                | For type $= 0$                                                                                                    |  |
|                                                    |                | Byte [2:N] - The time zone string; i.e., Asia/Taipei                                                                   |  |
|                                                    |                | Byte [N+1] - Terminate character (\0)                                                                                  |  |
| Immediate sync                                     | 8              | No data required.                                                                                                    |  |
|                                                    |                | Note: To avoid the expected error message for NTP timeout exceeds ipmitool<br>default timeout, "-N 10" is recommended. |  |

### Parameter in IPMI Command

<span id="page-86-0"></span>The section includes information about parameters in IPMI commands.

| <b>NetFn</b> | <b>CMD</b> | <b>Name</b>                 | <b>Parameter</b> | Parameter name |
|--------------|------------|-----------------------------|------------------|----------------|
| 0x0C         | 0x01       | <b>SET LAN CONFIG PARAM</b> | 0xC3             | Host name      |
|              |            |                             | 0xC4             | Domain name    |
|              |            |                             | 0xC5             | DHCP option 12 |
|              |            |                             | 0xC6             | DHCP option 60 |
|              | 0x02       | <b>GET LAN CONFIG PARAM</b> | 0xC3             | Host name      |
|              |            |                             | 0xC4             | Domain name    |
|              |            |                             | 0xC5             | DHCP option 12 |
|              |            |                             | 0xC6             | DHCP option 60 |

Table 8. List of parameters in IPMI commands

### Parameter in IPMI Command Contents

<span id="page-86-1"></span>The section provides detailed parameters in IPMI command contents.

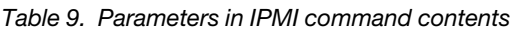

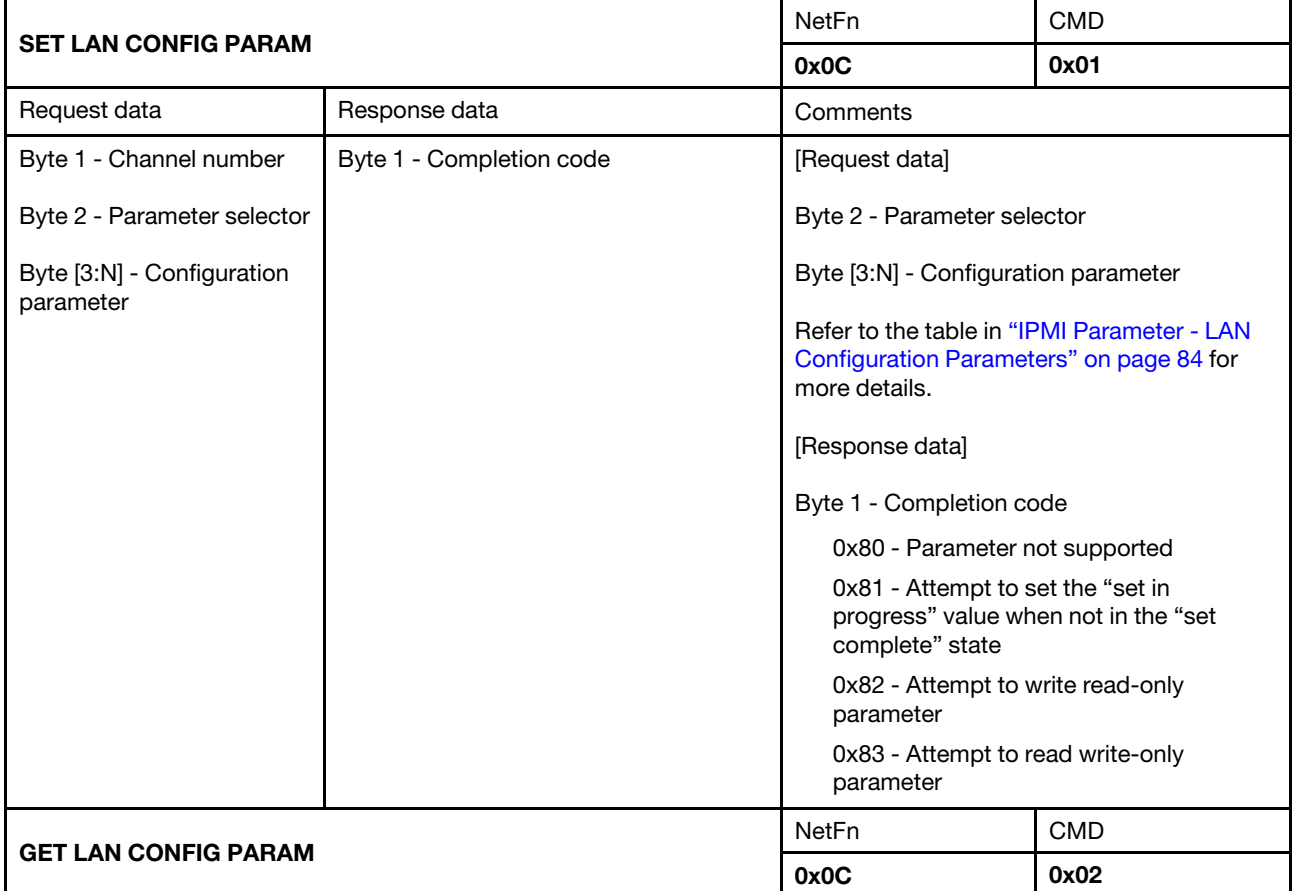

Table 9. Parameters in IPMI command contents (continued)

| Request data                                     | Response data                        | Comments                                                                                                 |
|--------------------------------------------------|--------------------------------------|----------------------------------------------------------------------------------------------------|
| Byte 1 - Channel number                          | Byte 1 - Completion code             | [Request data]                                                                                           |
| Byte 2 - Parameter selector                      | Byte 2 - Parameter revision          | Byte 2 - Parameter selector                                                                              |
| Byte 3 - Set selector<br>Byte 4 - Block selector | Byte [3:N] - Configuration parameter | Refer to the table in "IPMI Parameter - LAN<br>Configuration Parameters" on page 84 for<br>more details. |
|                                                  |                                      |                                                                                                    |
|                                                  |                                      | Byte 3 - Set selector                                                                                    |
|                                                  |                                      | 0x00 - If the parameter does not require a<br>set selector                                               |
|                                                  |                                      | Byte 4 - Block selector                                                                                  |
|                                                  |                                      | 0x00 - If the parameter does not require a<br>block selector                                             |

#### <span id="page-87-0"></span>IPMI Parameter - LAN Configuration Parameters

<span id="page-87-1"></span>The following table provides detailed IPMI parameters in LAN configuration.

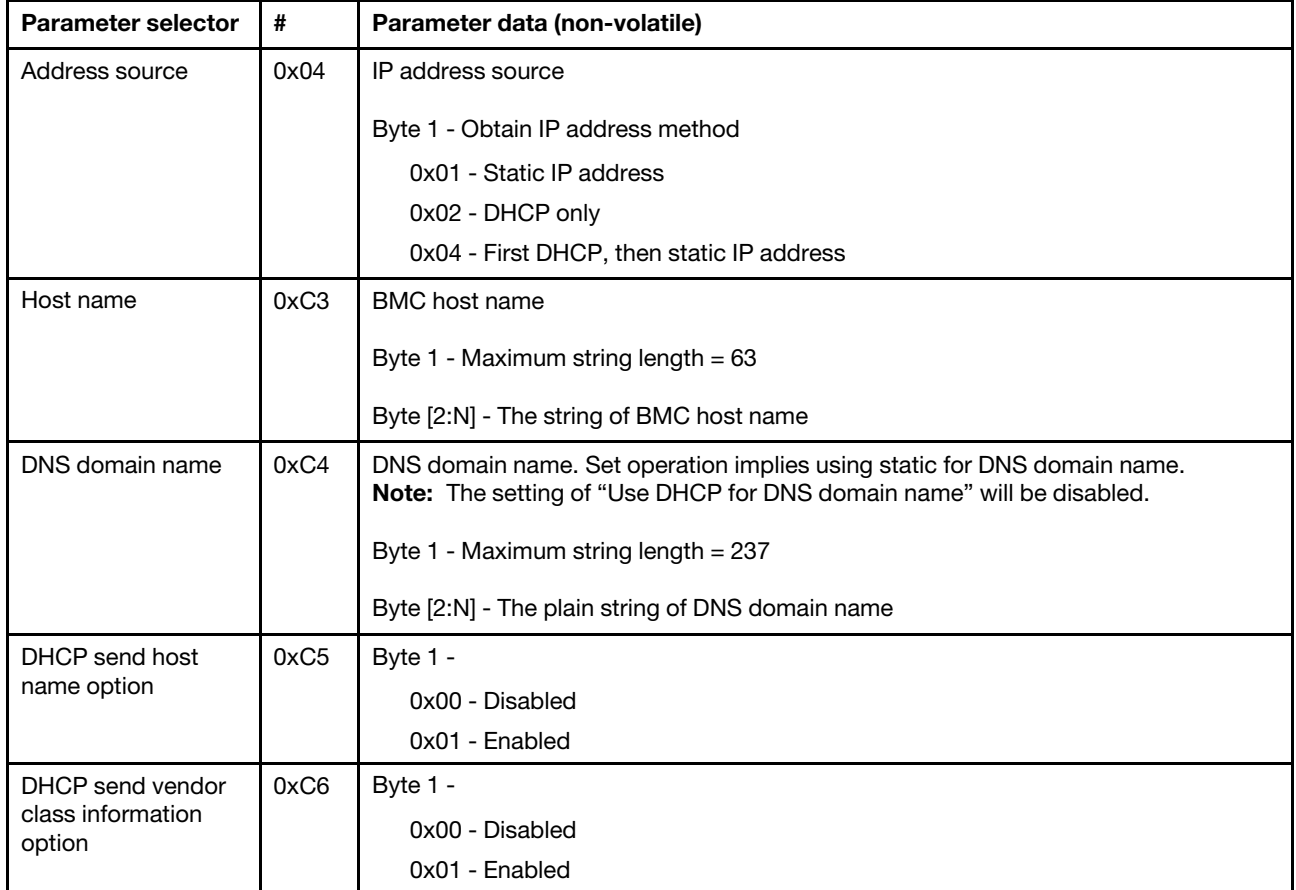

Table 10. IPMI parameters - LAN configuration parameters

# Index

#### A

account security [42](#page-45-0) account security [42](#page-45-0) Acoustic Mode [25](#page-28-0) Acoustic Mode [25](#page-28-0)

## C

Configuration [31](#page-34-0) Cooling [23](#page-26-0) Overview [24](#page-27-0) Cooling Overview [24](#page-27-0)

## E

enclosure VPD [26](#page-29-0) **Enclosure** overview [8](#page-11-0) rear [8](#page-11-0) Enclosure Rear Overview [8](#page-11-0) enclosure VPD [26](#page-29-0) Event Log [30](#page-33-0) Event Log [30](#page-33-0)

### F

Firmware [31](#page-34-1)

## G

GET\_NTP\_CONFIG\_PARAMETERS [82](#page-85-1) GET\_SMTP\_CONFIG\_PARAMETERS [79](#page-82-1)

# I

Interface Access [3](#page-6-0) IPMI Command [49](#page-52-1), [83](#page-86-0) IPMI command contents [50,](#page-53-0) [83](#page-86-1)

#### L

LAN configuration parameters [84](#page-87-1)

### N

Network Configuration [37](#page-40-0) NTP [45](#page-48-0) NTP Configuration Parameters [82](#page-85-1)

## O

Overview [5](#page-8-0)

## P

PDB VPD [28](#page-31-0) PDB VPD [28](#page-31-0) power consumption [17](#page-20-0) Power [17](#page-20-1) Restore policy [22](#page-25-0) Power consumption overview [17](#page-20-0) Power Restore Policy [22](#page-25-0) PSU Configuration [19](#page-22-0) fan speed [24](#page-27-1) VPD [29](#page-32-0) PSU Configuration [19](#page-22-0) PSU Fan Speed [24](#page-27-1) PSU VPD [29](#page-32-0)

### R

rear enclosure [8](#page-11-0)

# S

server power [17](#page-20-1) SET\_NTP\_CONFIG\_PARAMETERS [82](#page-85-1) SET\_SMTP\_CONFIG\_PARAMETERS [79](#page-82-1) SMM2 Recovery [46](#page-49-0) SMM2 Recovery [46](#page-49-0) SMM2 VPD [29](#page-32-1) SMTP Configuration Parameters [79](#page-82-1) SMTP, SNMP PEF [35](#page-38-0) SMTP/SNMP/PEF [35](#page-38-0) solution cooling [23](#page-26-0)<br>immary 6 **Summary** system information [26](#page-29-1) System information [26](#page-29-1)

## T

Time Setting [40](#page-43-0) Time Setting [40](#page-43-0)

#### U

Update [31](#page-34-1) User account [40](#page-43-1) User Account [40](#page-43-1)

### V

Voltage Overview [22](#page-25-1) Voltage Overview [22](#page-25-1)

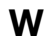

Web Certificate [43](#page-46-0) services [43](#page-46-1) Web Certificate [43](#page-46-0) Web Interface Access [3](#page-6-0) Web Services [43](#page-46-1)

# Lenovo